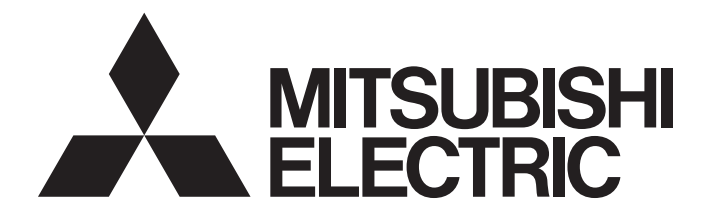

# **Programmable Controller**

# MELSEC iQ-R

## MELSEC iQ-R Analog-Digital Converter Module/ Digital-Analog Converter Module Function Block **Reference**

## **CONTENTS**

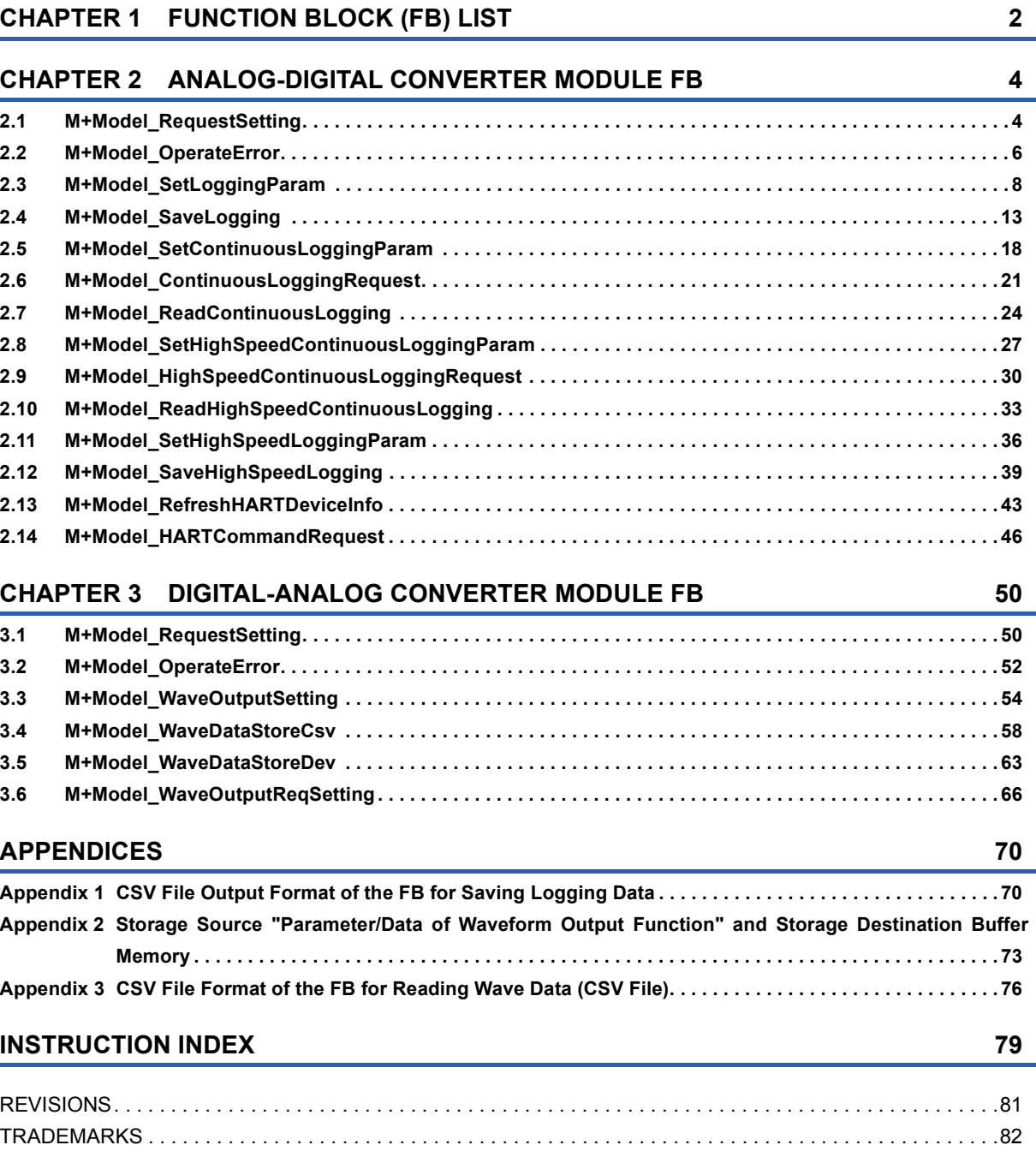

# <span id="page-3-0"></span>**1 FUNCTION BLOCK (FB) LIST**

This FB list is intended for those who use the MELSEC iQ-R series analog-digital converter module and digital-analog converter module.

#### **Analog-digital converter module FB**

#### ■**R60AD4, R60ADV8, R60ADI8**

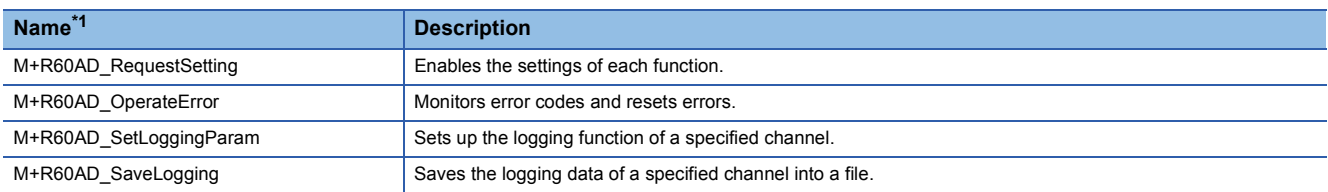

<span id="page-3-1"></span>\*1 An FB name ends in the FB version information such as "\_00A"; however, this reference manual leaves out it.

#### ■**R60AD8-G, R60AD16-G**

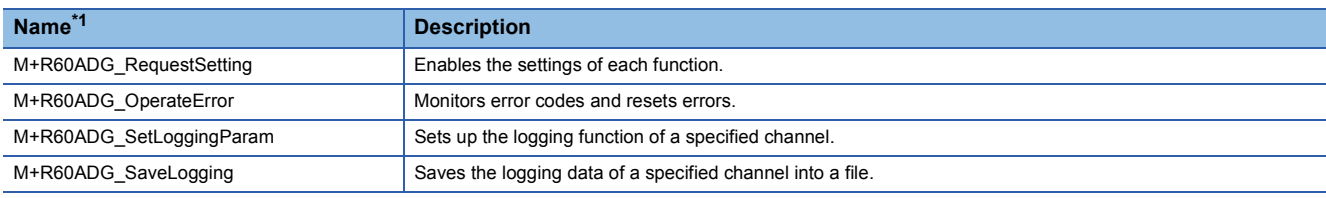

<span id="page-3-2"></span>\*1 An FB name ends in the FB version information such as "\_00A"; however, this reference manual leaves out it.

#### ■**R60ADH4**

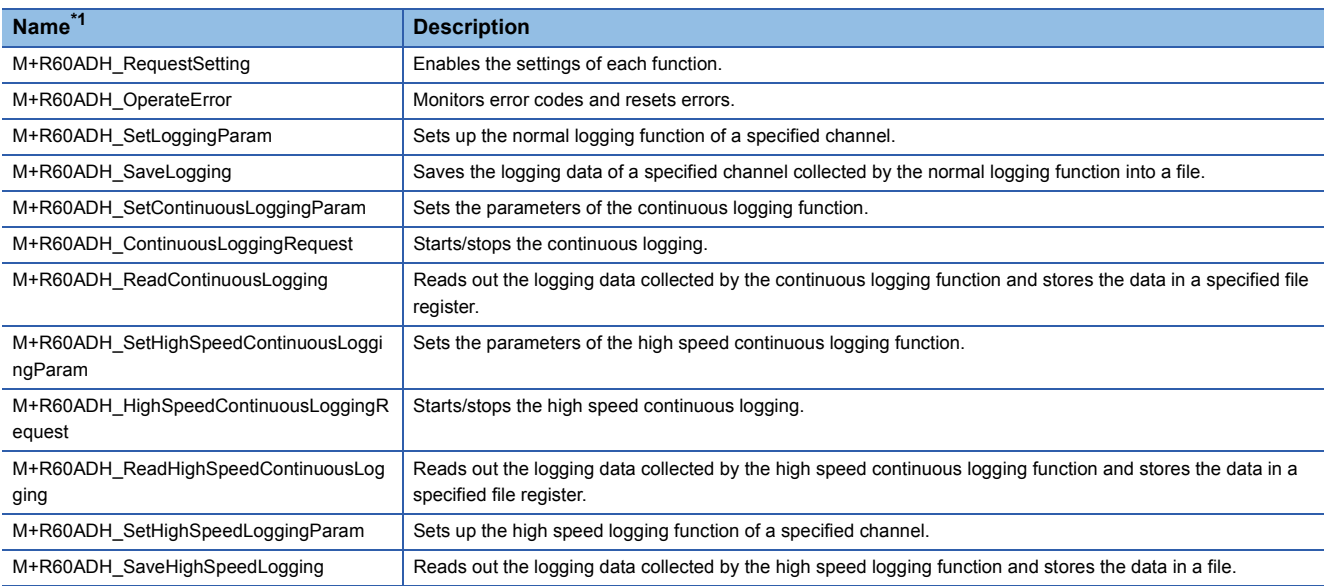

<span id="page-3-3"></span>\*1 An FB name ends in the FB version information such as "\_00A"; however, this reference manual leaves out it.

#### $\mathsf{Point} \mathcal{P}$

The R60ADH4 has the normal logging function that is equivalent to the logging function of other A/D converter modules as well as the high speed logging function, the continuous logging function, and the high speed continuous logging function. When using the R60ADH4, regard the logging function in the subsequent descriptions as the normal logging function.

#### ■**R60ADI8-HA**

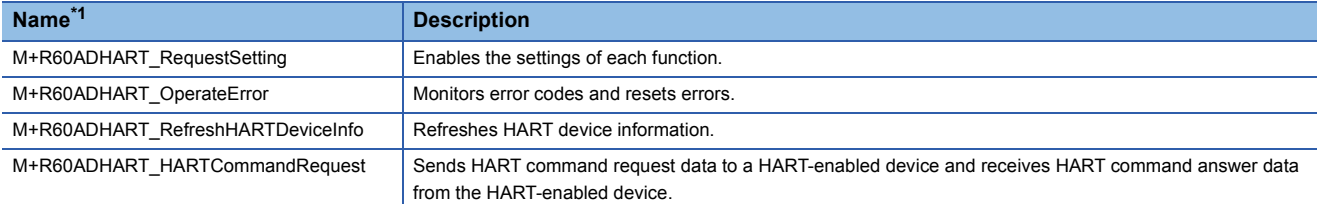

<span id="page-4-0"></span>\*1 An FB name ends in the FB version information such as "\_00A"; however, this reference manual leaves out it.

#### **Digital-analog converter module FB**

#### ■**R60DA4, R60DAV8, R60DAI8**

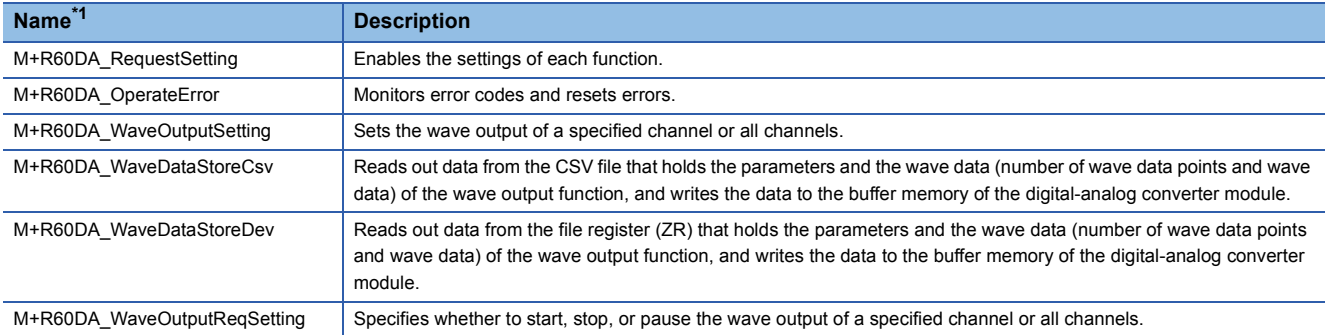

<span id="page-4-1"></span>\*1 An FB name ends in the FB version information such as "\_00A"; however, this reference manual leaves out it.

#### ■**R60DA8-G**

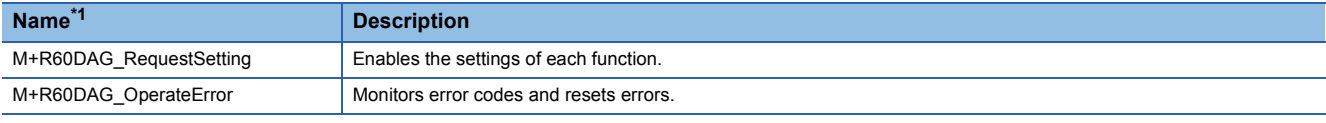

<span id="page-4-2"></span>\*1 An FB name ends in the FB version information such as "\_00A"; however, this reference manual leaves out it.

#### ■**R60DA16-G**

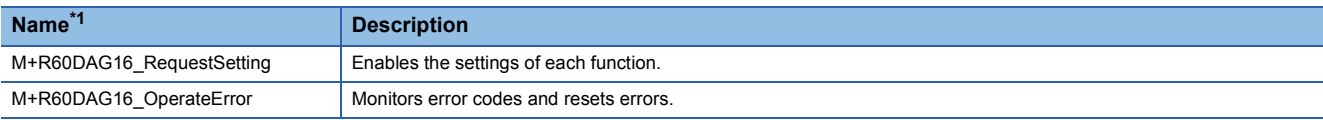

<span id="page-4-3"></span>\*1 An FB name ends in the FB version information such as "\_00A"; however, this reference manual leaves out it.

#### ■**R60DAH4**

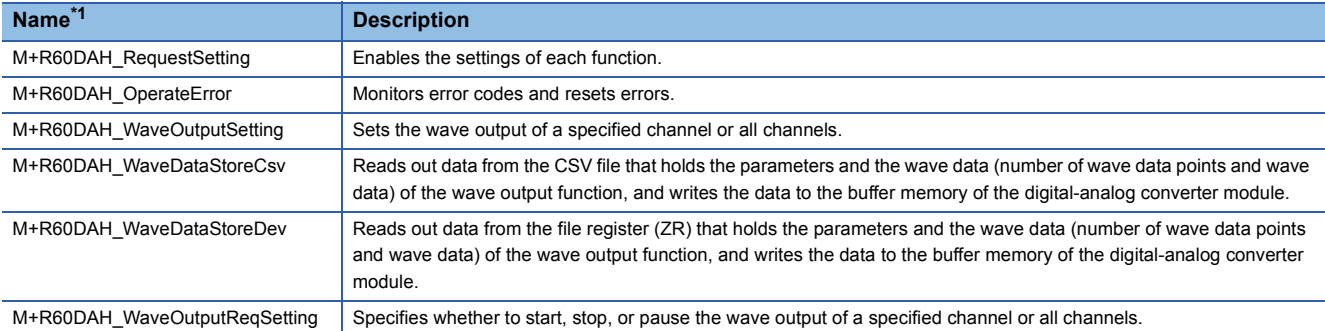

<span id="page-4-4"></span>\*1 An FB name ends in the FB version information such as "\_00A"; however, this reference manual leaves out it.

# <span id="page-5-0"></span>**2 ANALOG-DIGITAL CONVERTER MODULE FB**

### <span id="page-5-1"></span>**2.1 M+Model\_RequestSetting**

#### **Name**

The module names of the FB are based on the module used and are as follows.

#### ■**R60AD4, R60ADV8, R60ADI8**

M+R60AD\_RequestSetting

#### ■**R60AD8-G, R60AD16-G**

M+R60ADG\_RequestSetting

#### ■**R60ADH4**

M+R60ADH\_RequestSetting

#### ■**R60ADI8-HA**

M+R60ADHART\_RequestSetting

#### **Overview**

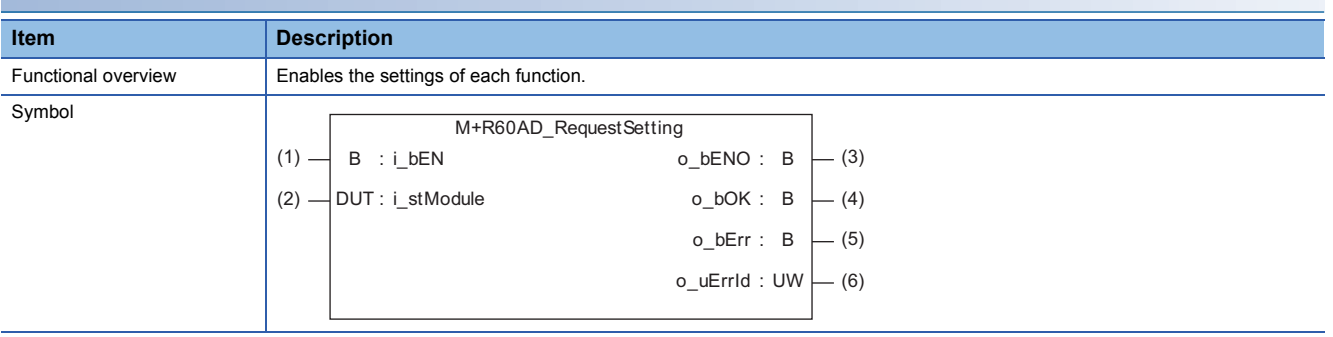

#### **Labels to use**

#### ■**Input labels**

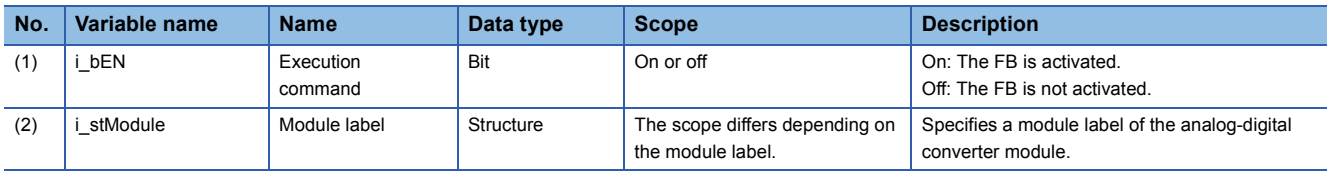

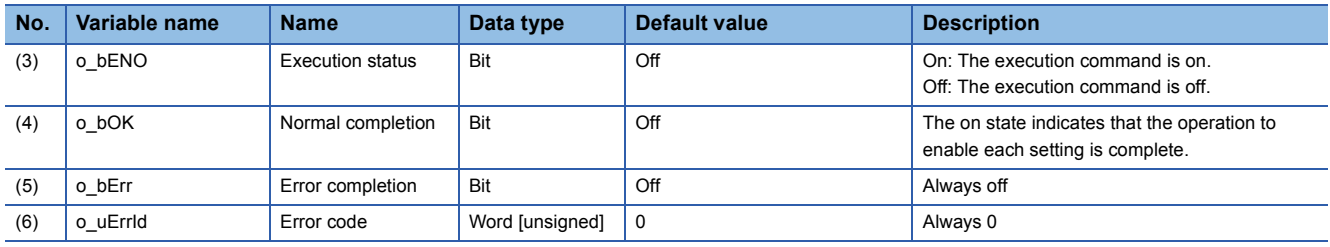

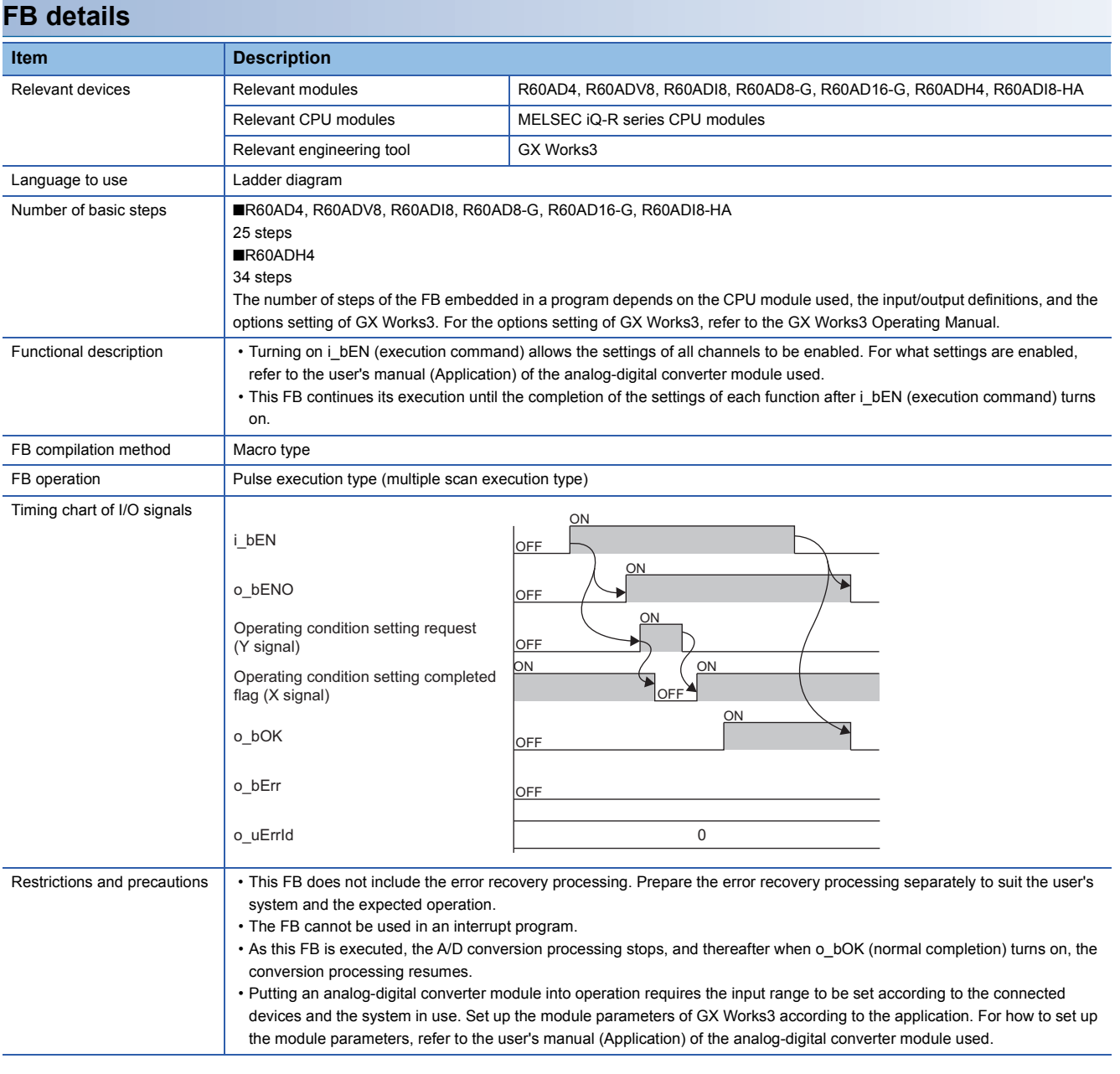

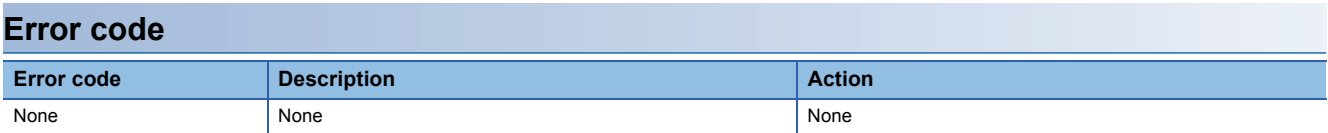

# <span id="page-7-0"></span>**2.2 M+Model\_OperateError**

#### **Name**

The module names of the FB are based on the module used and are as follows.

#### ■**R60AD4, R60ADV8, R60ADI8**

M+R60AD\_OperateError

#### ■**R60AD8-G, R60AD16-G**

M+R60ADG\_OperateError

#### ■**R60ADH4**

M+R60ADH\_OperateError

#### ■**R60ADI8-HA**

M+R60ADHART\_OperateError

#### **Overview**

#### **Item Description** Functional overview | Monitors error codes and resets errors. Symbol  $o_bErr : B$ o\_uUnitAlarmCode:UW |— (8) i\_bErrReset o\_bUnitErr: B  $(1)$   $\longrightarrow$   $B$  : i\_bEN  $\qquad \qquad$  0\_bENO : B  $\qquad \rightarrow$  (4) o\_uUnitErrCode:UW  $\left|\!\!\left|\!\!\left|\right.\!\!\right|$   $\!\!\left|\!\left.\mathsf{7}\right.\!\!\right)$ o\_bOK i\_stModule B:  $(3)$   $\rightarrow$  B : : B i\_bEN M+R60AD\_OperateError o\_uErrId UW : (10) (2) —|DUT :  $-$  (5)  $-$  (6)  $-$  (9)

#### **Labels to use**

#### ■**Input labels**

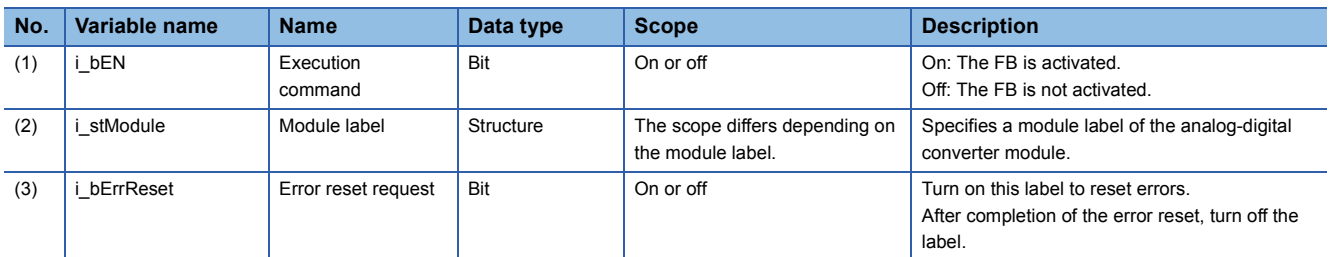

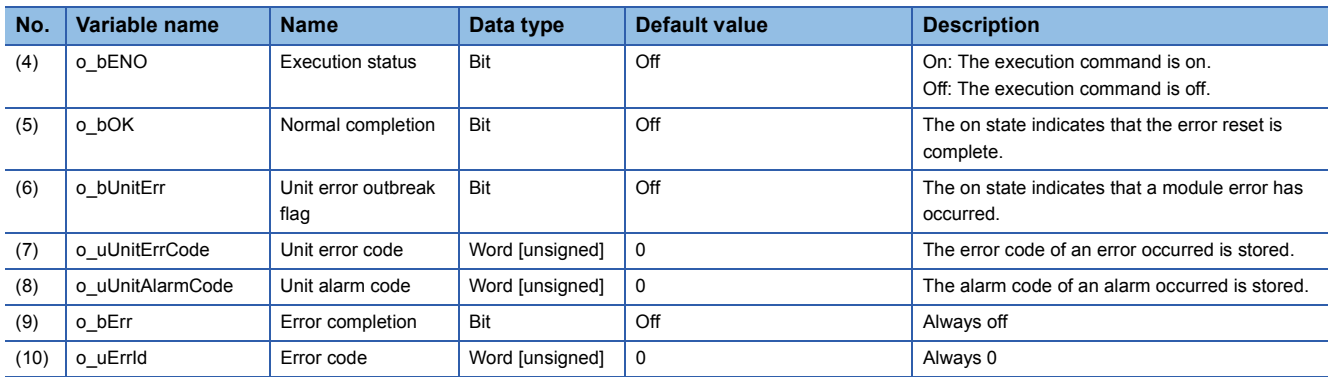

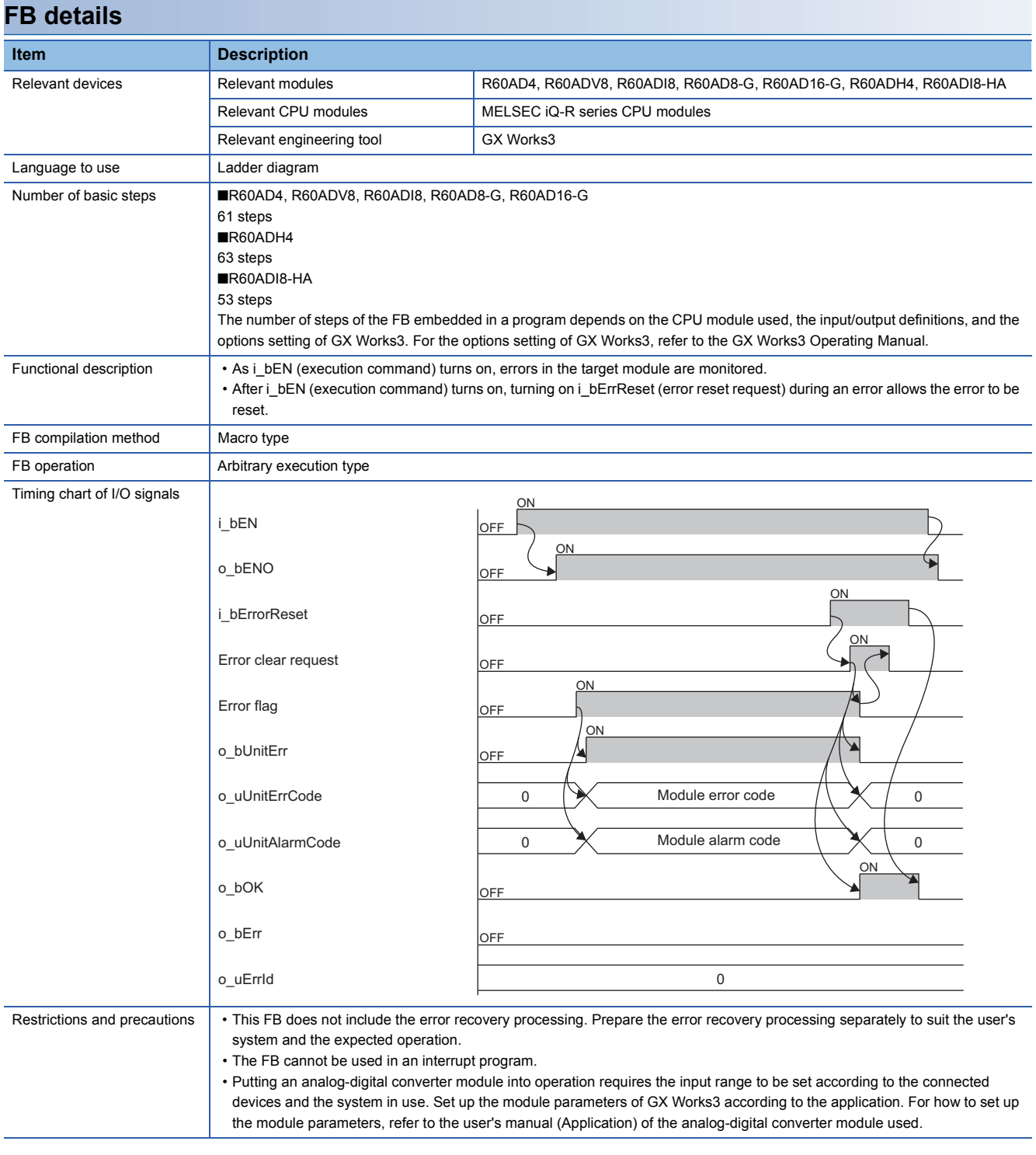

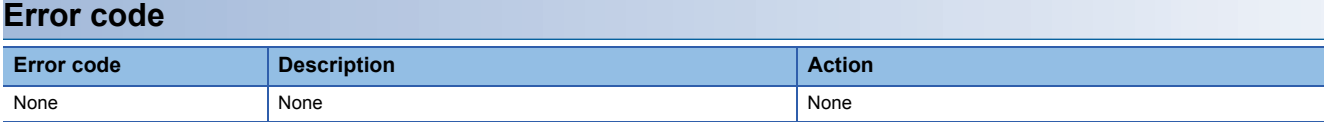

## <span id="page-9-0"></span>**2.3 M+Model\_SetLoggingParam**

#### **Name**

The module names of the FB are based on the module used and are as follows.

#### ■**R60AD4, R60ADV8, R60ADI8**

M+R60AD\_SetLoggingParam

#### ■**R60AD8-G, R60AD16-G**

M+R60ADG\_SetLoggingParam

#### ■**R60ADH4**

M+R60ADH\_SetLoggingParam

### **Overview**

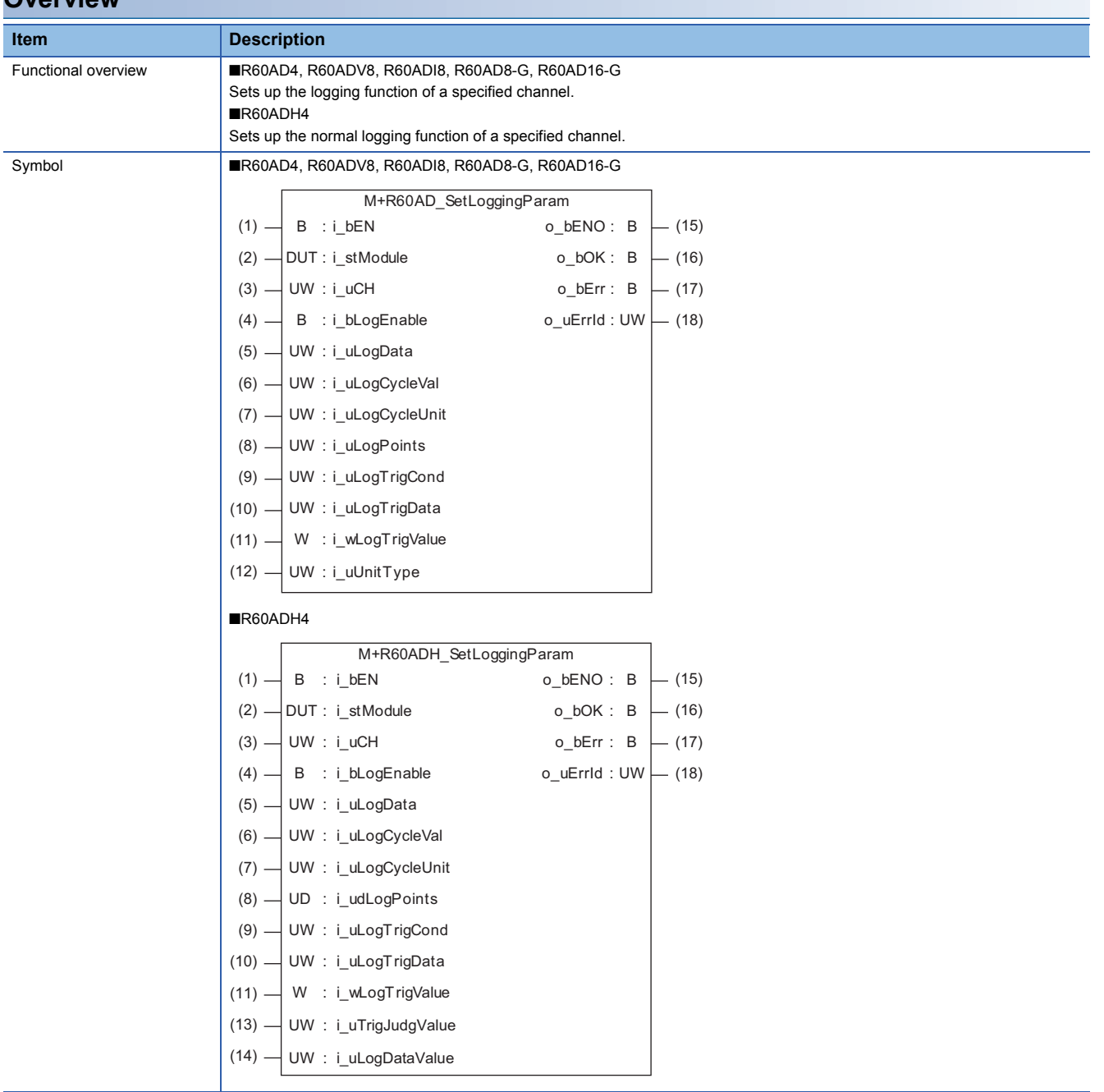

#### **Labels to use**

#### ■**Input labels**

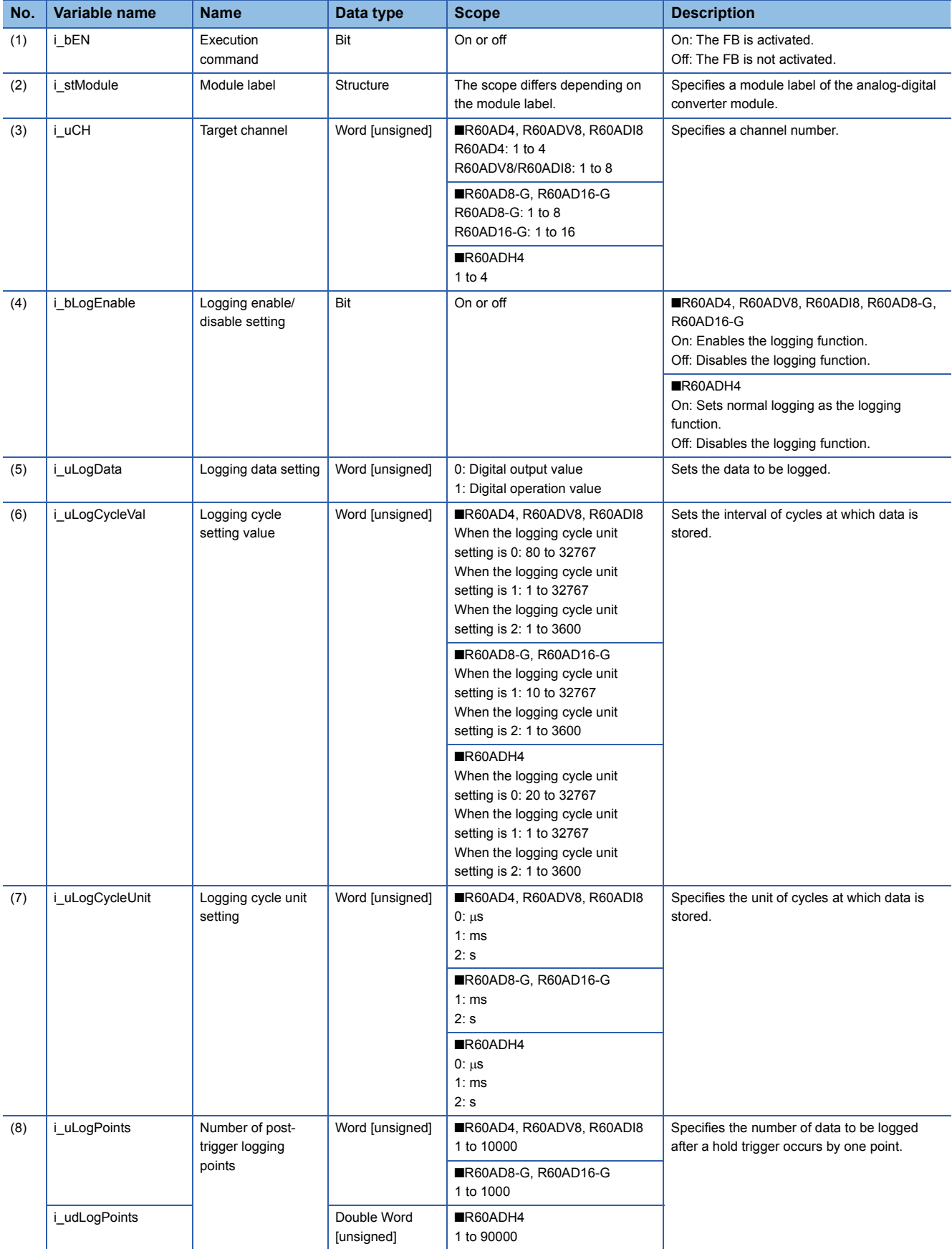

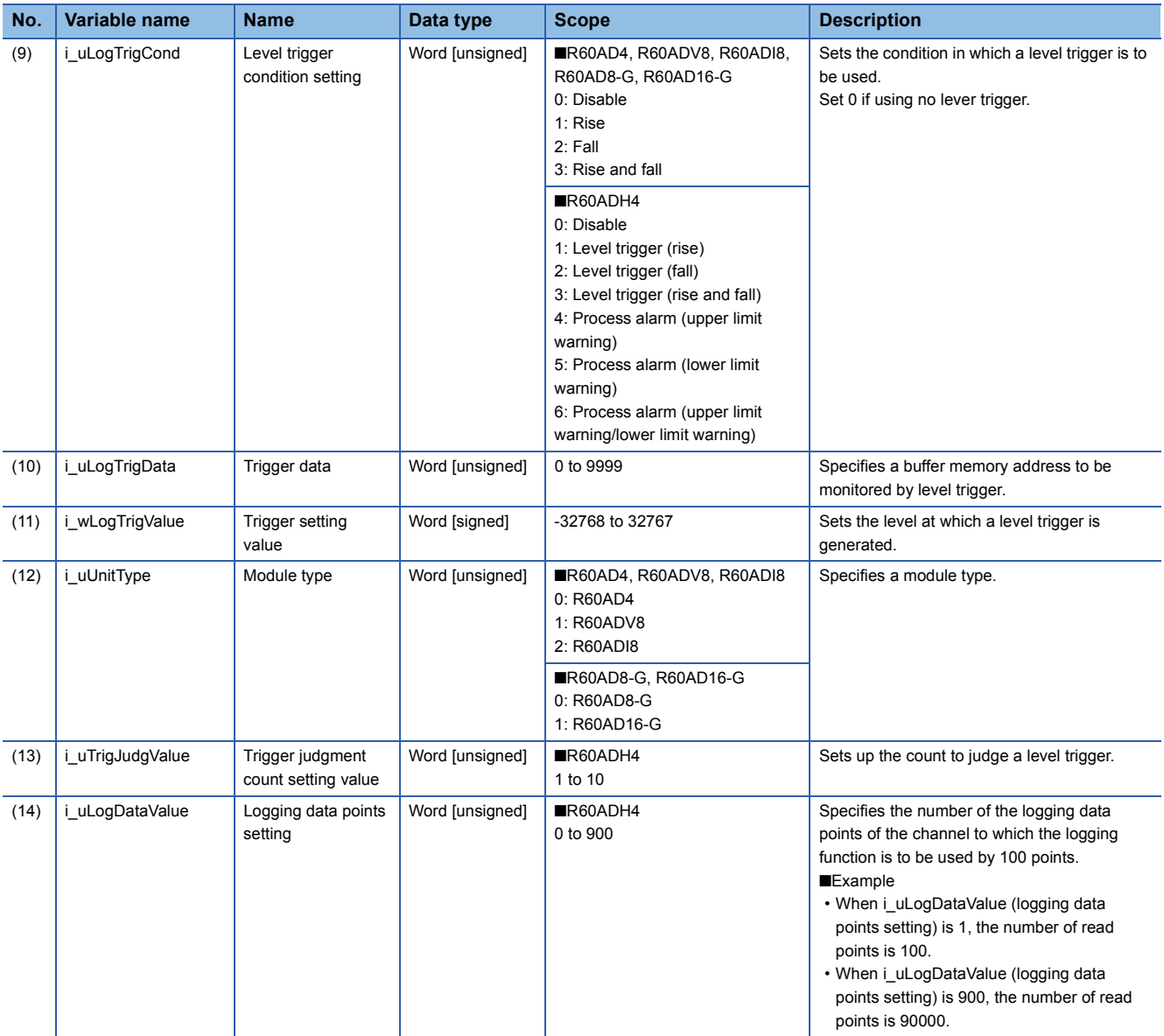

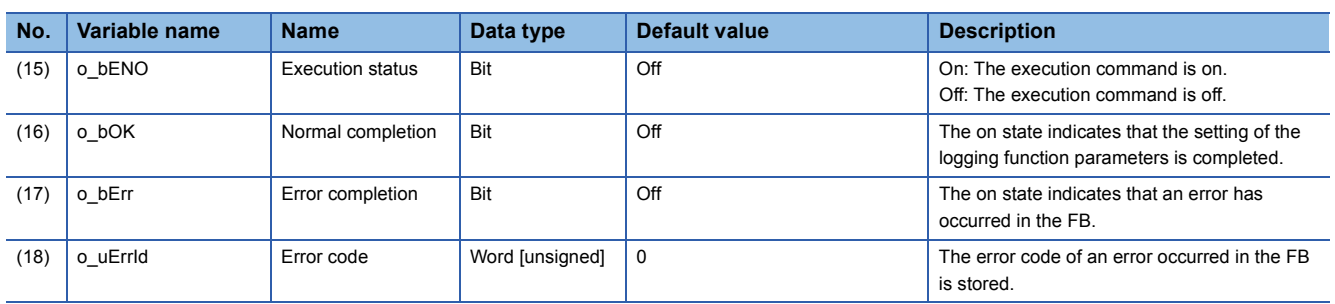

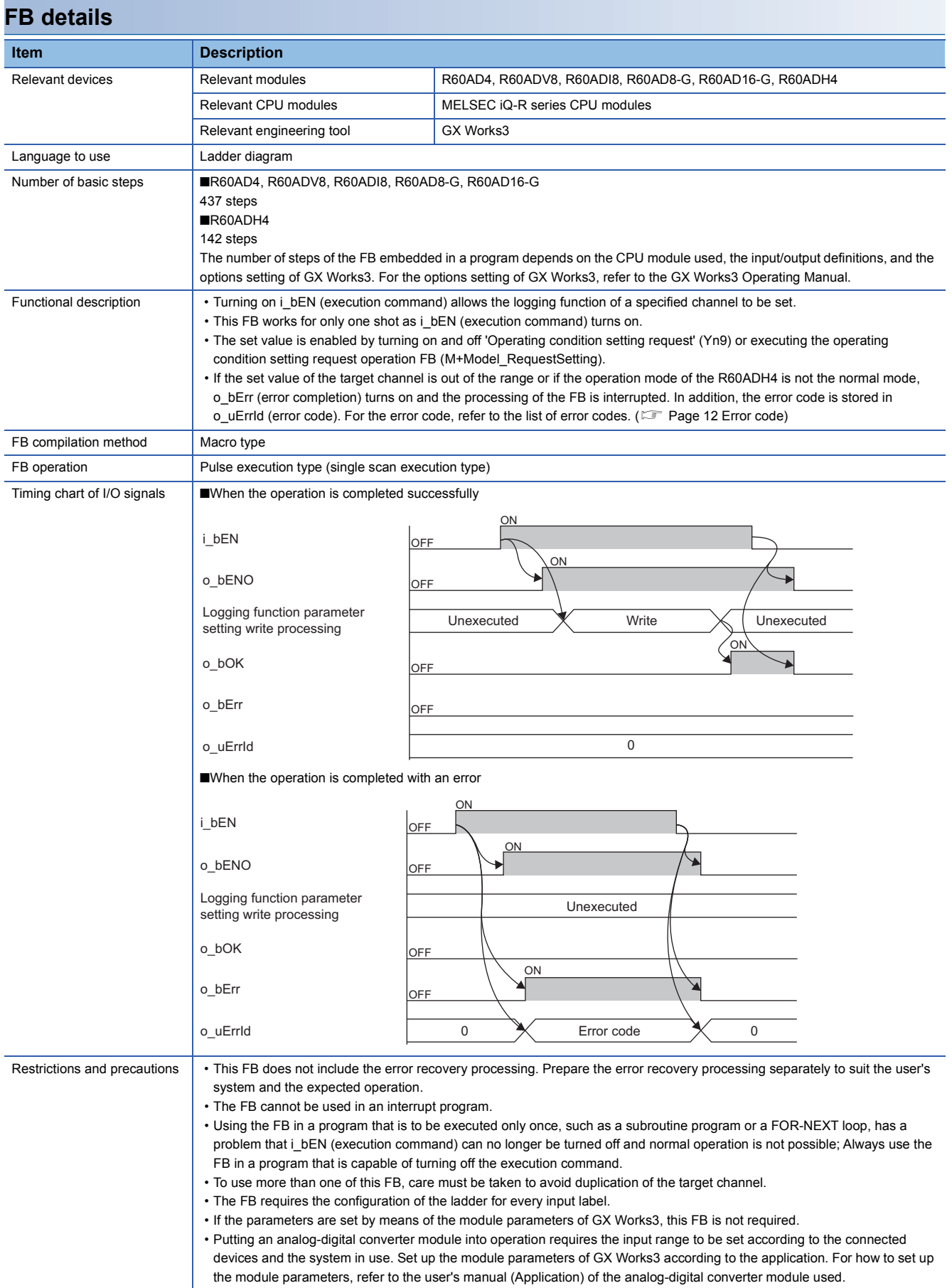

<span id="page-13-0"></span>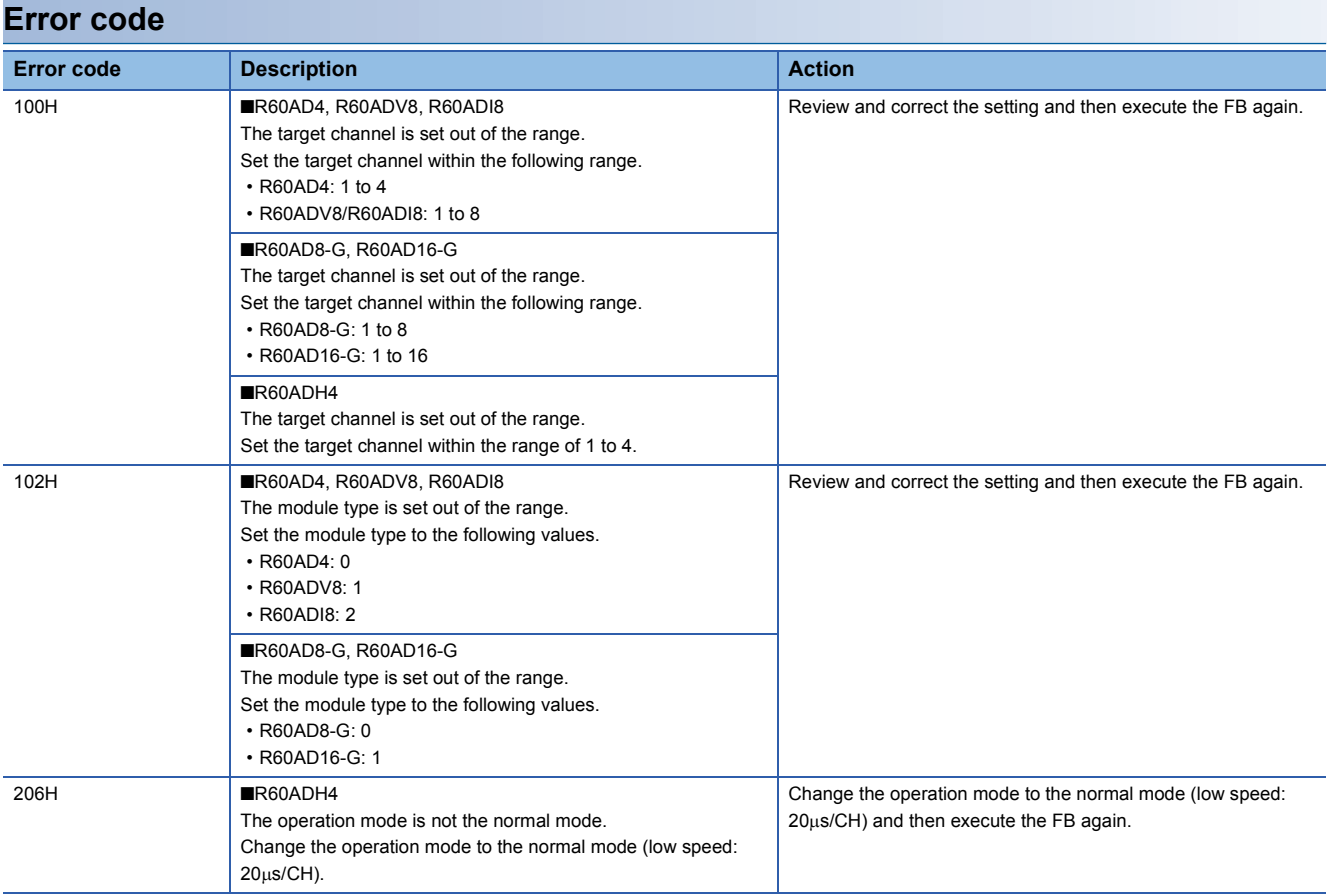

# <span id="page-14-0"></span>**2.4 M+Model\_SaveLogging**

#### **Name**

The module names of the FB are based on the module used and are as follows.

#### ■**R60AD4, R60ADV8, R60ADI8**

M+R60AD\_SaveLogging

#### ■**R60AD8-G, R60AD16-G**

M+R60ADG\_SaveLogging

#### ■**R60ADH4**

M+R60ADH\_SaveLogging

#### **Overview**

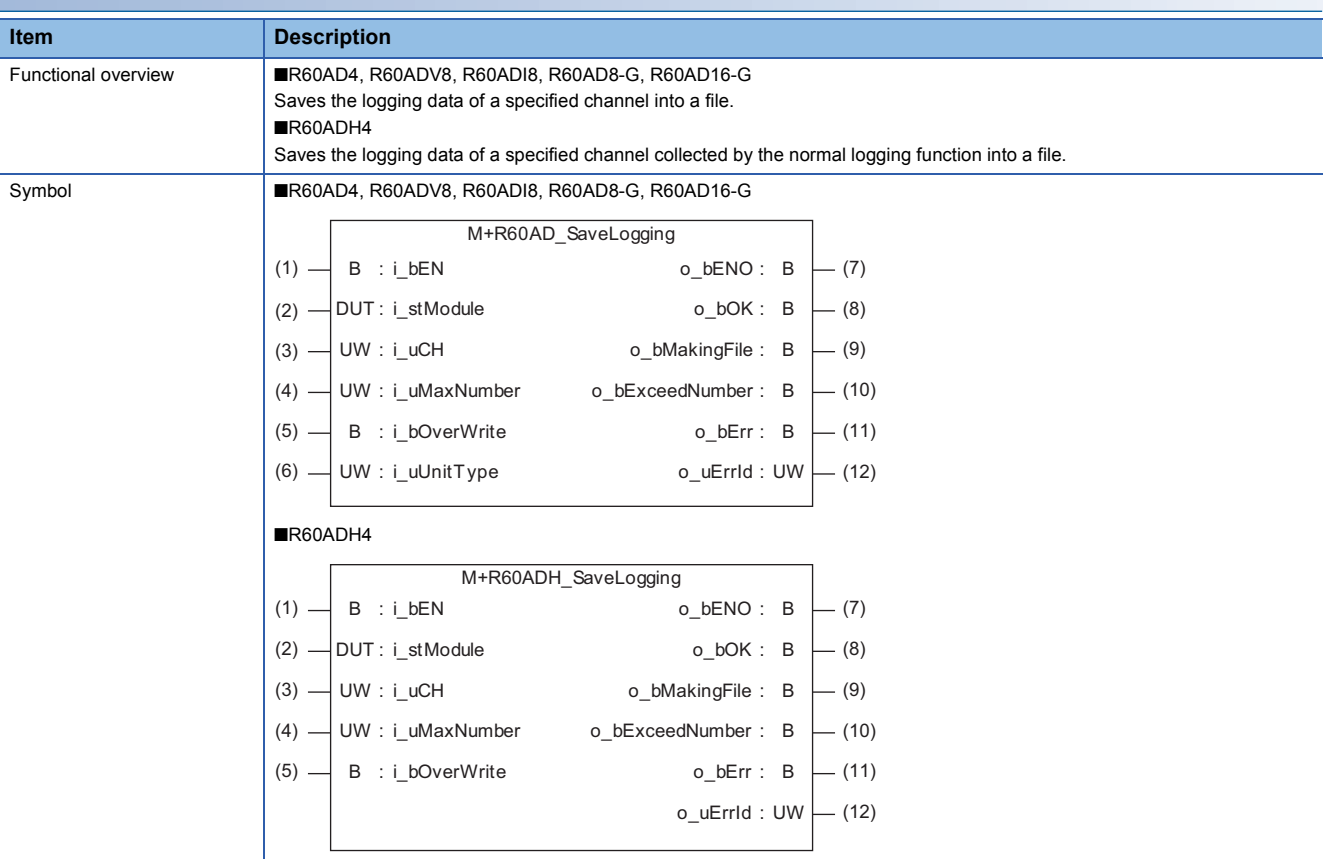

### **Labels to use**

#### ■**Input labels**

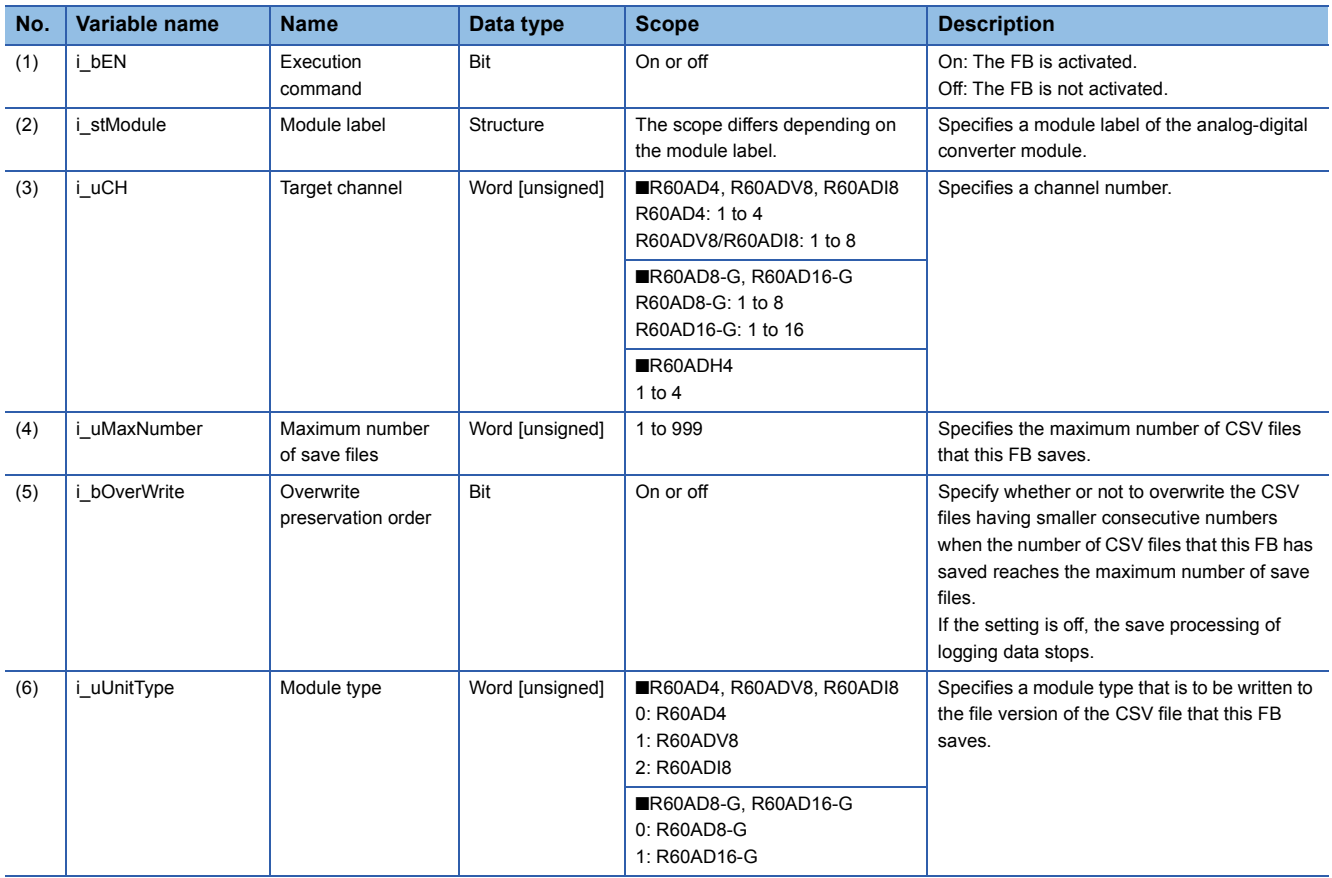

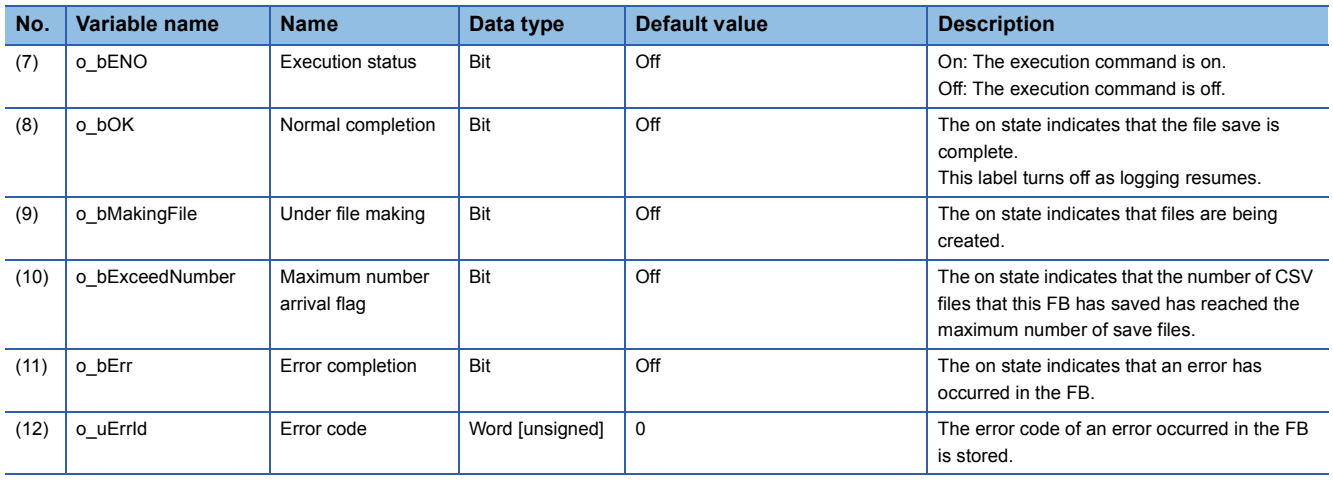

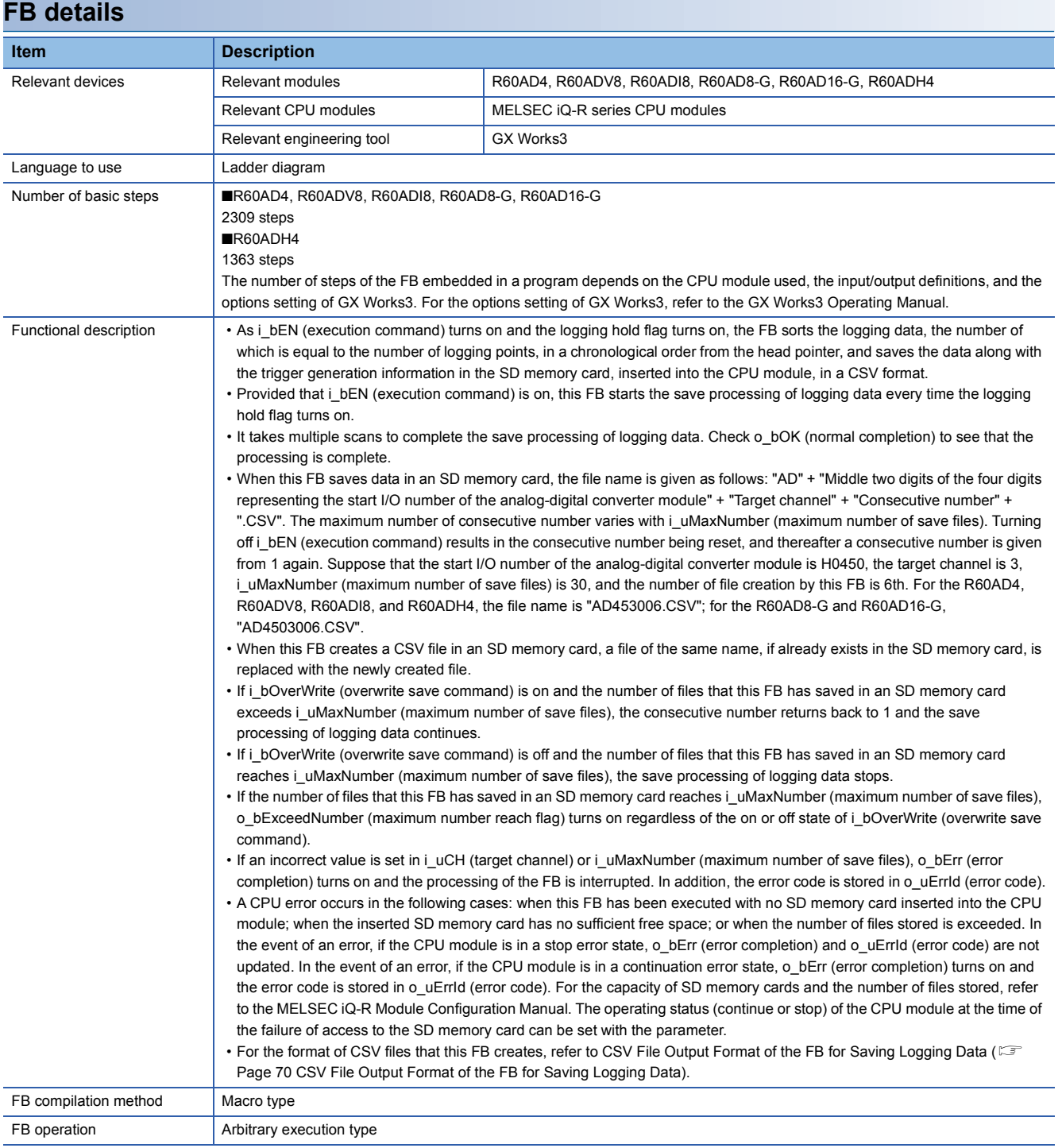

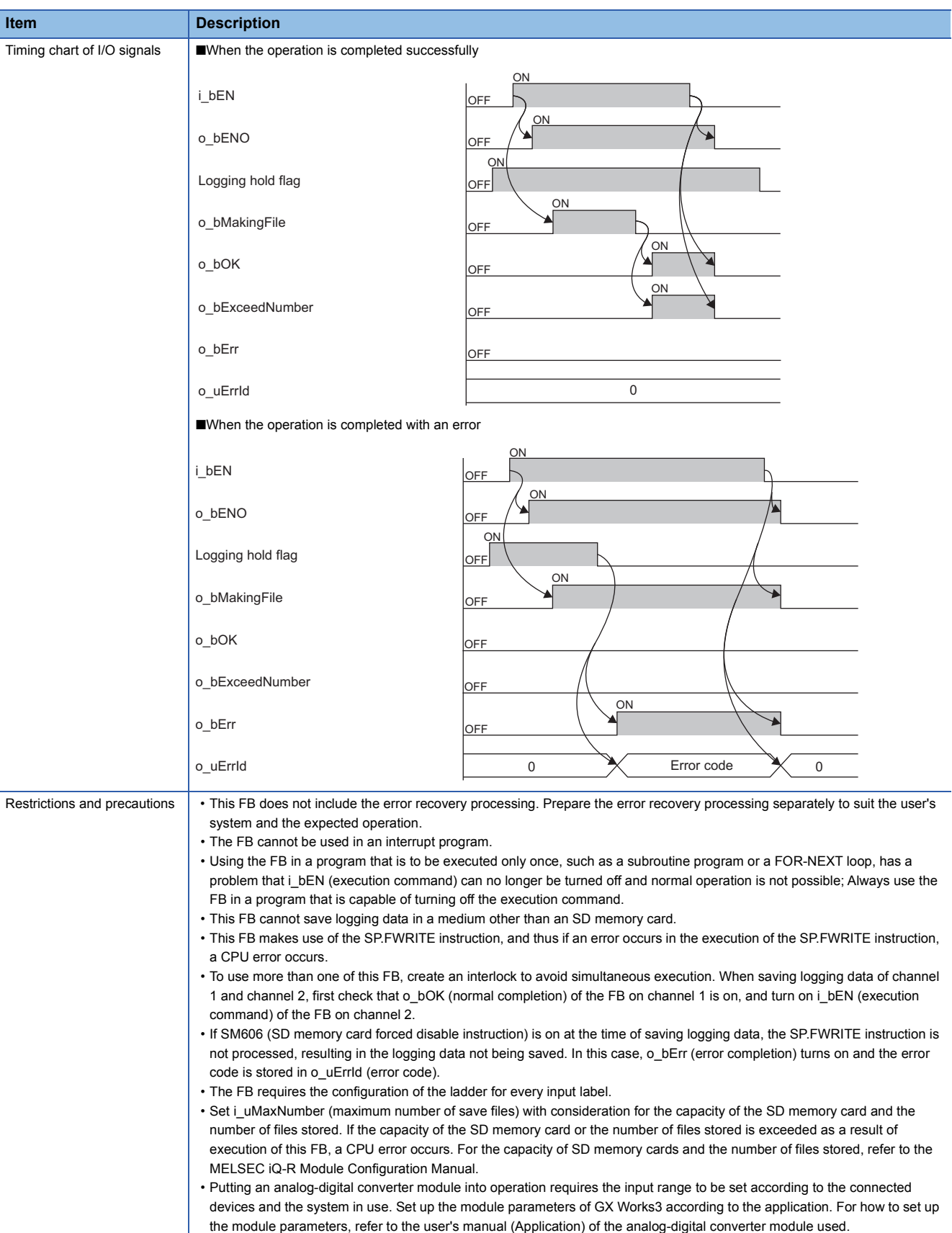

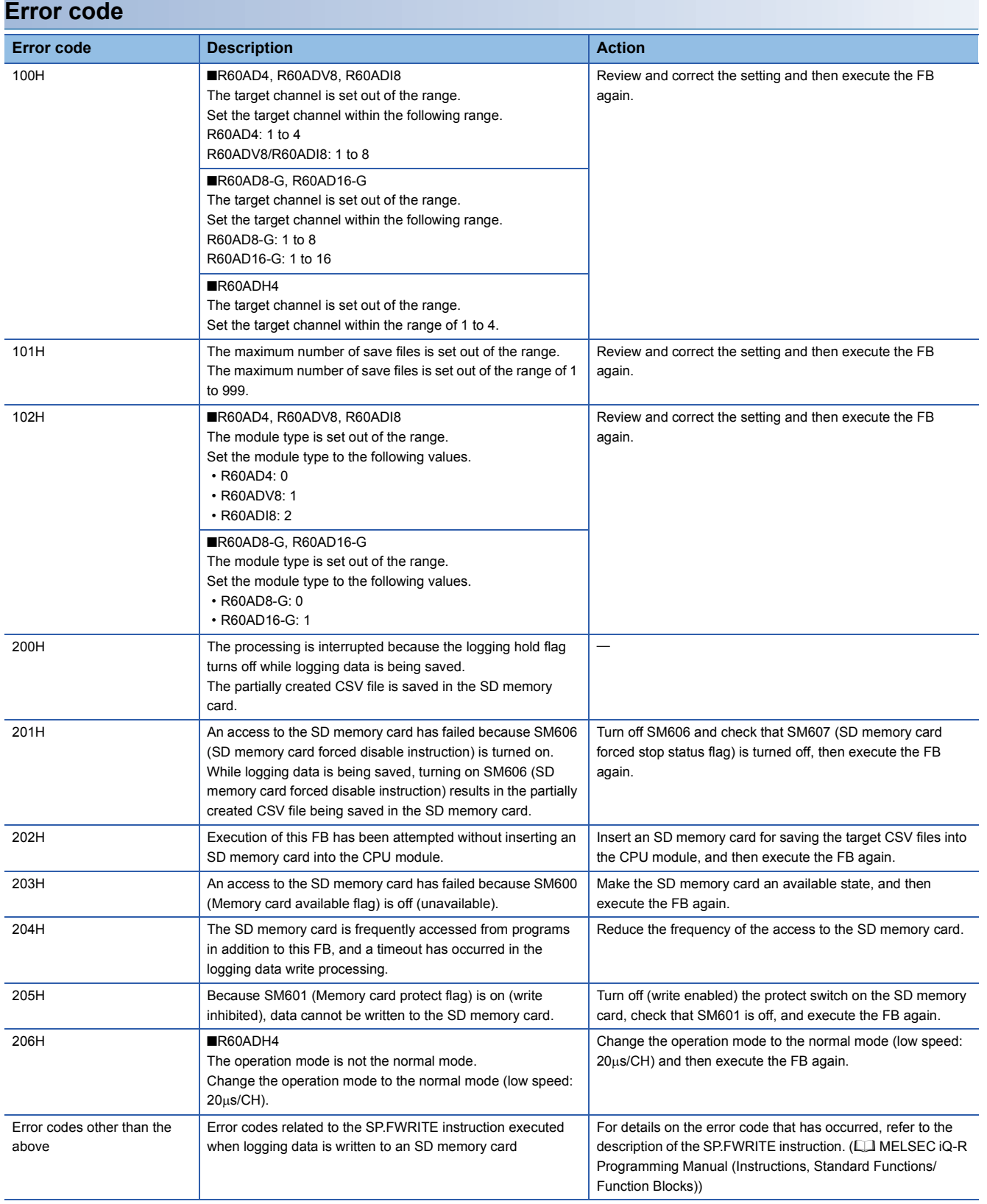

# <span id="page-19-0"></span>**2.5 M+Model\_SetContinuousLoggingParam**

#### **Name**

The module names of the FB are based on the module used and are as follows.

#### ■**R60ADH4**

M+R60ADH\_SetContinuousLoggingParam

#### **Overview**

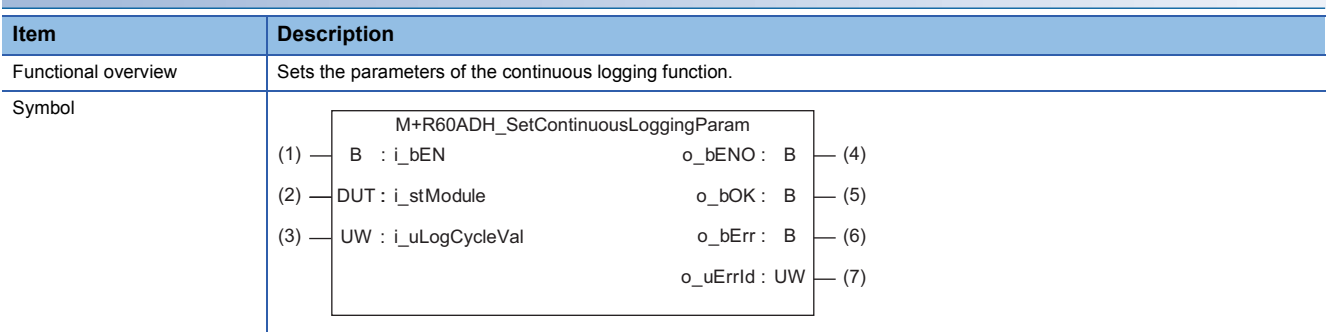

#### **Labels to use**

#### ■**Input labels**

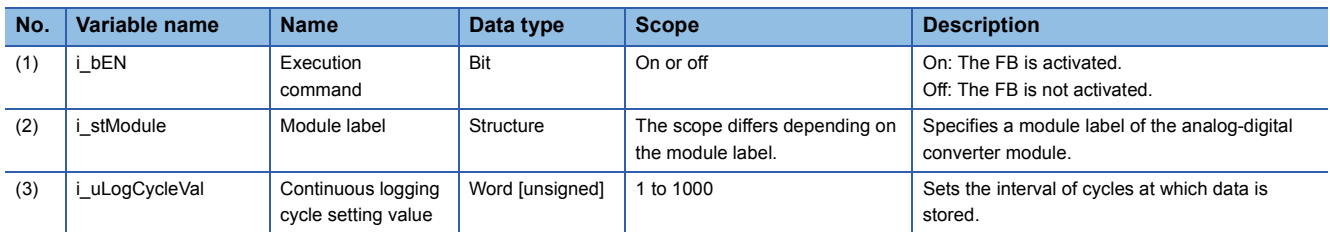

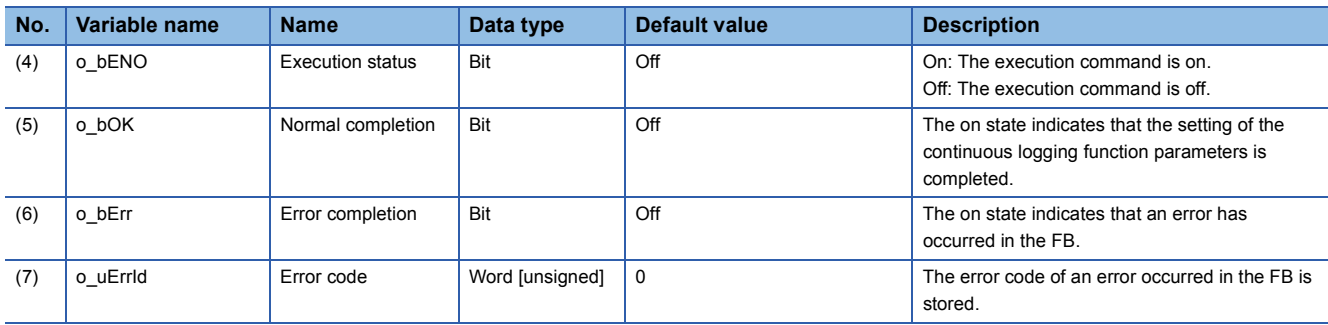

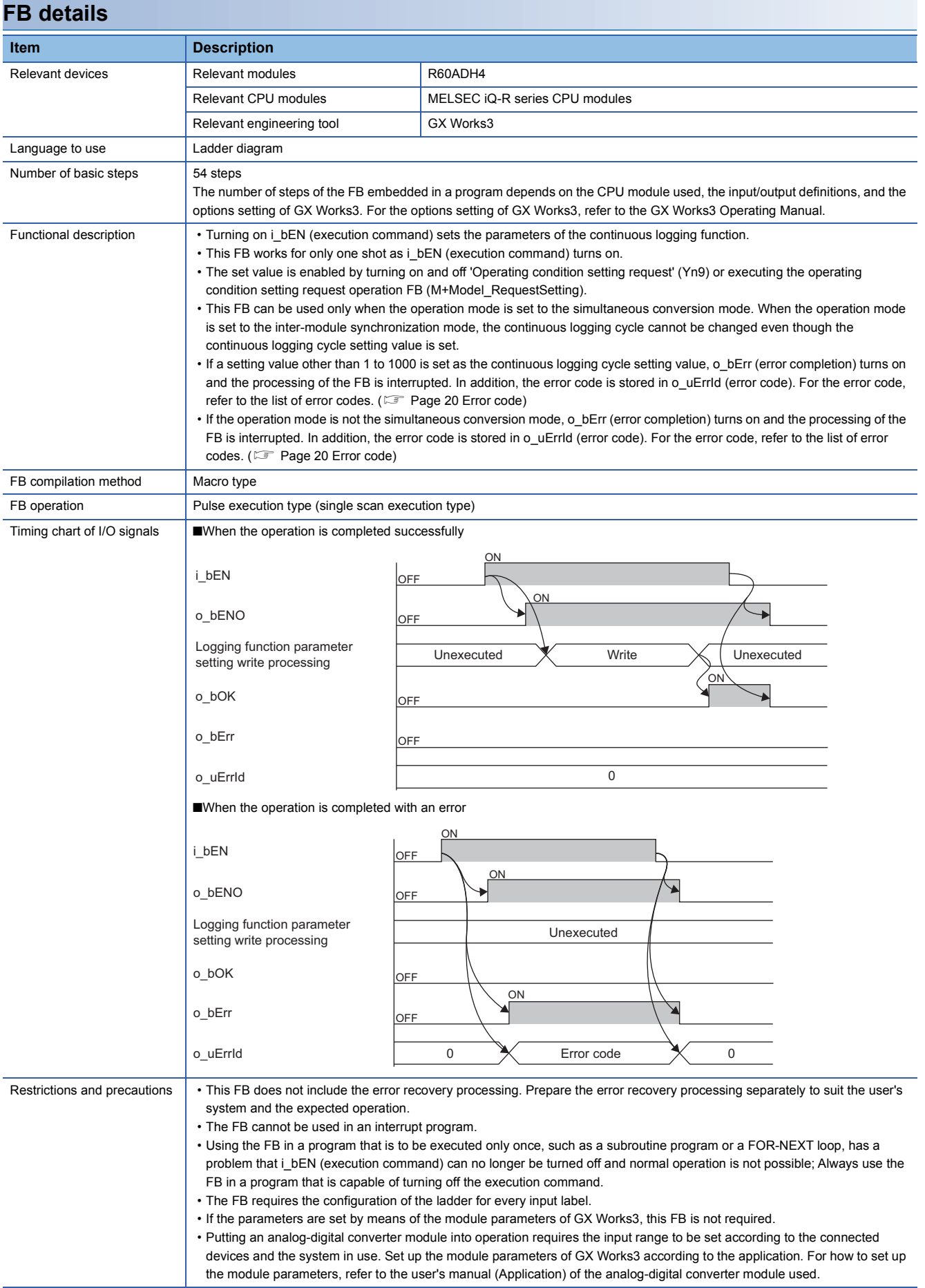

<span id="page-21-0"></span>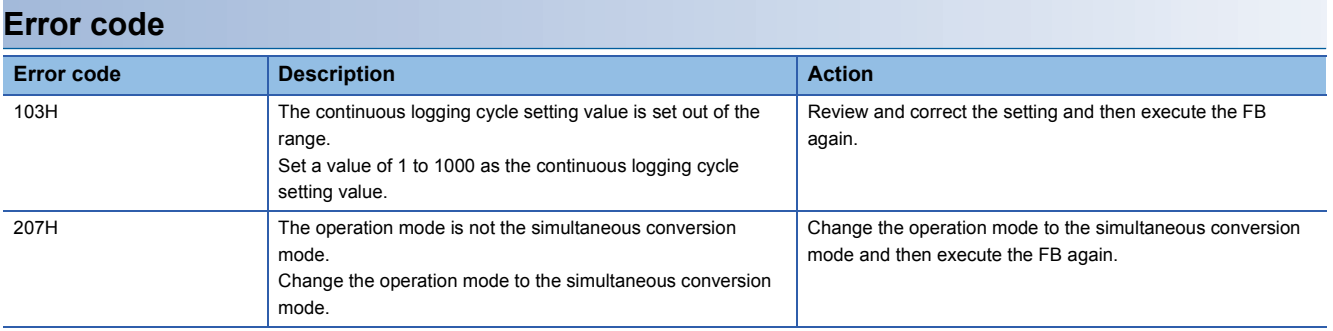

<span id="page-22-0"></span>The module names of the FB are based on the module used and are as follows.

#### ■**R60ADH4**

M+R60ADH\_ContinuousLoggingRequest

#### **Overview**

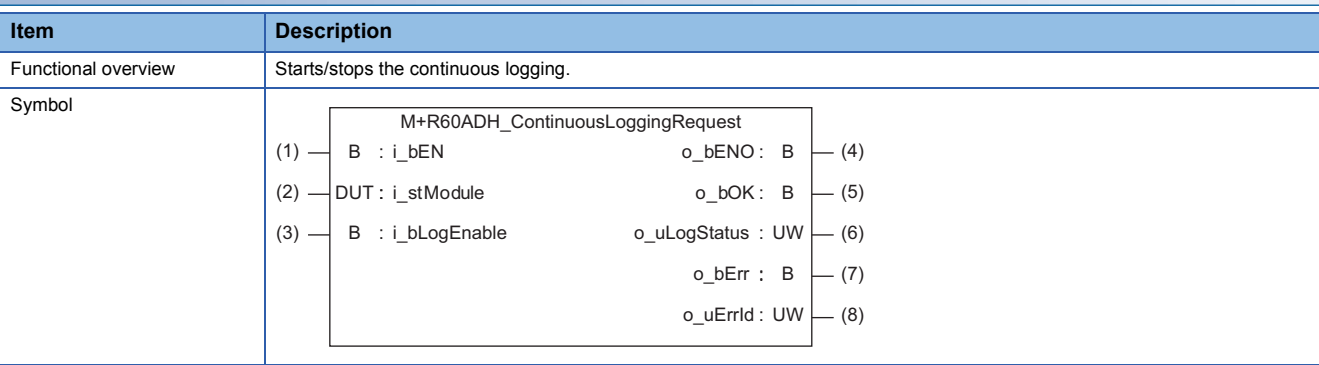

#### **Labels to use**

#### ■**Input labels**

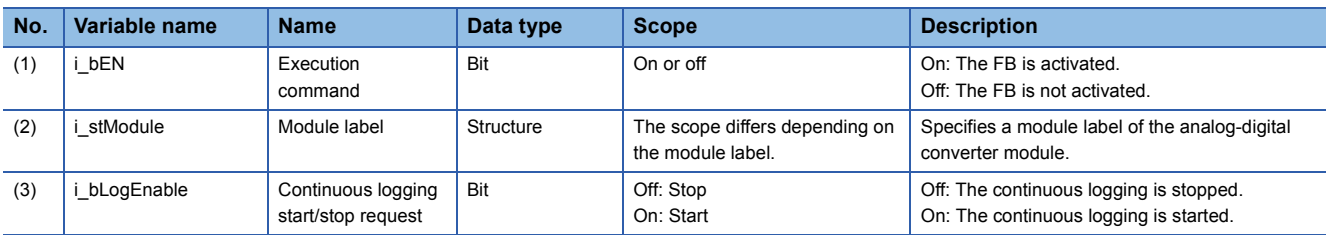

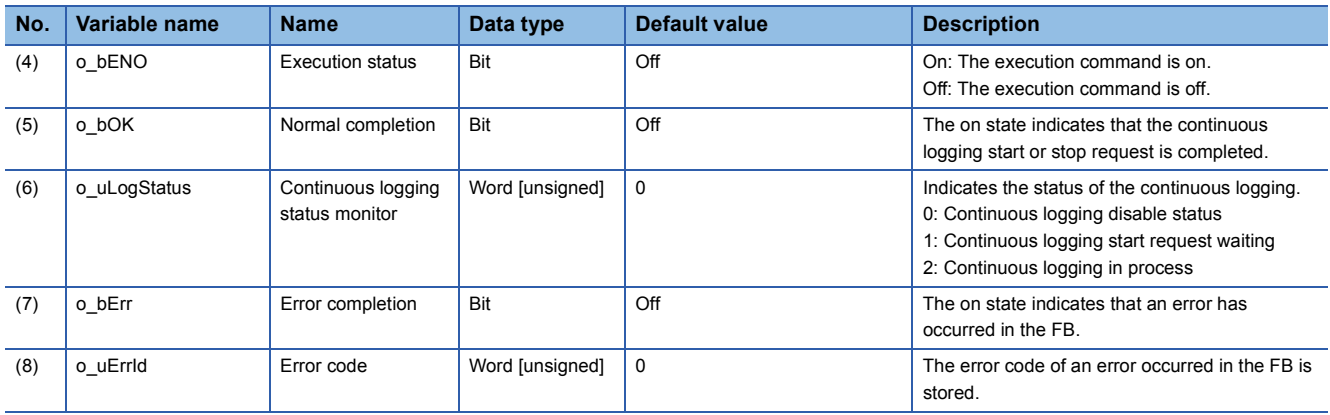

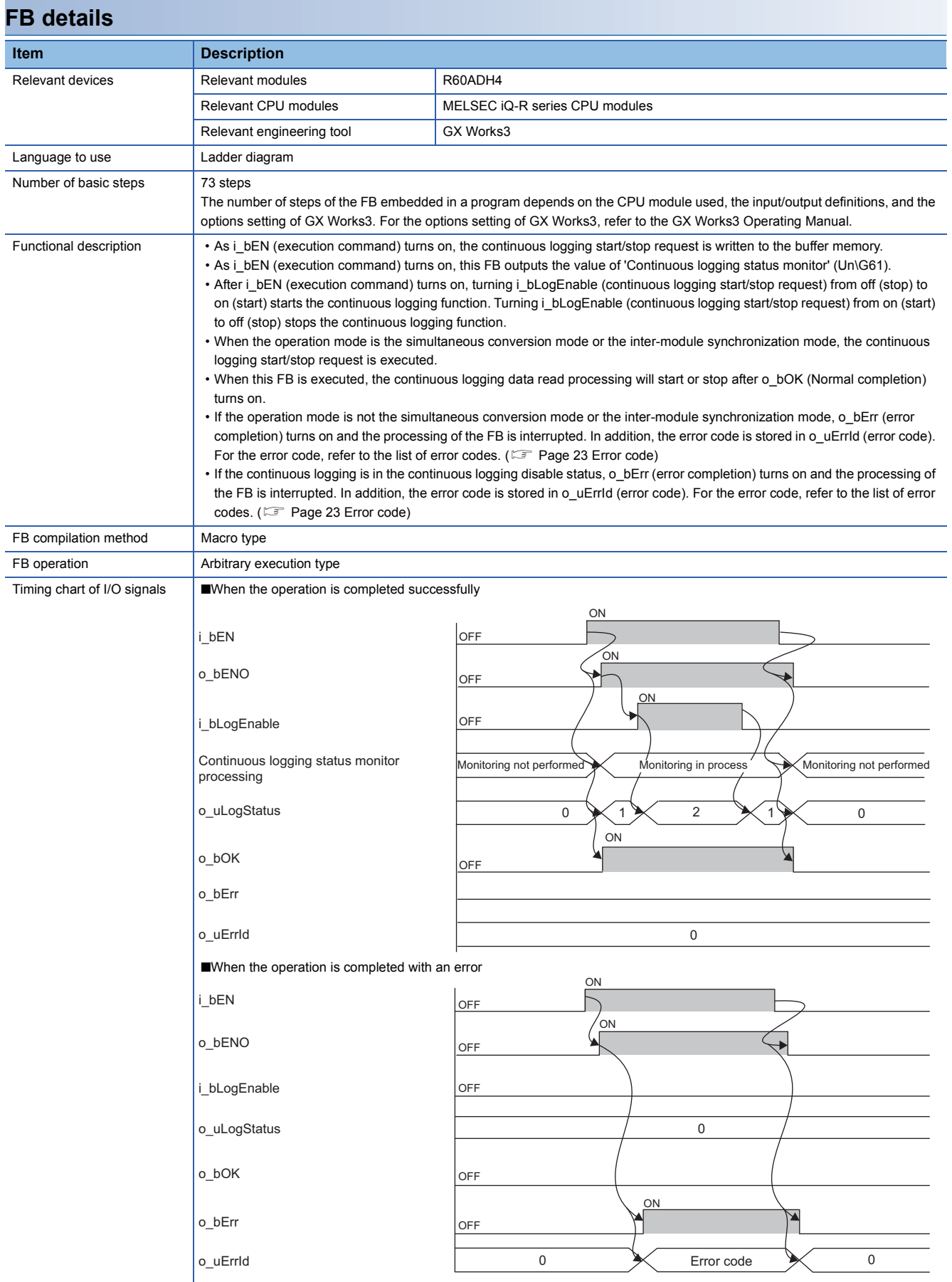

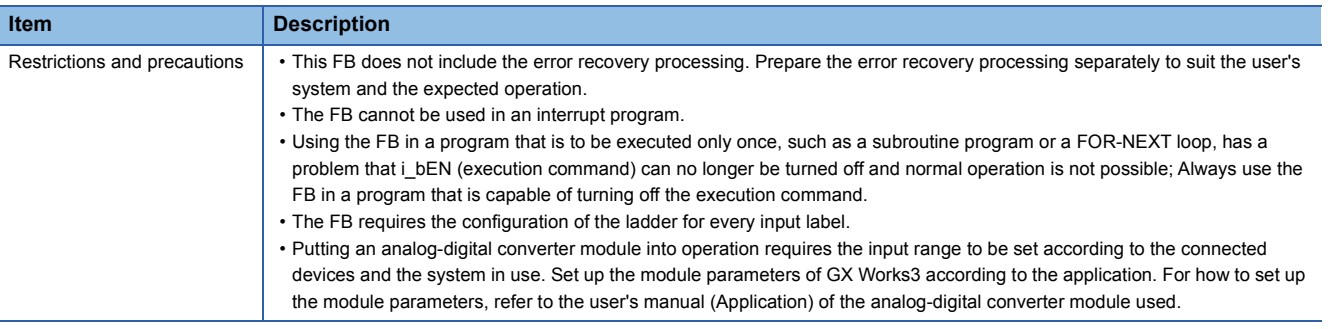

<span id="page-24-0"></span>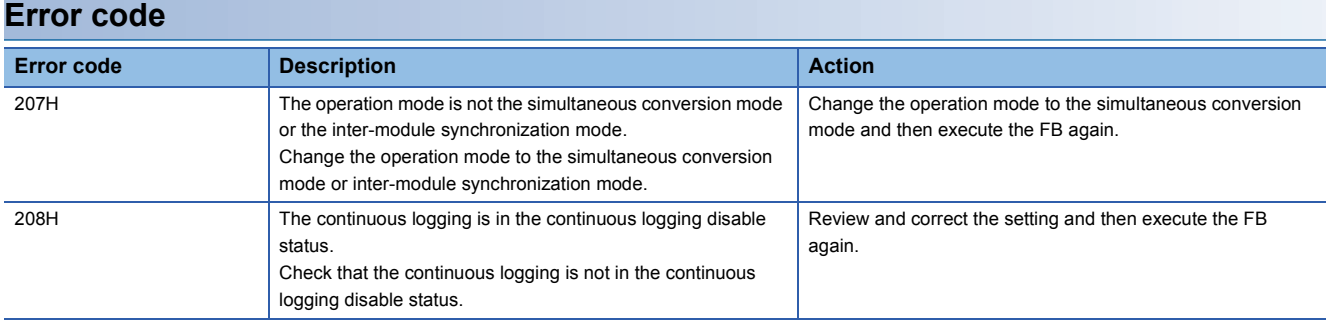

# <span id="page-25-0"></span>**2.7 M+Model\_ReadContinuousLogging**

#### **Name**

The module names of the FB are based on the module used and are as follows.

#### ■**R60ADH4**

M+R60ADH\_ReadContinuousLogging

#### **Overview**

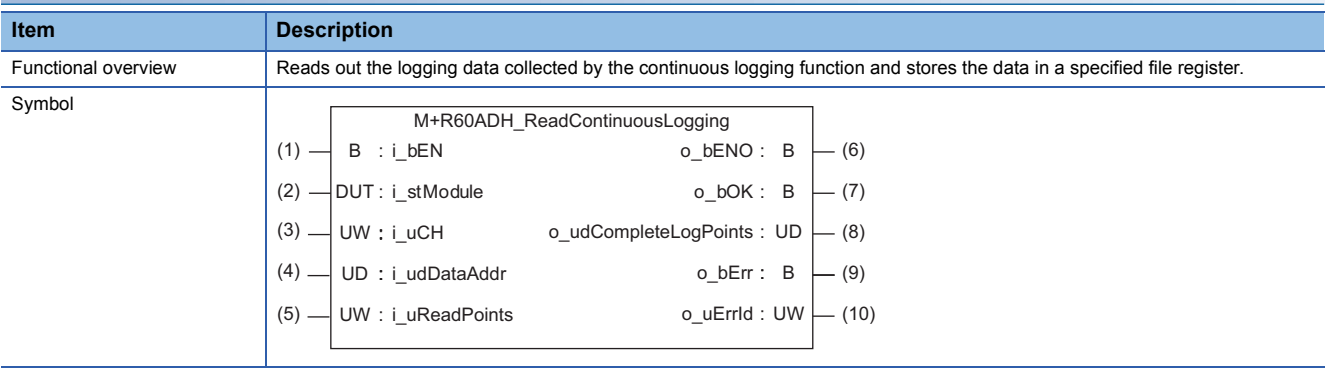

### **Labels to use**

#### ■**Input labels**

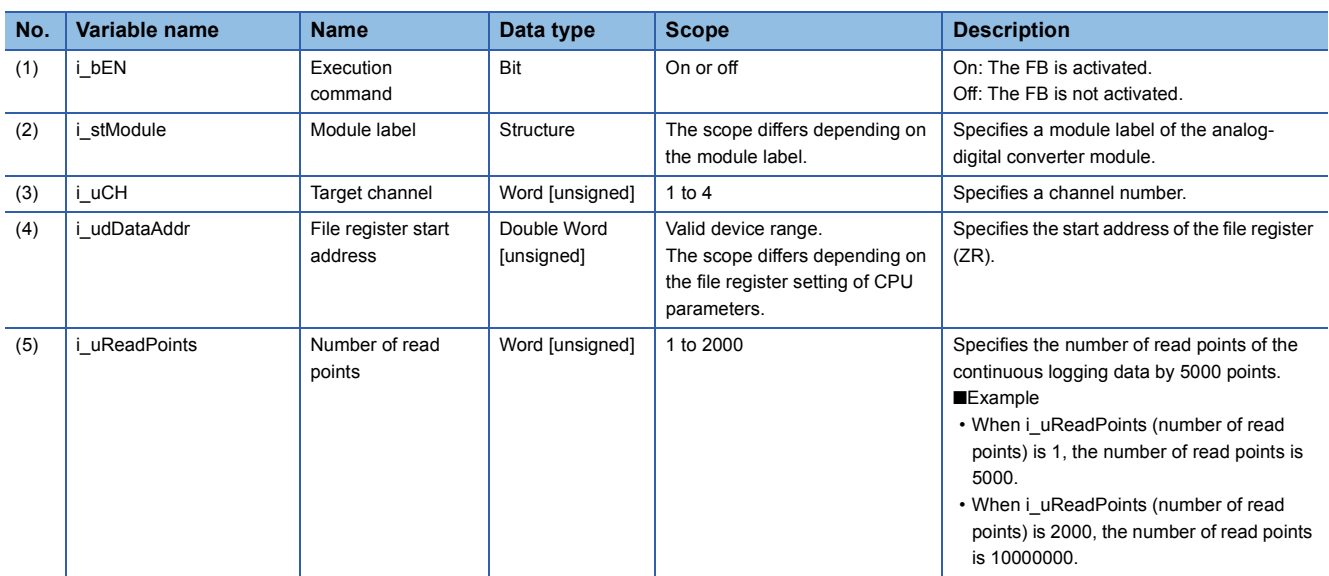

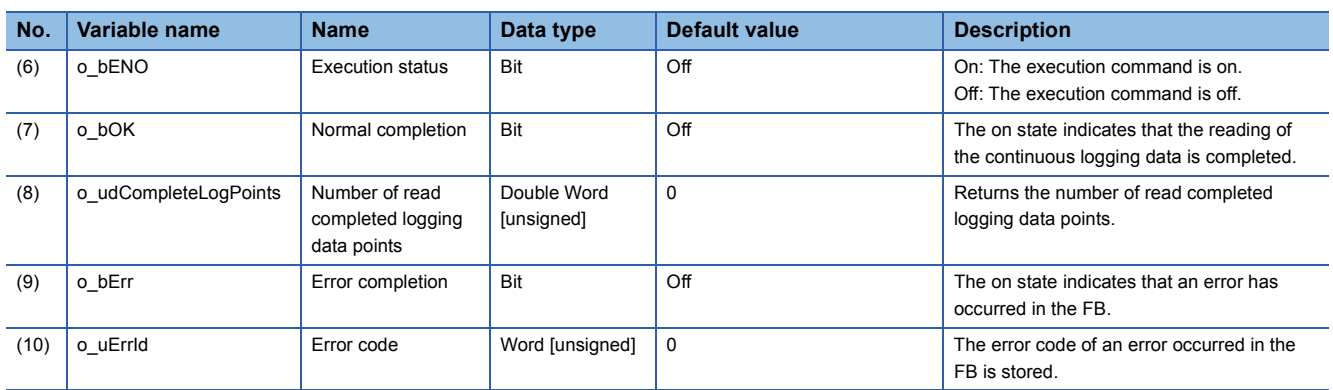

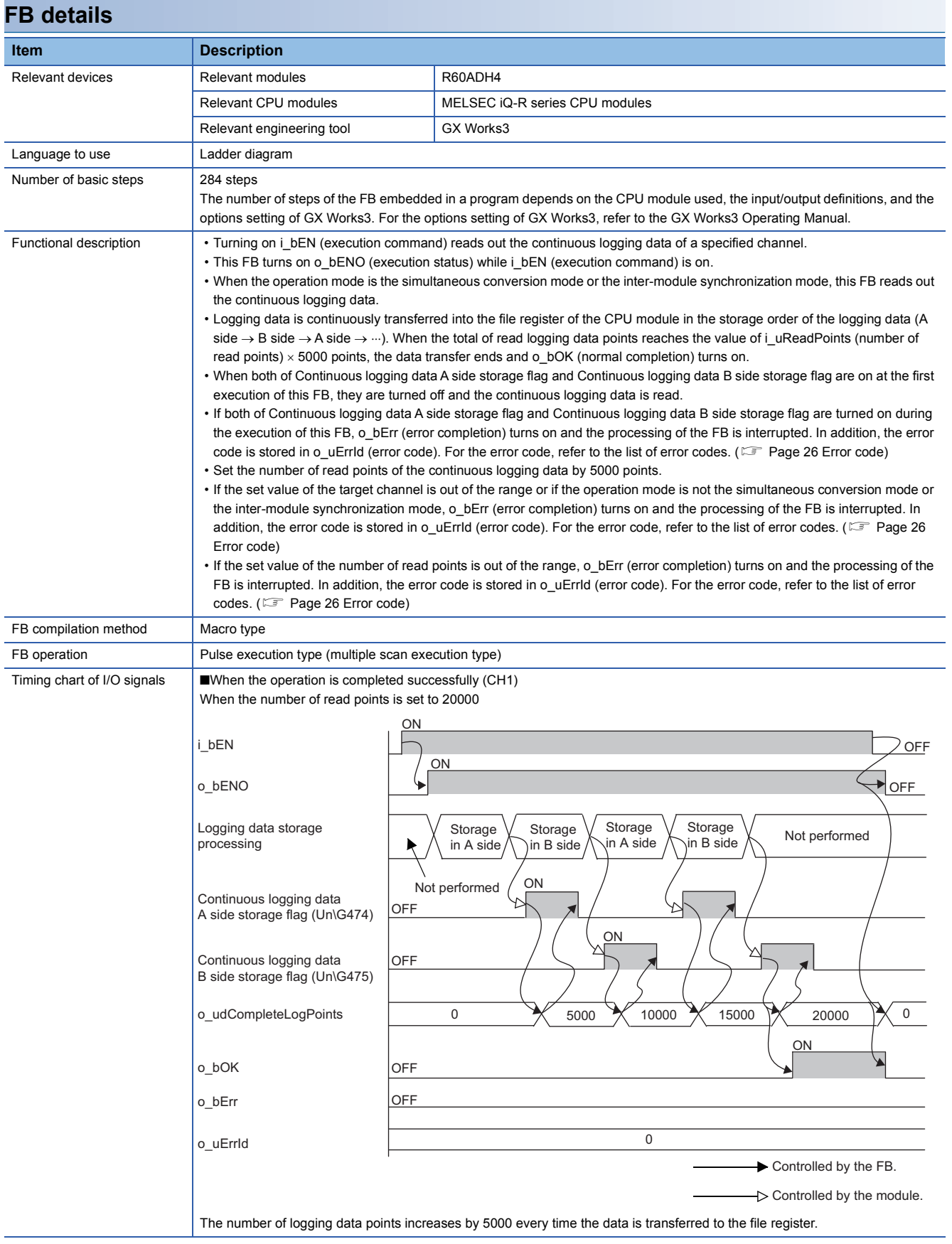

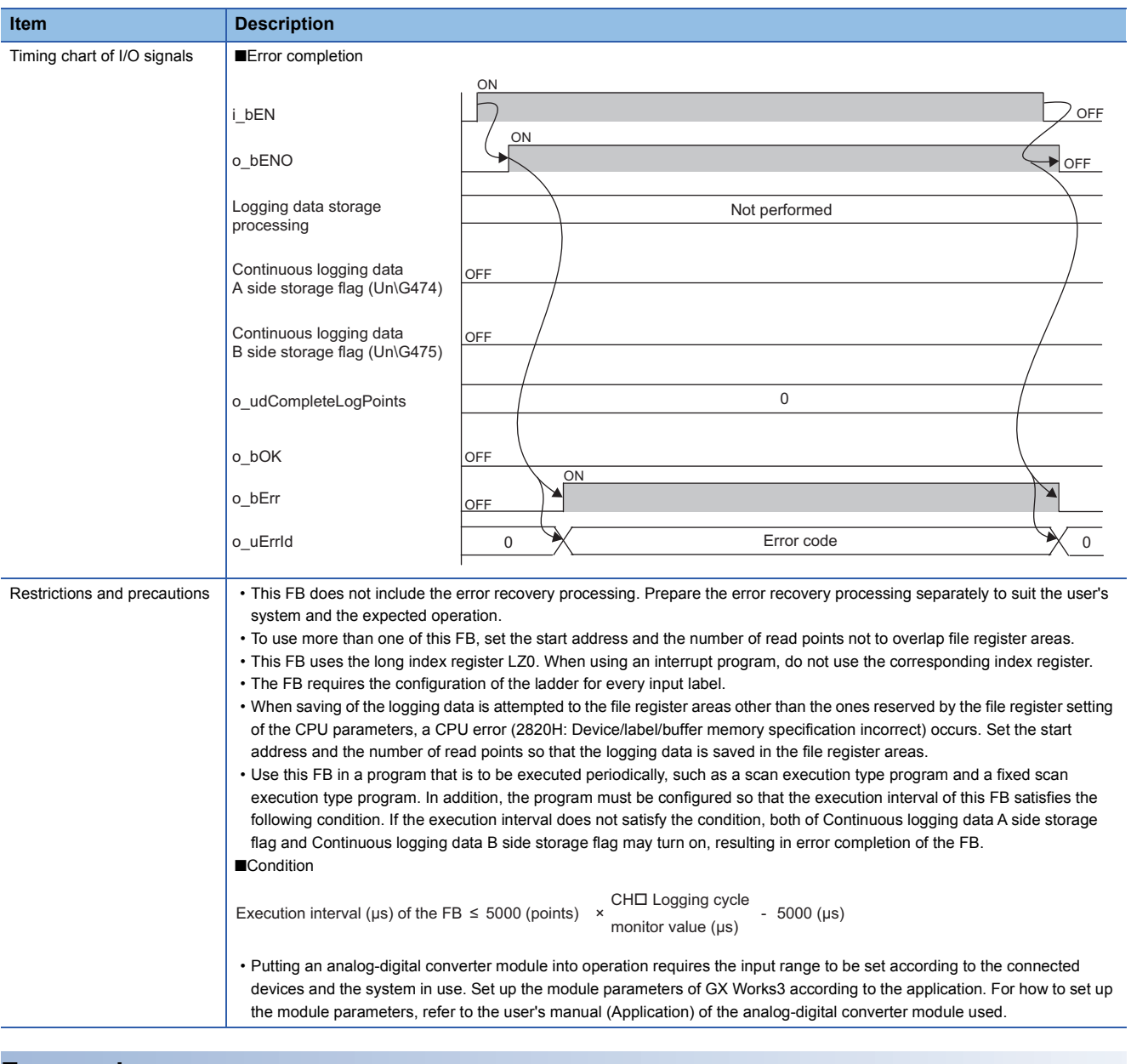

<span id="page-27-0"></span>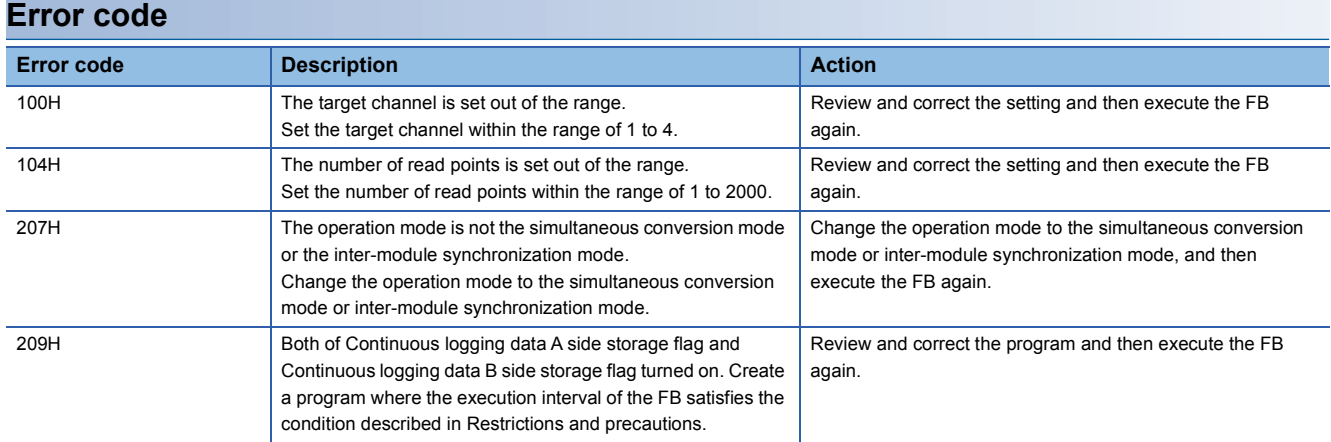

<span id="page-28-0"></span>The module names of the FB are based on the module used and are as follows.

#### ■**R60ADH4**

M+R60ADH\_SetHighSpeedContinuousLoggingParam

#### **Overview**

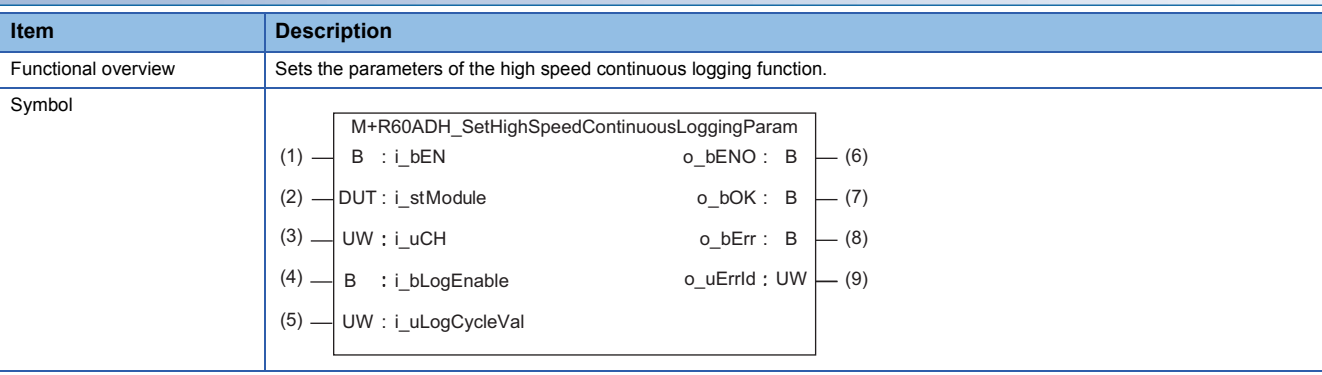

### **Labels to use** ■**Input labels**

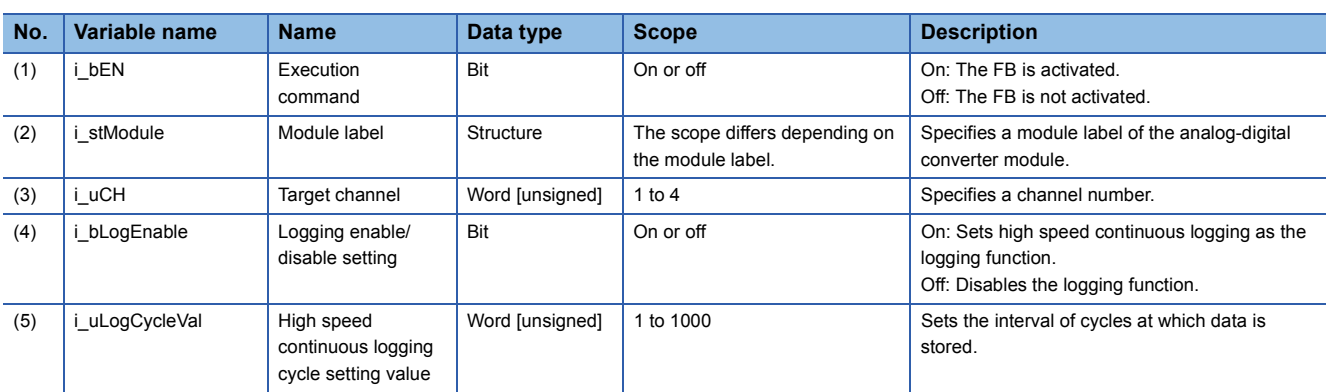

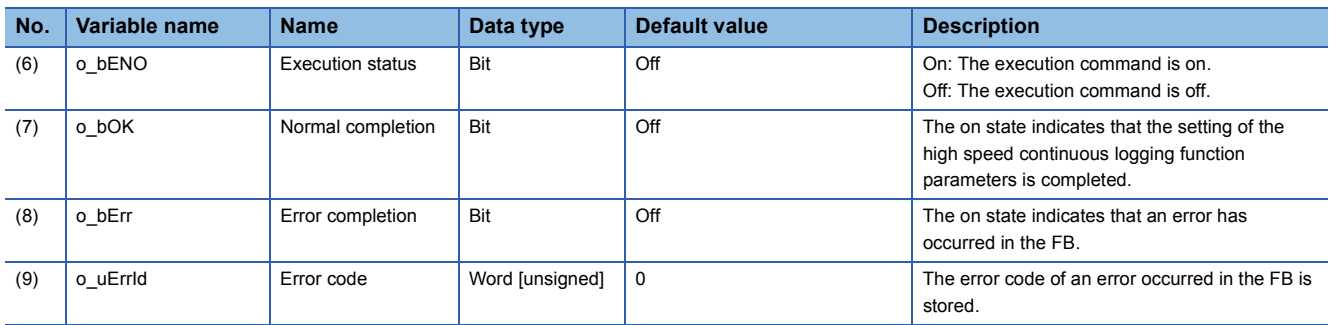

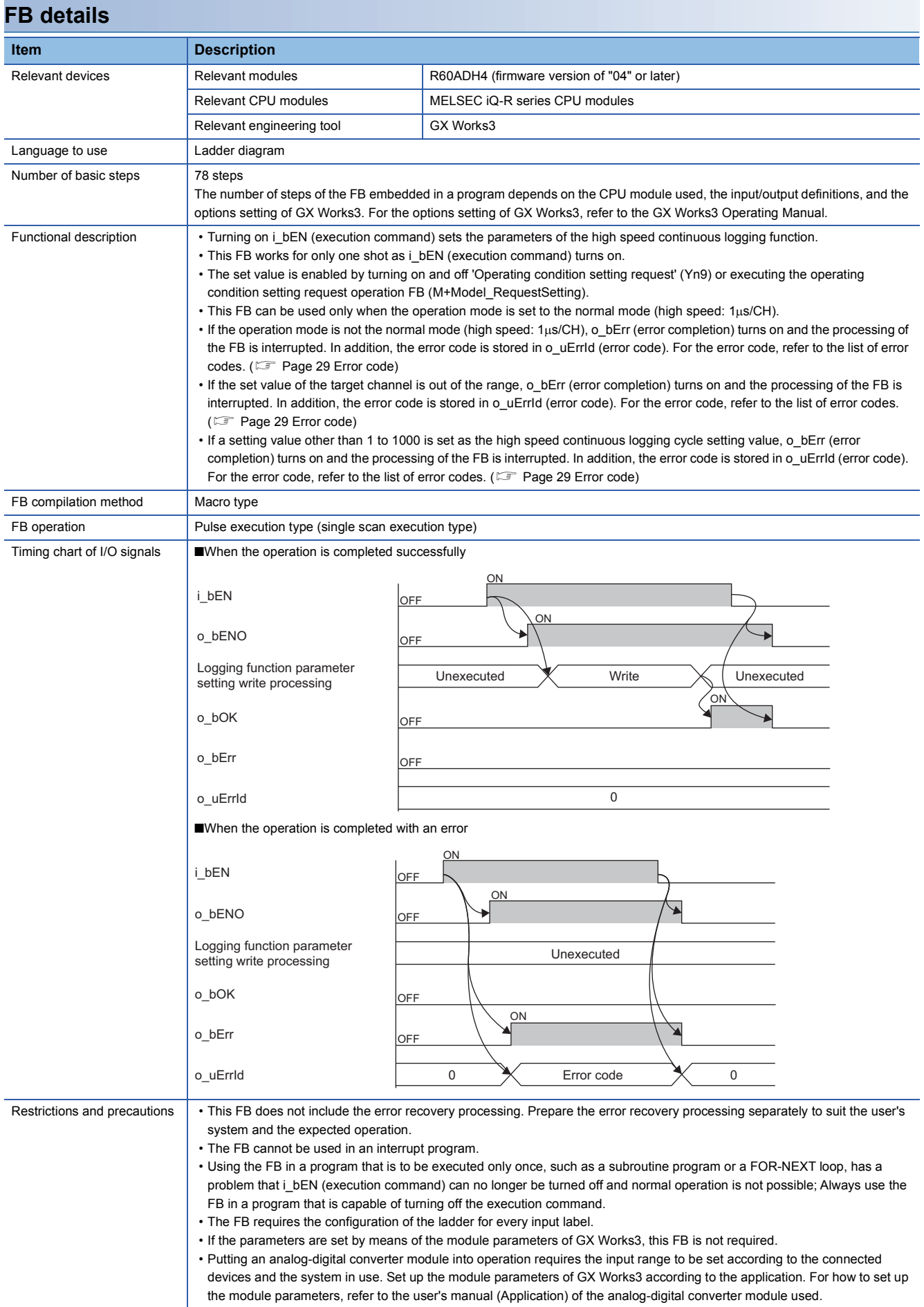

<span id="page-30-0"></span>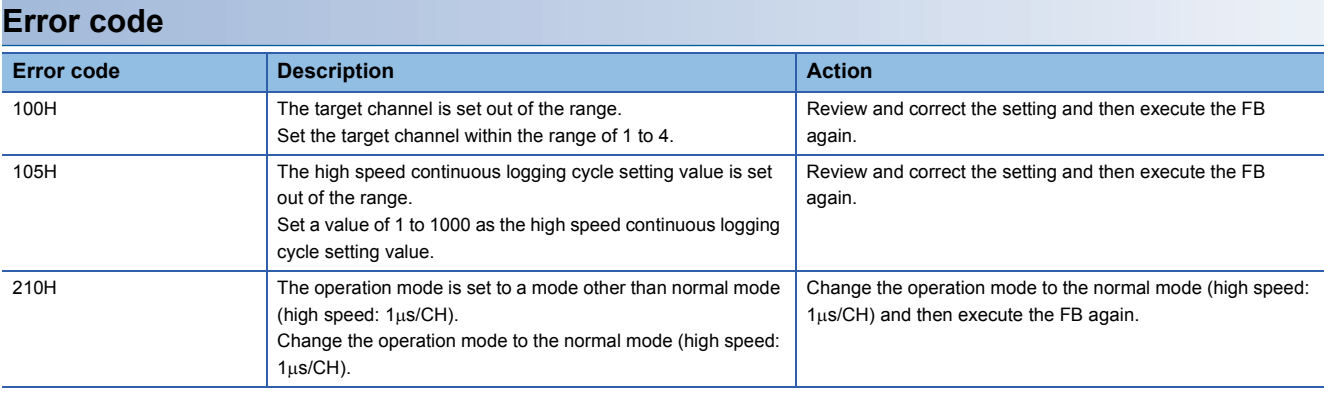

<span id="page-31-0"></span>The module names of the FB are based on the module used and are as follows.

#### ■**R60ADH4**

M+R60ADH\_HighSpeedContinuousLoggingRequest

#### **Overview**

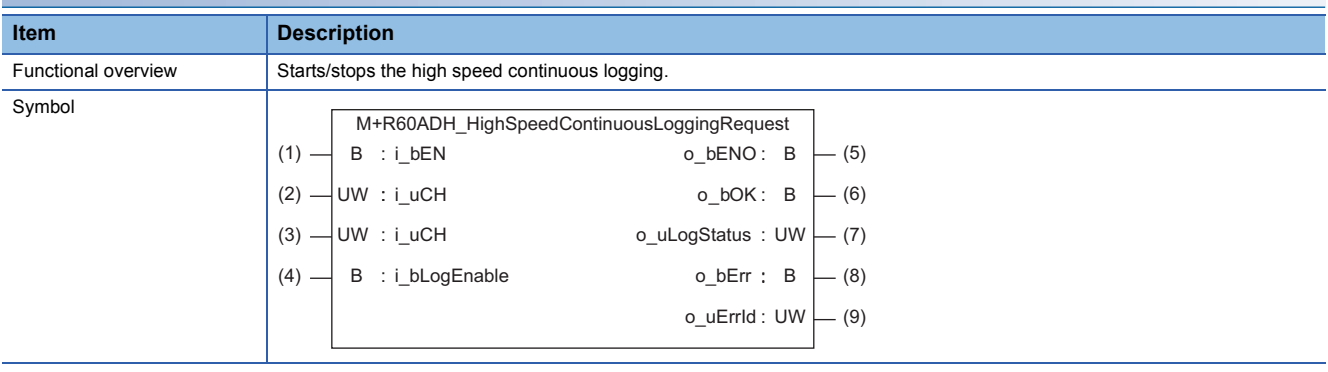

#### **Labels to use**

#### ■**Input labels**

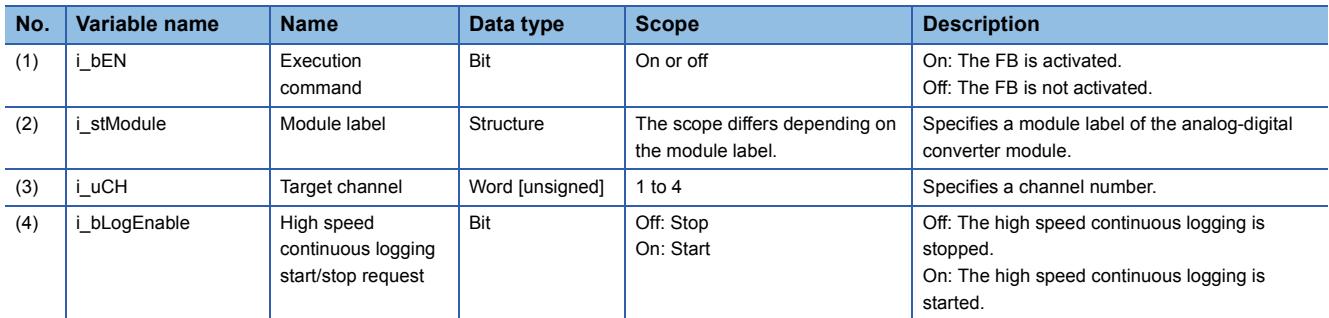

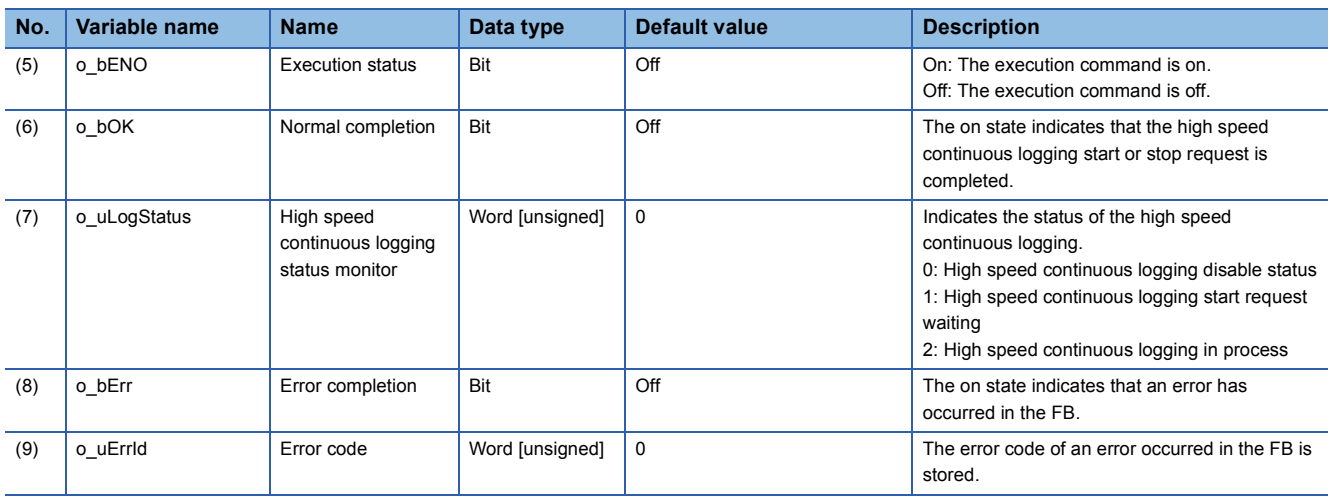

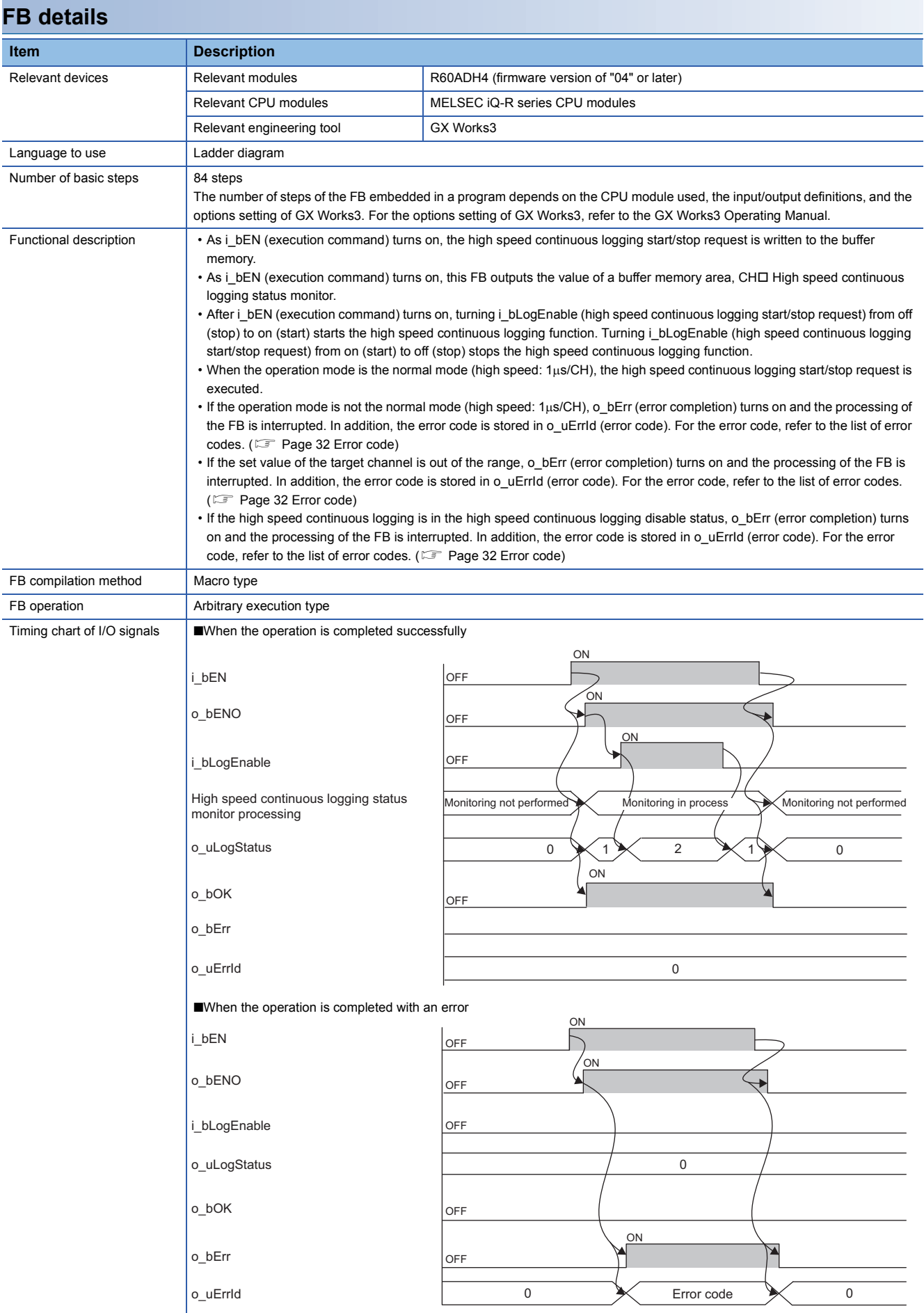

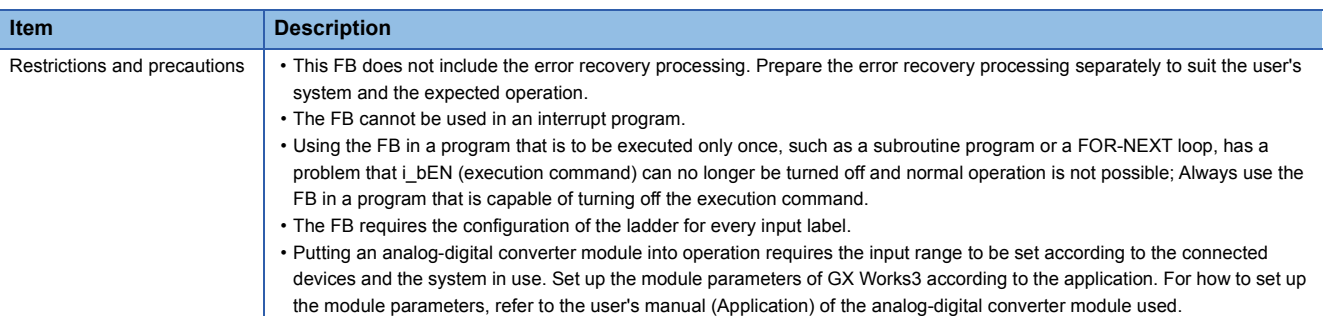

<span id="page-33-0"></span>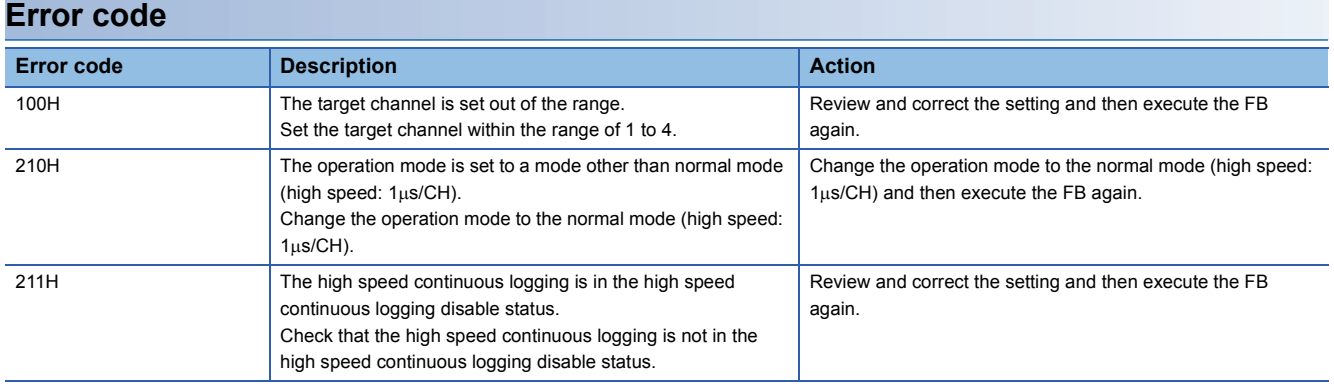

<span id="page-34-0"></span>The module names of the FB are based on the module used and are as follows.

#### ■**R60ADH4**

M+R60ADH\_ReadHighSpeedContinuousLogging

#### **Overview**

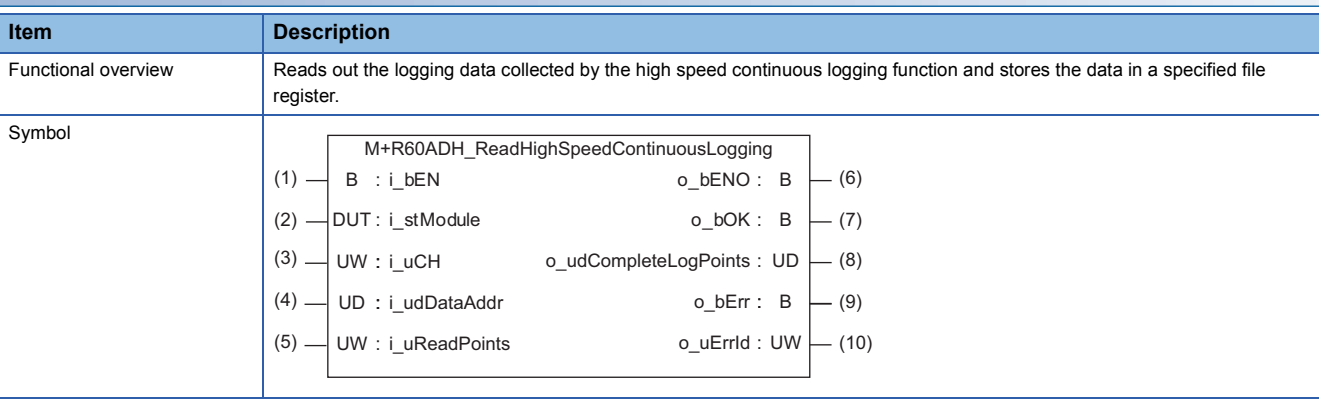

### **Labels to use**

### ■**Input labels**

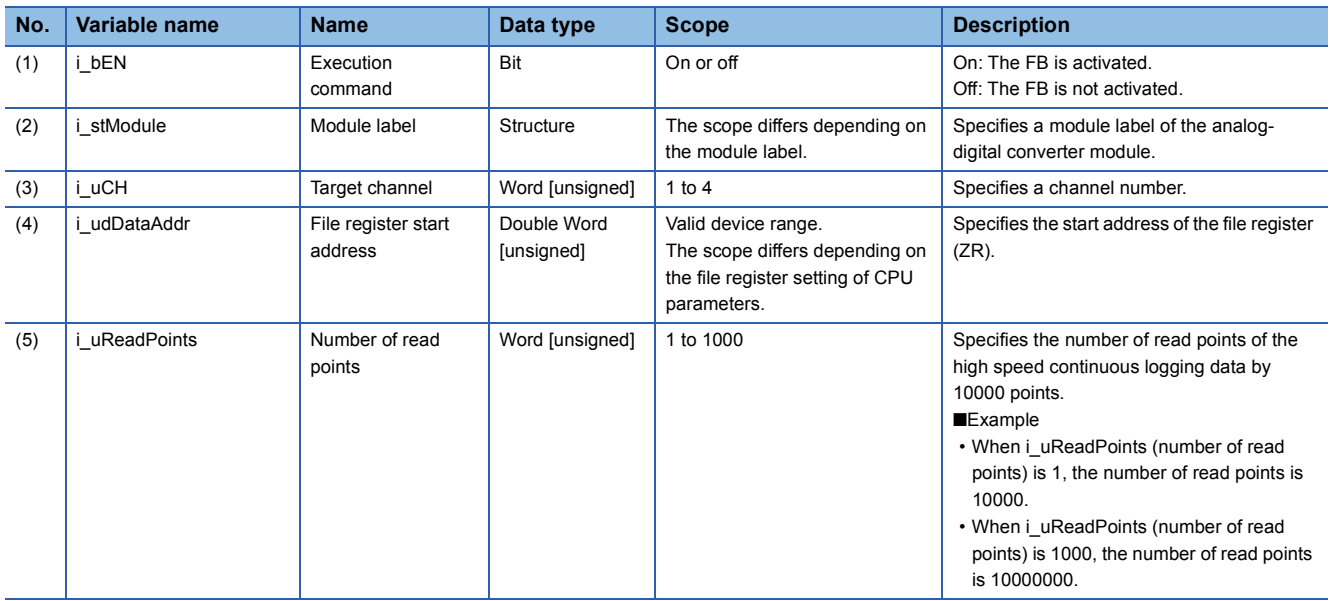

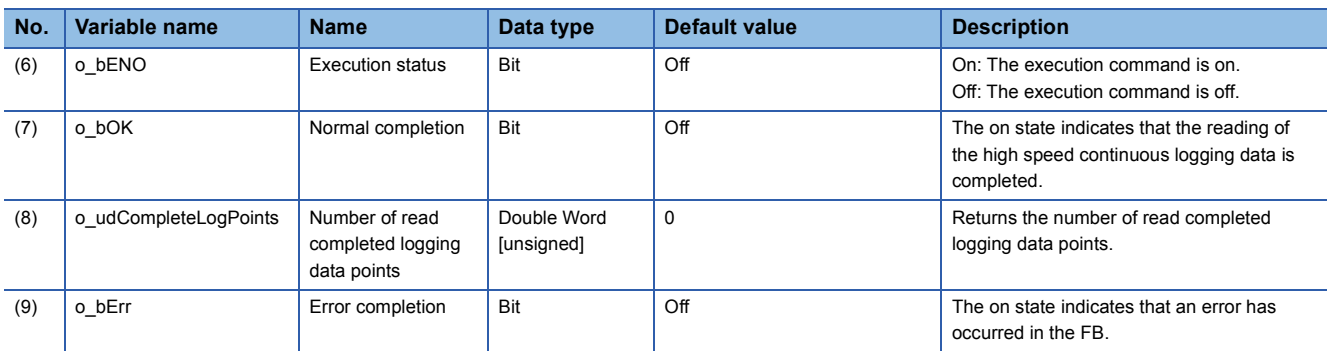

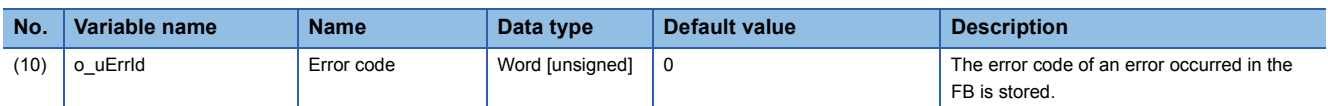

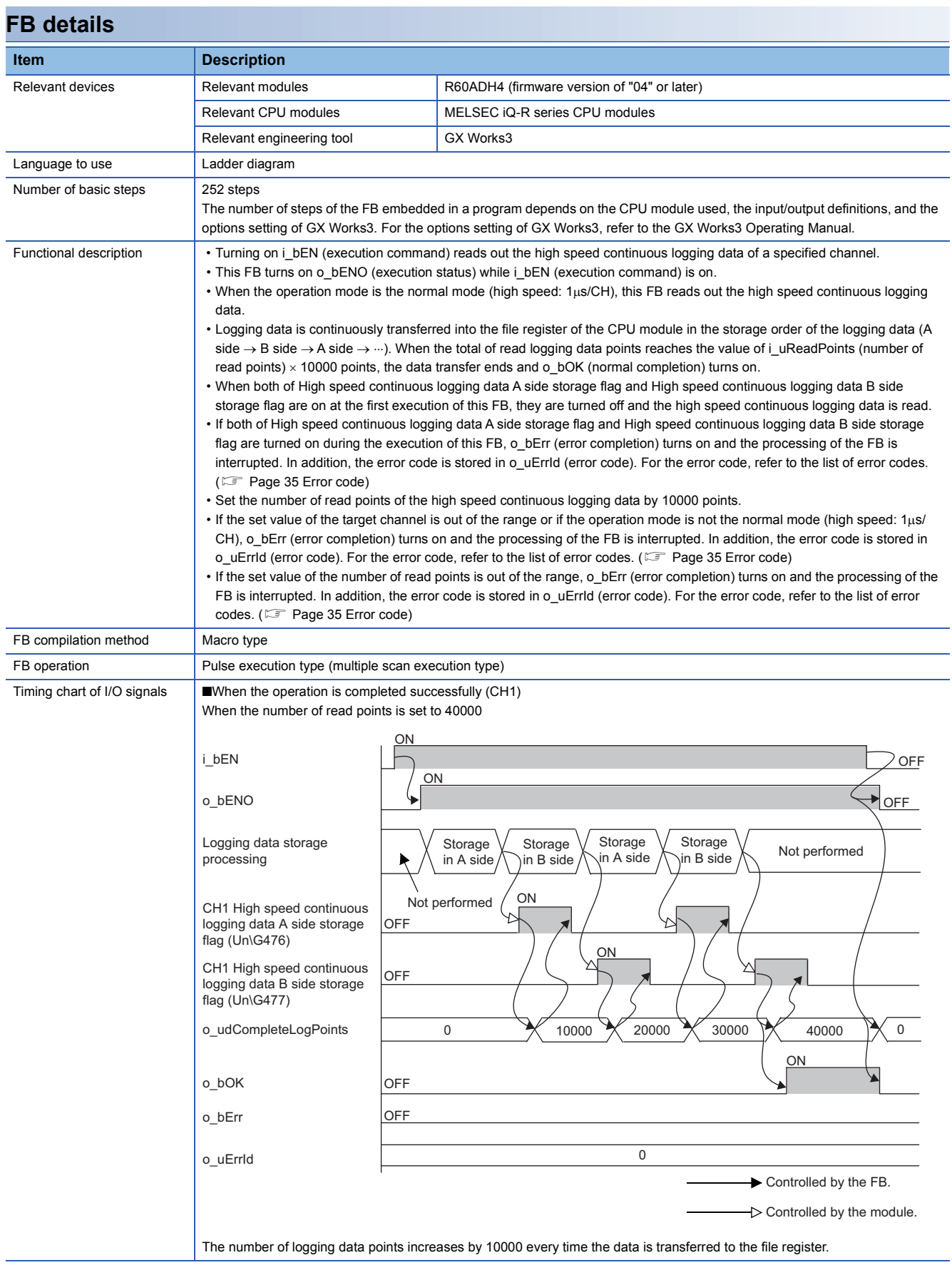
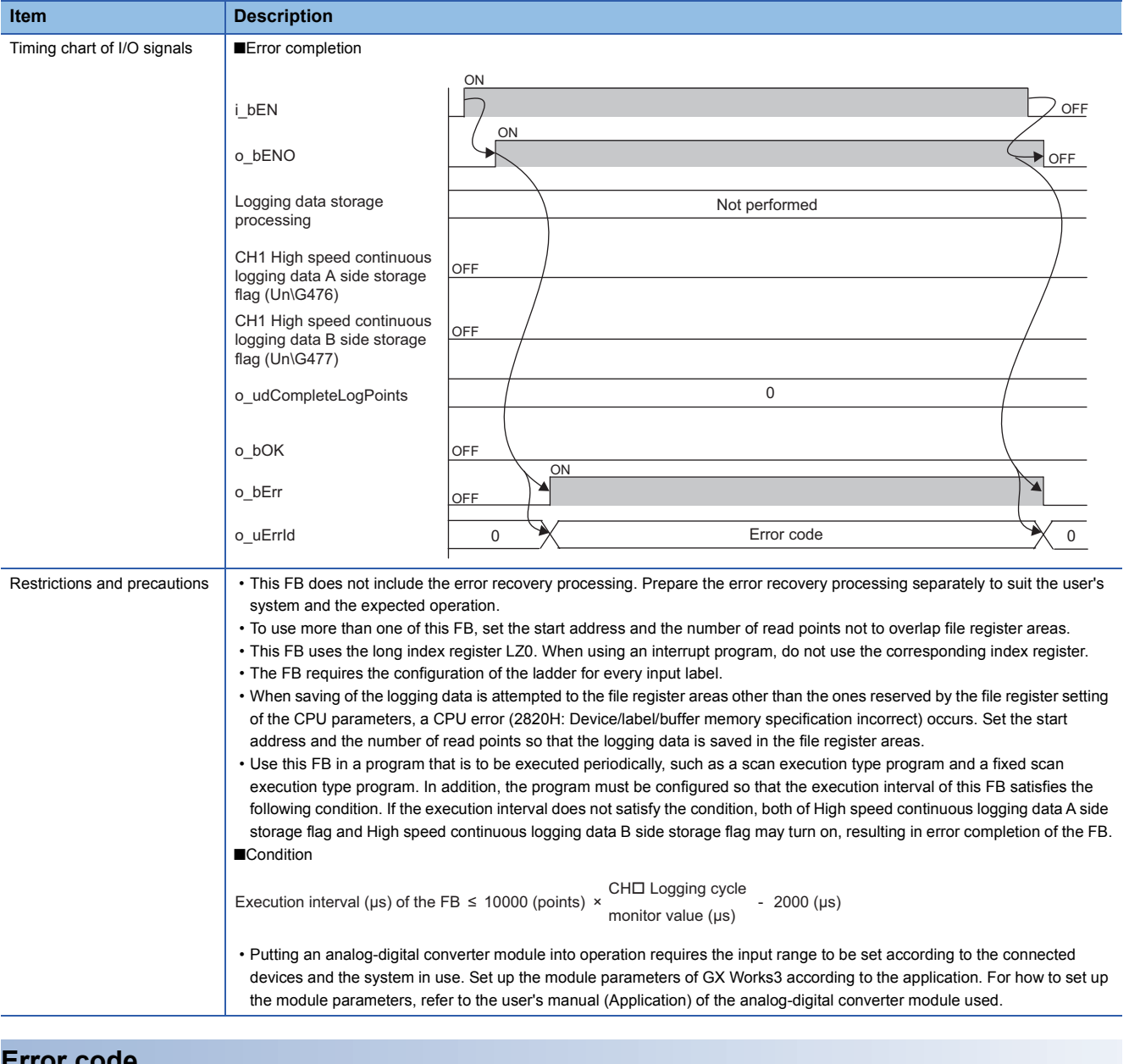

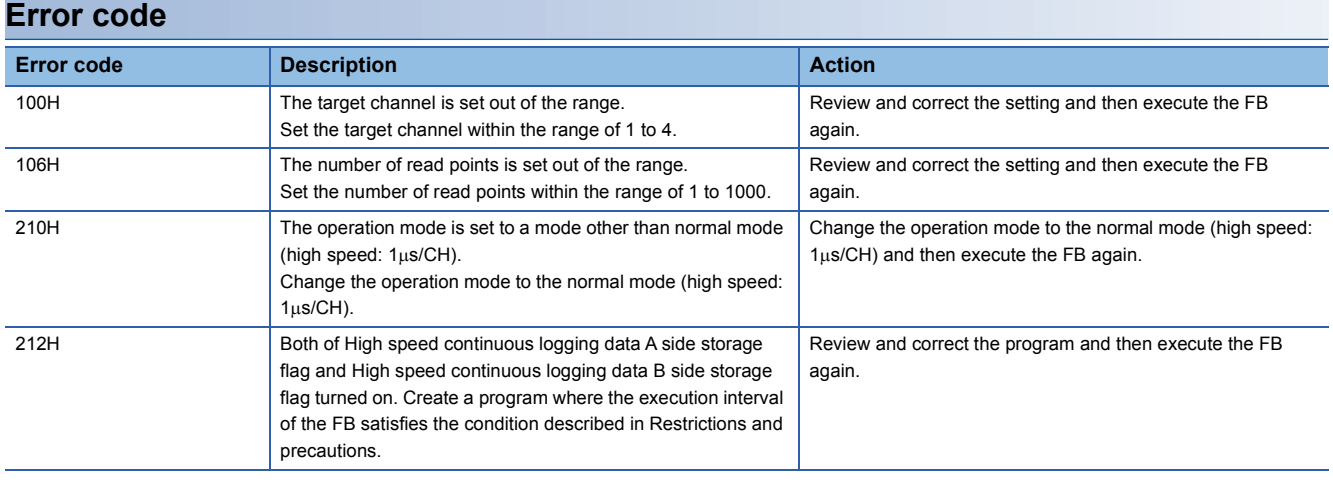

# **2.11 M+Model\_SetHighSpeedLoggingParam**

#### **Name**

The module names of the FB are based on the module used and are as follows.

#### ■**R60ADH4**

M+R60ADH\_SetHighSpeedLoggingParam

#### **Overview**

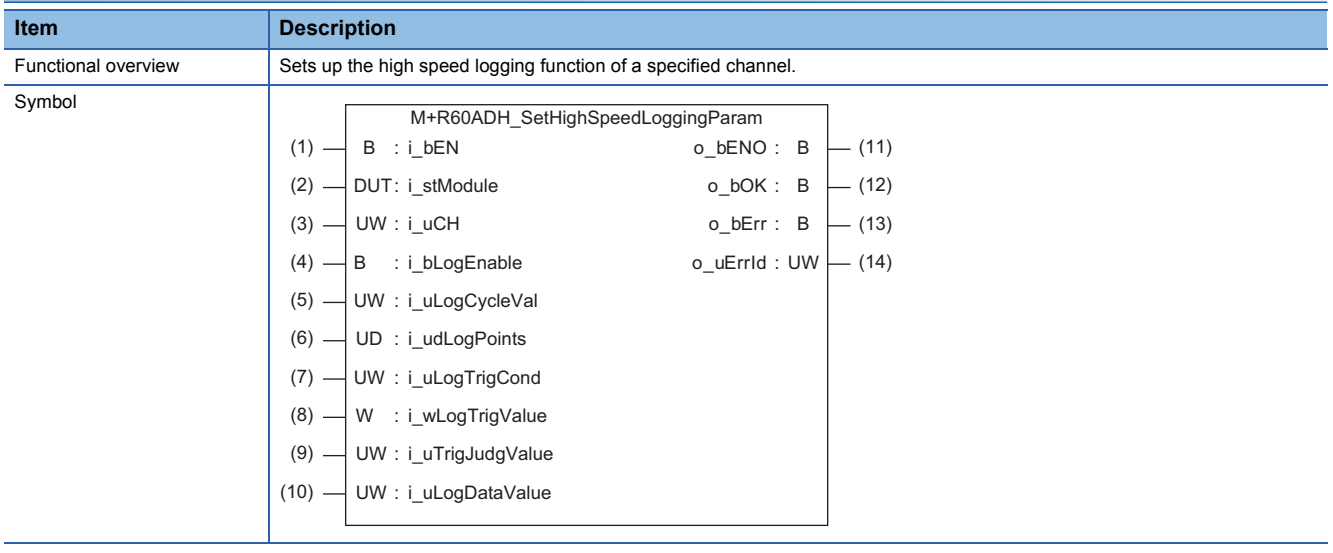

#### **Labels to use**

#### ■**Input labels**

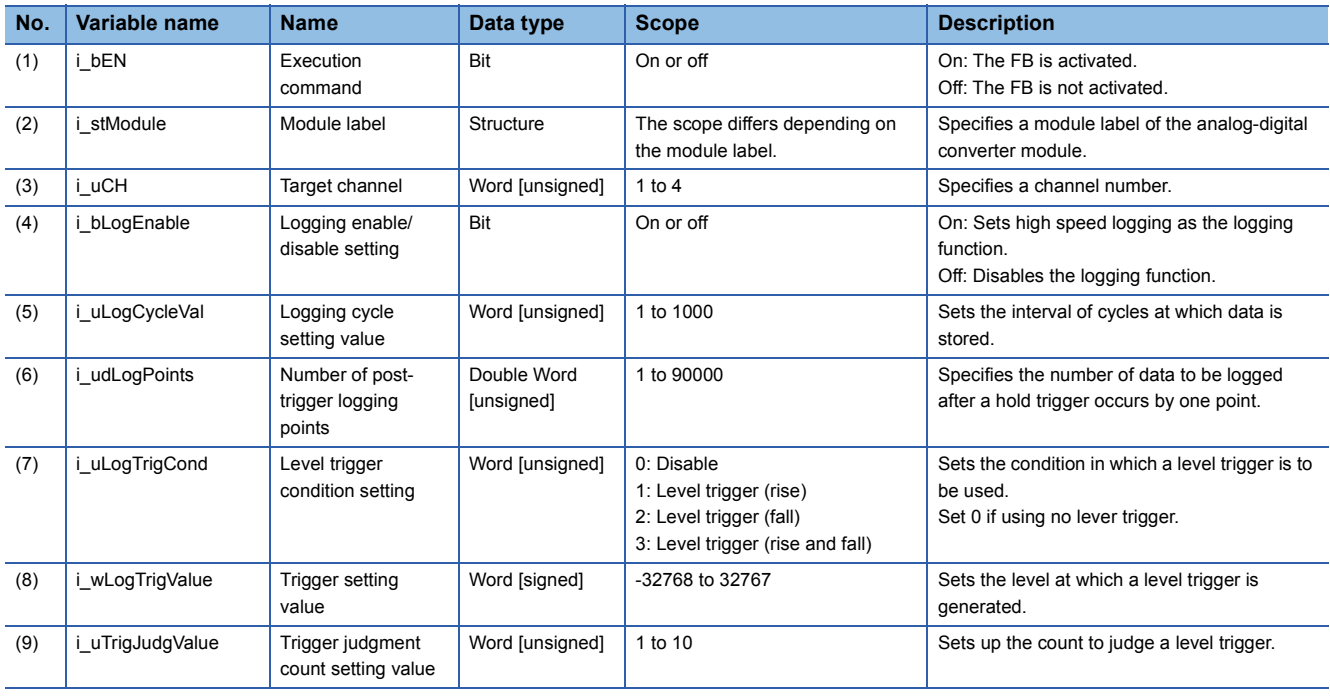

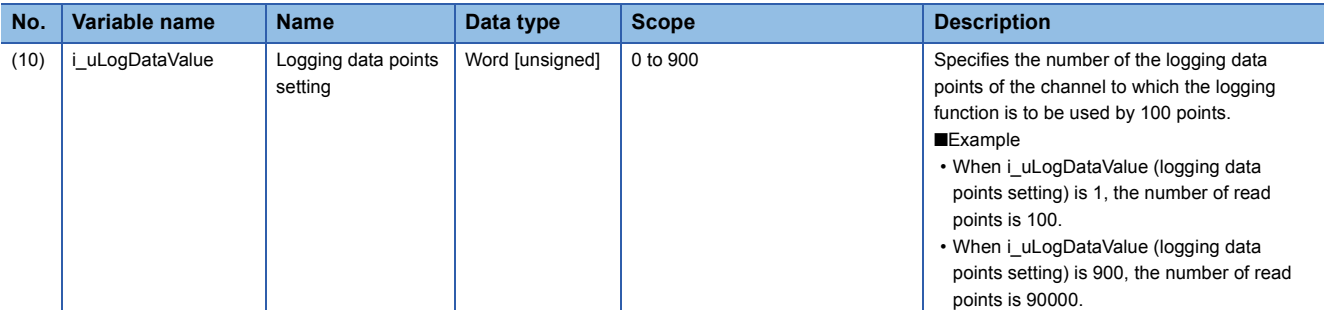

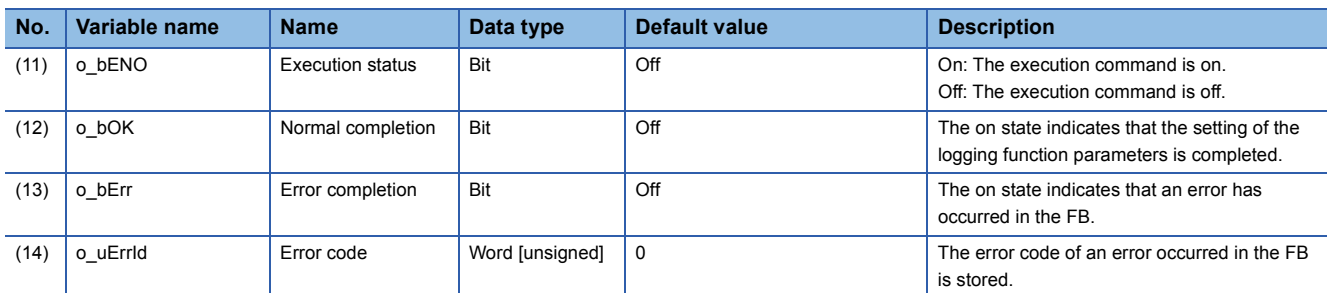

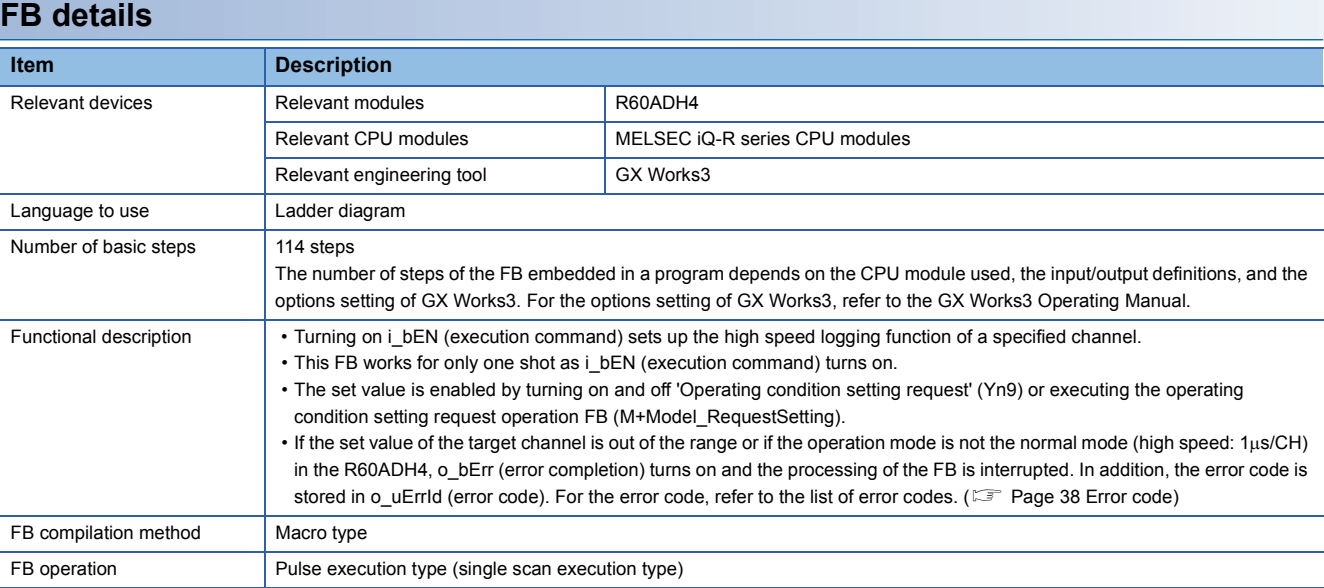

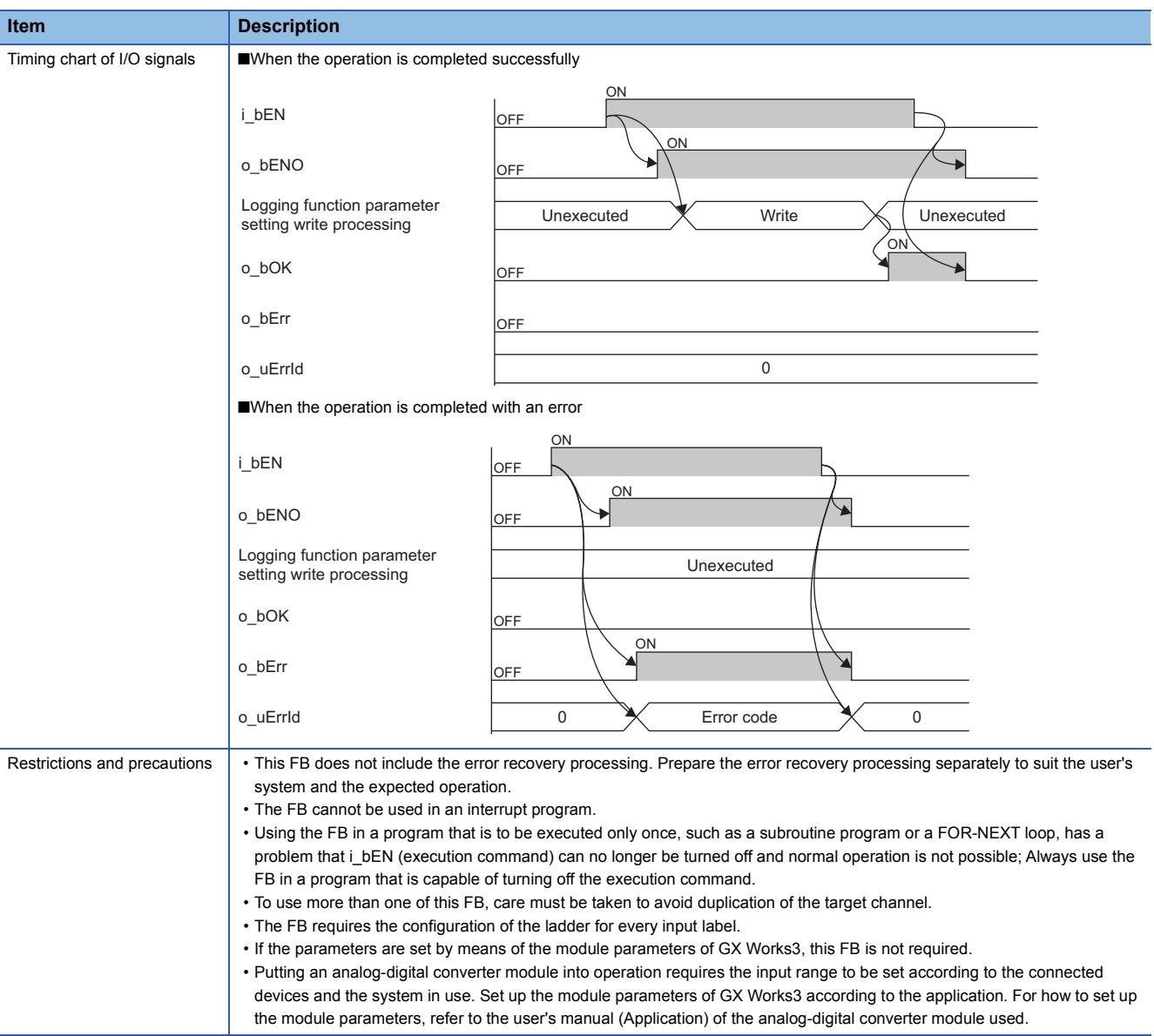

<span id="page-39-0"></span>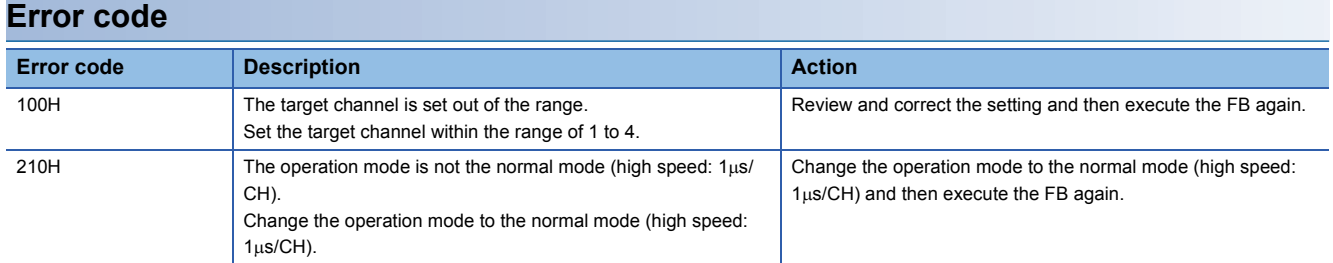

# **2.12 M+Model\_SaveHighSpeedLogging**

#### **Name**

The module names of the FB are based on the module used and are as follows.

#### ■**R60ADH4**

M+R60ADH\_SaveHighSpeedLogging

#### **Overview**

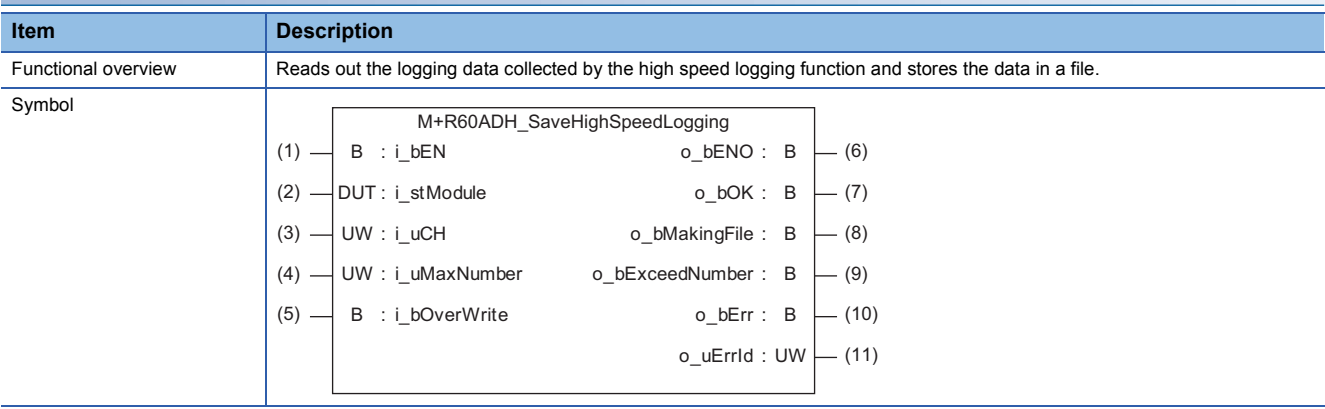

#### **Labels to use**

#### ■**Input labels**

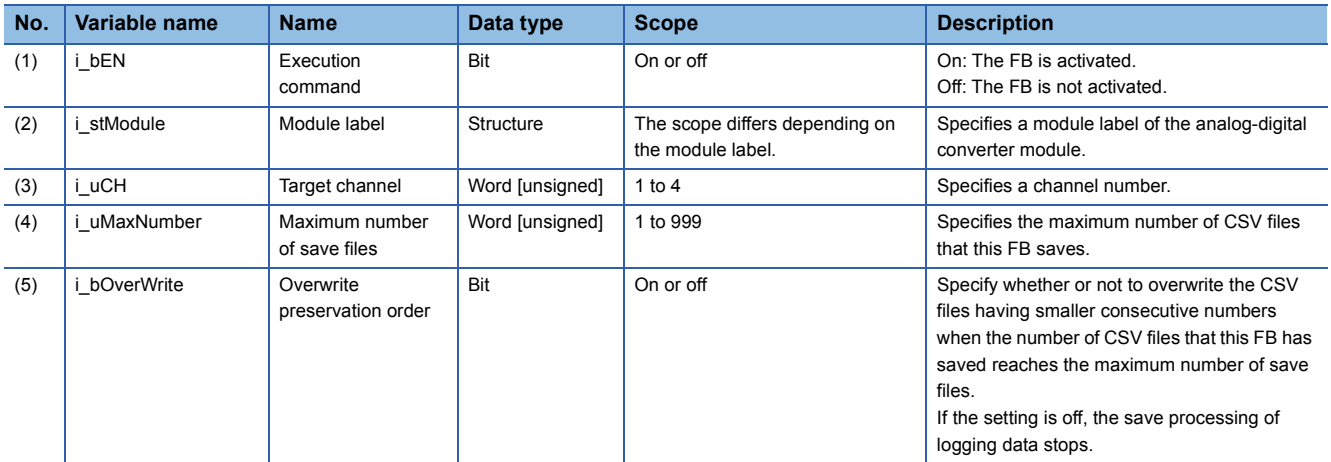

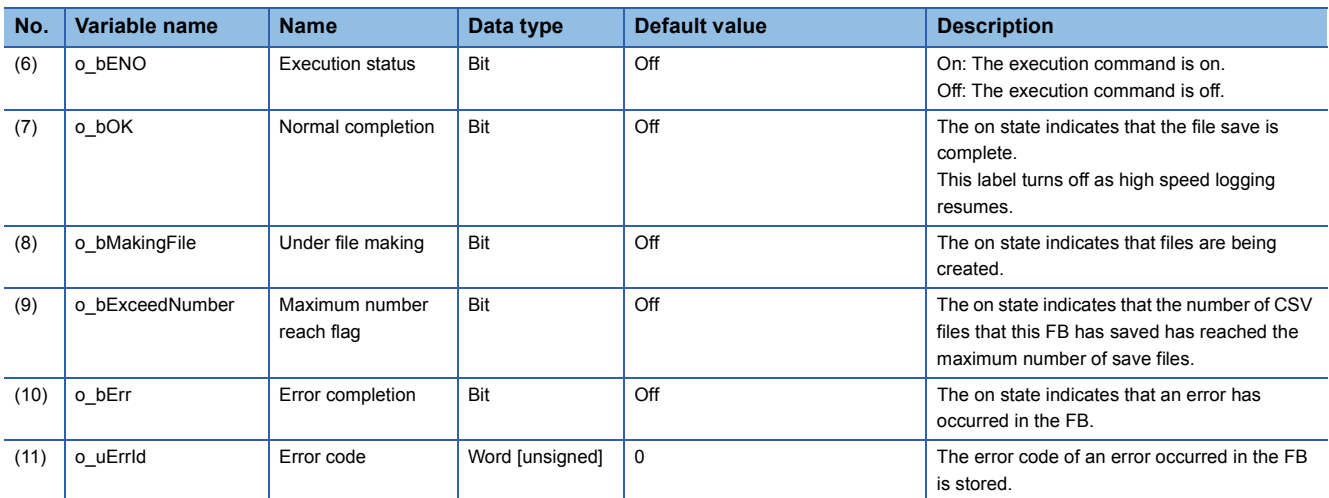

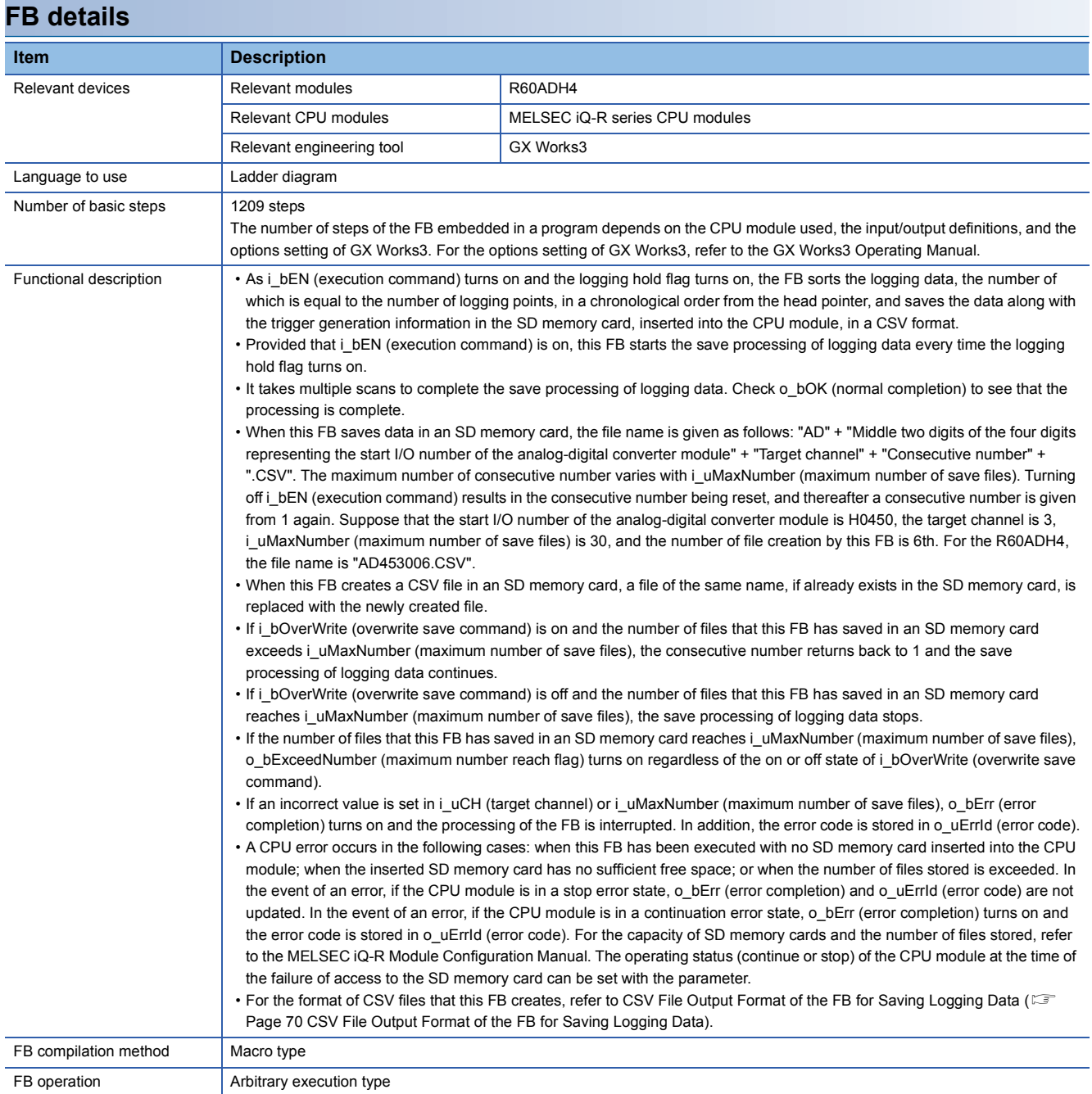

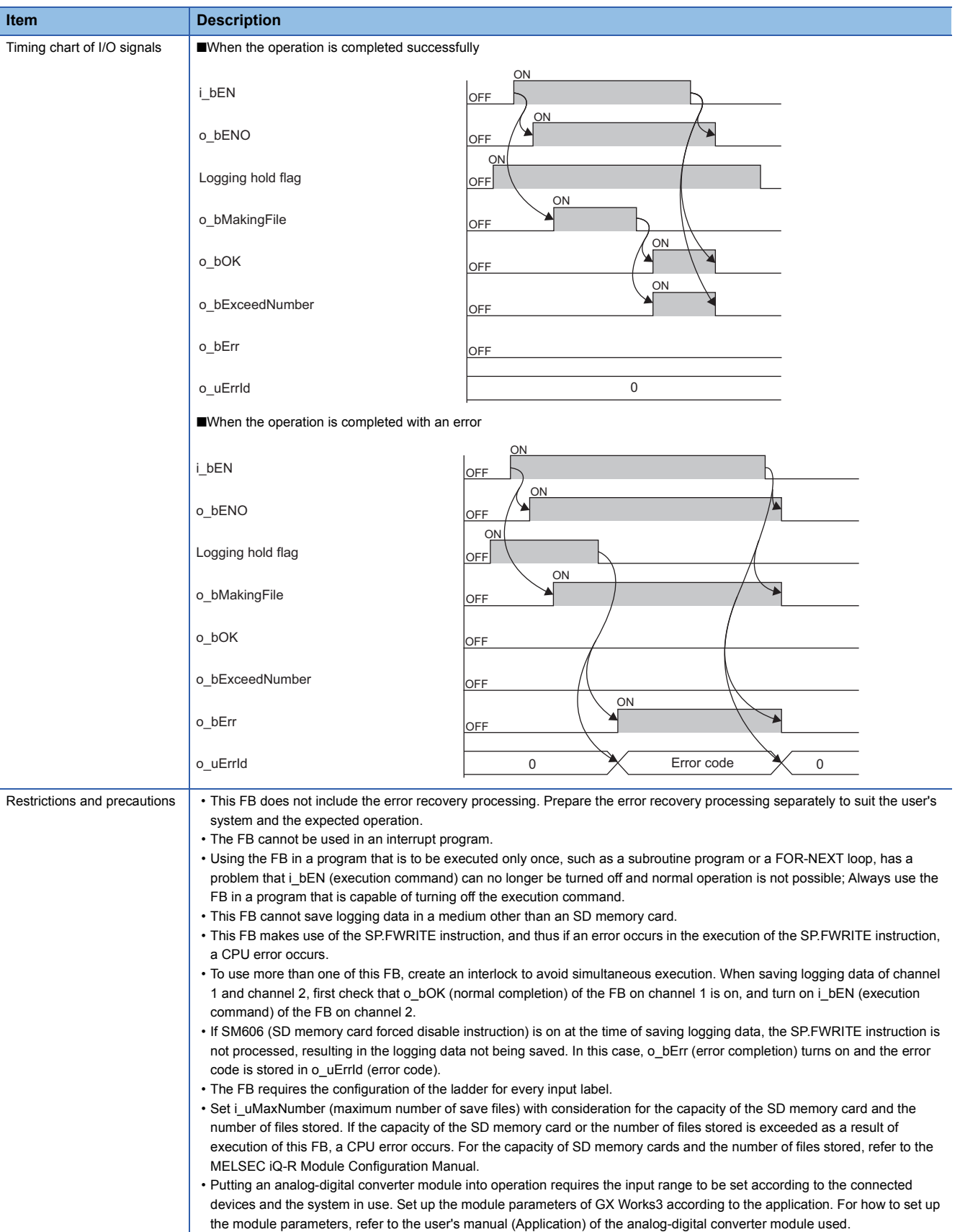

**2**

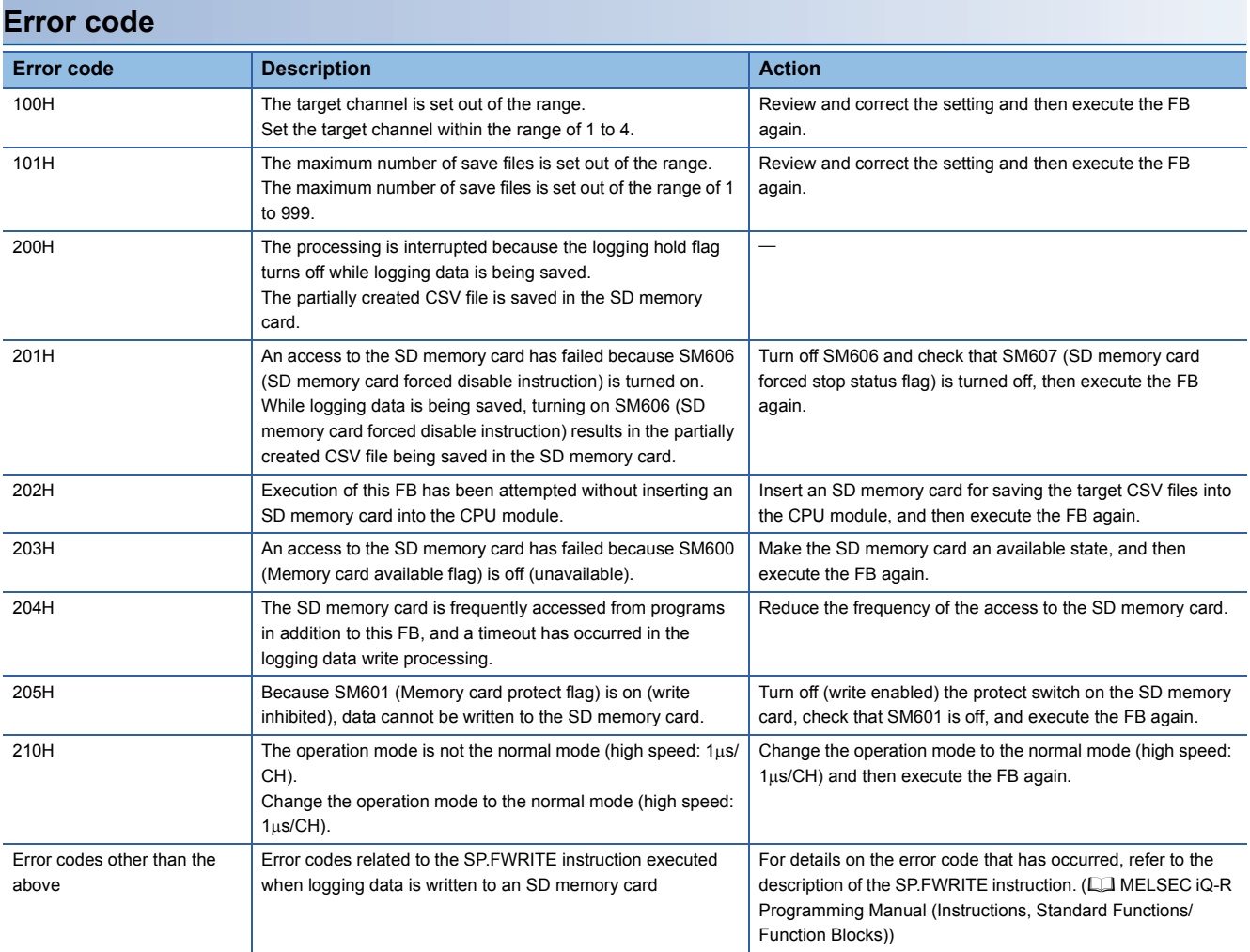

# **2.13 M+Model\_RefreshHARTDeviceInfo**

#### **Name**

The module names of the FB are based on the module used and are as follows.

#### ■**R60ADI8-HA**

M+R60ADHART\_RefreshHARTDeviceInfo

#### **Overview**

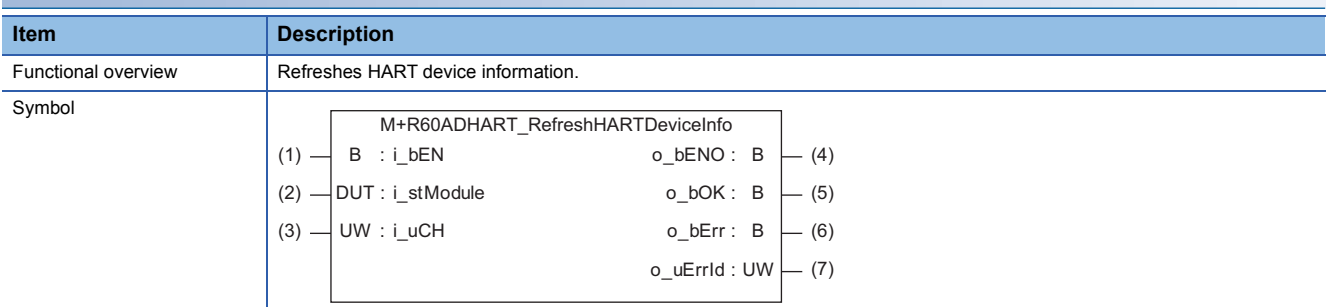

#### **Labels to use**

#### ■**Input labels**

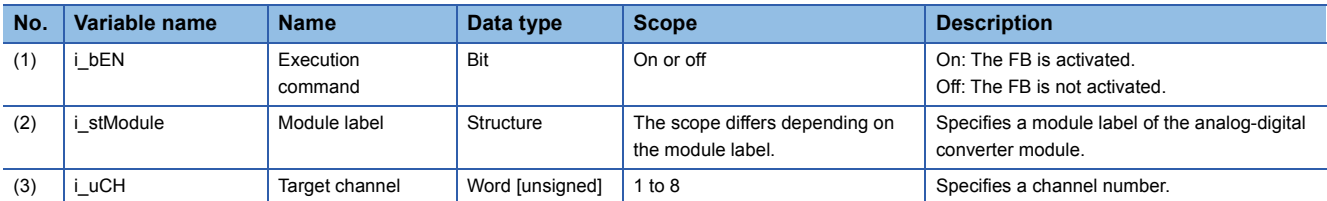

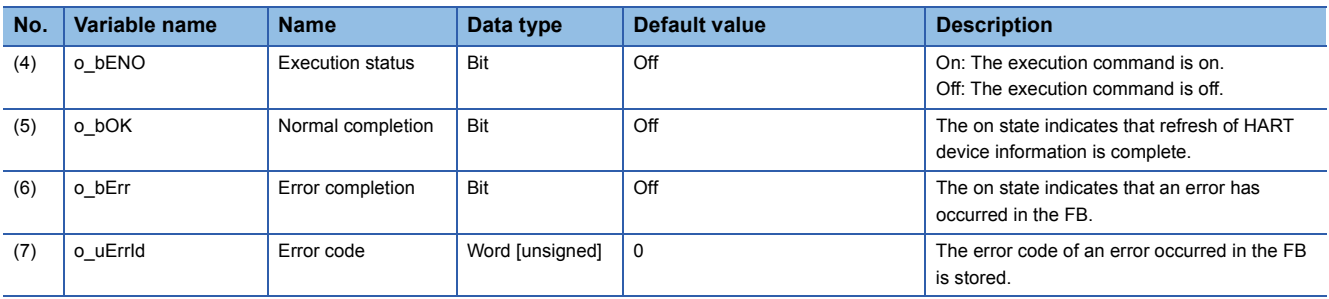

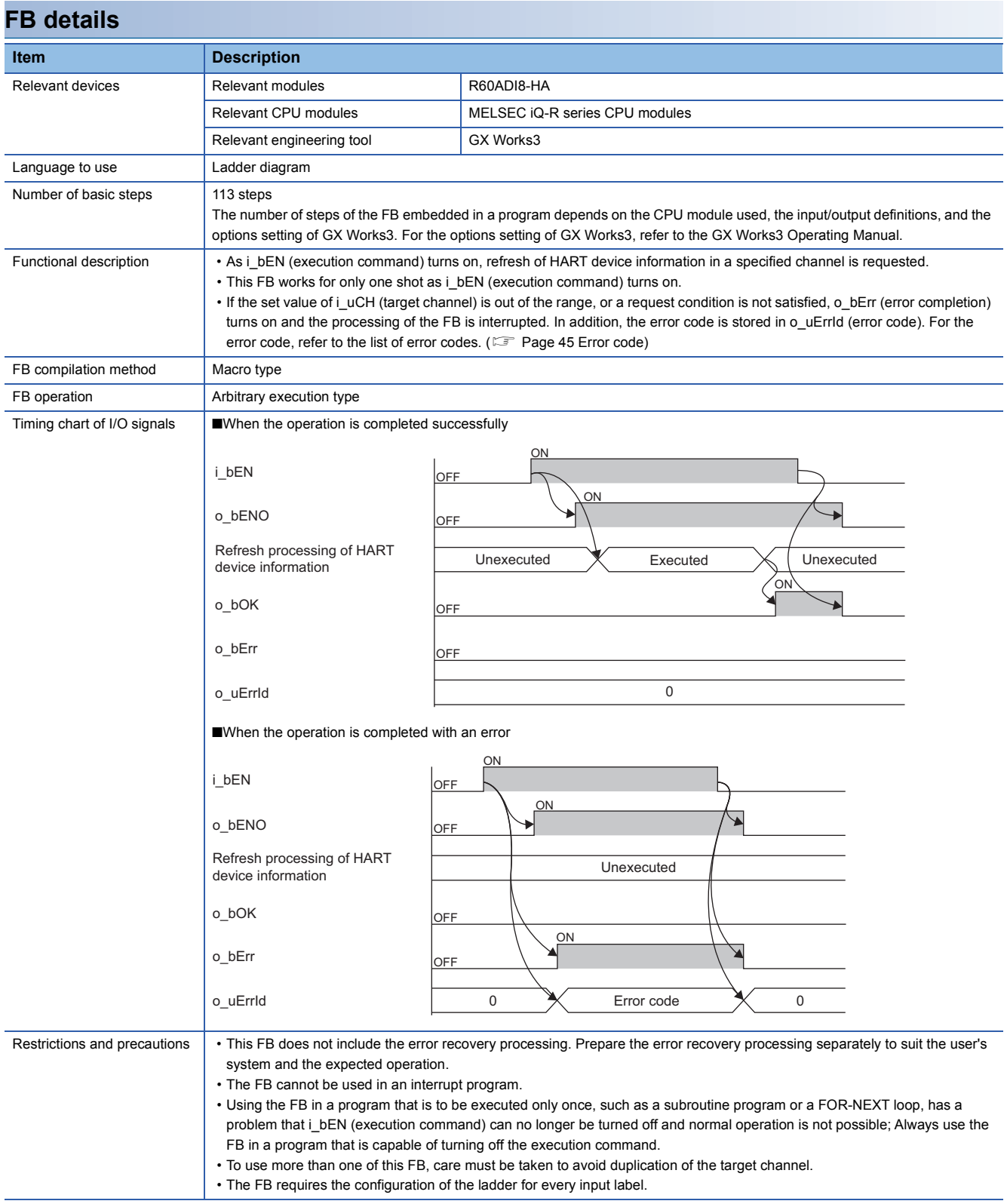

<span id="page-46-0"></span>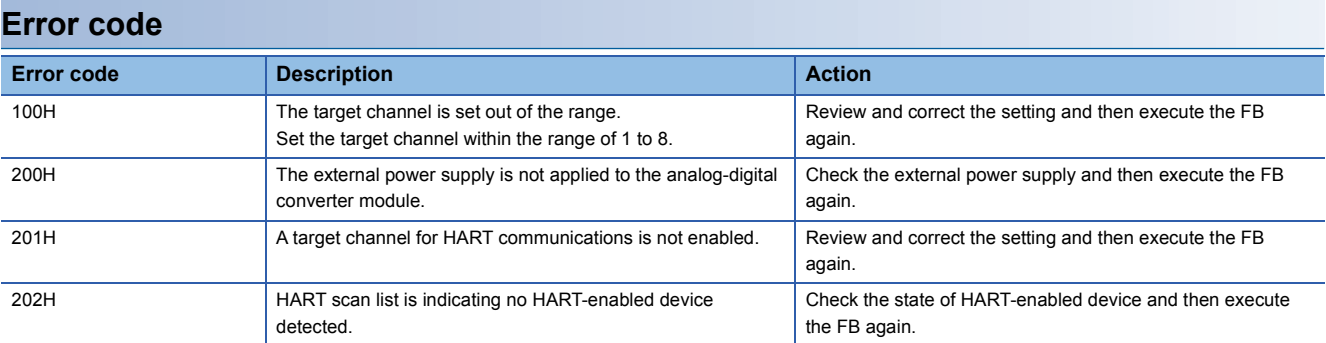

# **2.14 M+Model\_HARTCommandRequest**

#### **Name**

The module names of the FB are based on the module used and are as follows.

#### ■**R60ADI8-HA**

M+R60ADHART\_HARTCommandRequest

#### **Overview**

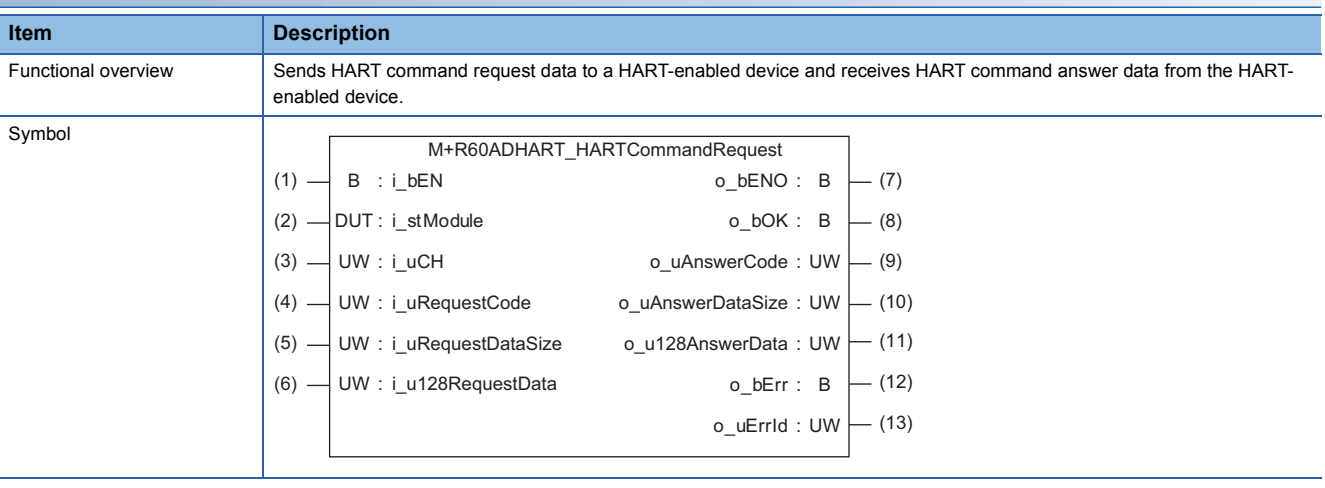

#### **Labels to use**

#### ■**Input labels**

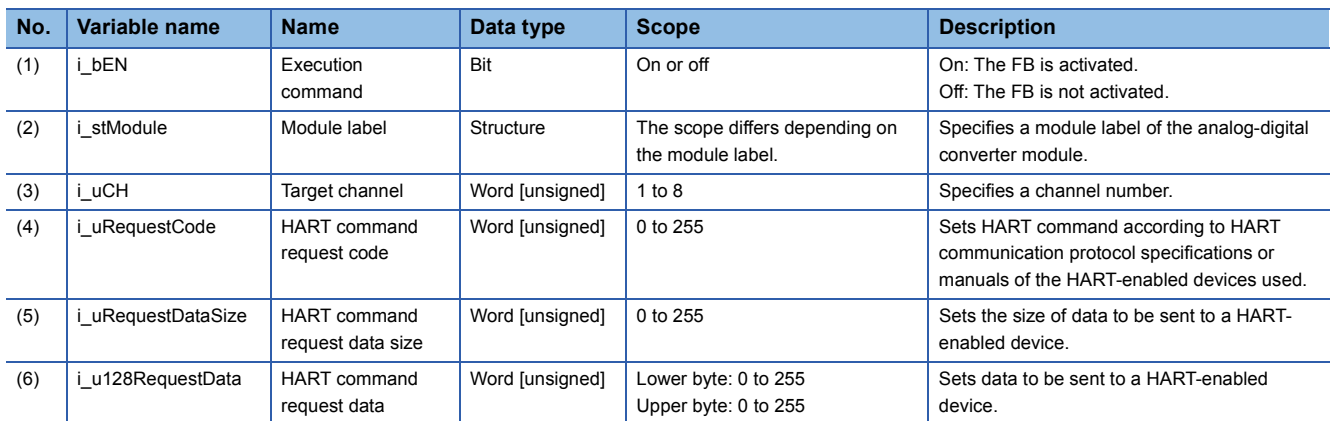

#### • The following figure shows setting details of i\_u128RequestData (HART command request data). Set 128 words in the following data array.

![](_page_47_Picture_352.jpeg)

#### ■**Output labels**

![](_page_48_Picture_213.jpeg)

 • The following figure shows details of data stored in o\_u128AnswerData (HART command answer data). Data of 128 words are stored in the following array.

![](_page_48_Picture_214.jpeg)

![](_page_49_Picture_238.jpeg)

![](_page_50_Picture_171.jpeg)

• The FB requires the configuration of the ladder for every input label.

## <span id="page-50-0"></span>**Error code**

![](_page_50_Picture_172.jpeg)

# **3 DIGITAL-ANALOG CONVERTER MODULE FB**

# **3.1 M+Model\_RequestSetting**

#### **Name**

The module names of the FB are based on the module used and are as follows.

#### ■**R60DA4, R60DAV8, R60DAI8**

M+R60DA\_RequestSetting

#### ■**R60DA8-G**

M+R60DAG\_RequestSetting

#### ■**R60DA16-G**

M+R60DAG16\_RequestSetting

#### ■**R60DAH4**

M+R60DAH\_RequestSetting

### **Overview**

![](_page_51_Picture_252.jpeg)

# **Labels to use**

#### ■**Input labels**

![](_page_51_Picture_253.jpeg)

![](_page_51_Picture_254.jpeg)

![](_page_52_Picture_196.jpeg)

![](_page_52_Picture_197.jpeg)

# **3.2 M+Model\_OperateError**

#### **Name**

The module names of the FB are based on the module used and are as follows.

#### ■**R60DA4, R60DAV8, R60DAI8**

M+R60DA\_OperateError

#### ■**R60DA8-G**

M+R60DAG\_OperateError

#### ■**R60DA16-G**

M+R60DAG16\_OperateError

#### ■**R60DAH4**

M+R60DAH\_OperateError

# **Overview**

![](_page_53_Picture_317.jpeg)

### **Labels to use**

#### ■**Input labels**

![](_page_53_Picture_318.jpeg)

![](_page_53_Picture_319.jpeg)

![](_page_54_Picture_205.jpeg)

![](_page_54_Picture_206.jpeg)

# **3.3 M+Model\_WaveOutputSetting**

#### **Name**

The module names of the FB are based on the module used and are as follows.

#### ■**R60DA4, R60DAV8, R60DAI8**

M+R60DA\_WaveOutputSetting

#### ■**R60DAH4**

M+R60DAH\_WaveOutputSetting

#### **Overview Item Description** Functional overview  $\vert$  Sets the wave output of a specified channel or all channels. Symbol **■R60DA4, R60DAV8, R60DAI8** ■R60DAH4 UW : i\_uConvSpeed (9) o bENO : B  $(8)$   $\longrightarrow$  W : i\_wFrequency UD : i\_udPointsSetting (7) UD : i\_udStartingAddr (6) W : i\_wOutputValue (5)  $\overline{+}$  B : ibEN : o\_bOK B (12)  $o$ \_bErr : B UW : i\_uOutputSelect (4) UW : i\_uCH (3) (2) — DUT : i\_stModule UW : i\_uUnitType (10) M+R60DA\_WaveOutputSetting o\_uErrId UW : (14)  $(1) -$  (11)  $-$  (13) UW : i\_uConvSpeed o bENO : B  $\overline{\phantom{a}}$  W : i\_wFrequency UD : i\_udPointsSetting UD : i\_udStartingAddr (6) W : i\_wOutputValue (5)  $\overline{+}$  B : ibEN o\_bOK: B o\_bErr : B UW : i\_uOutputSelect (4) UW : i\_uCH (3) (2) — DUT : i\_stModule M+R60DAH\_WaveOutputSetting o\_uErrId UW : (14) $(1) (7)$  –  $(8)$  - $(9) (11)$  $-$  (12)  $-$  (13)

### **Labels to use**

## ■**Input labels**

![](_page_56_Picture_373.jpeg)

![](_page_56_Picture_374.jpeg)

![](_page_57_Picture_244.jpeg)

<span id="page-58-0"></span>![](_page_58_Picture_81.jpeg)

# **3.4 M+Model\_WaveDataStoreCsv**

#### **Name**

The module names of the FB are based on the module used and are as follows.

#### ■**R60DA4, R60DAV8, R60DAI8**

M+R60DA\_WaveDataStoreCsv

#### ■**R60DAH4**

M+R60DAH\_WaveDataStoreCsv

![](_page_59_Picture_177.jpeg)

# **Labels to use**

## ■**Input labels**

![](_page_60_Picture_193.jpeg)

![](_page_60_Picture_194.jpeg)

![](_page_61_Picture_169.jpeg)

![](_page_62_Picture_201.jpeg)

<span id="page-63-0"></span>![](_page_63_Picture_143.jpeg)

#### **Name**

The module names of the FB are based on the module used and are as follows.

#### ■**R60DA4, R60DAV8, R60DAI8**

M+R60DA\_WaveDataStoreDev

#### ■**R60DAH4**

M+R60DAH\_WaveDataStoreDev

![](_page_64_Picture_347.jpeg)

#### **Labels to use**

#### ■**Input labels**

![](_page_64_Picture_348.jpeg)

![](_page_64_Picture_349.jpeg)

![](_page_65_Picture_165.jpeg)

![](_page_65_Picture_166.jpeg)

![](_page_66_Picture_216.jpeg)

![](_page_66_Picture_217.jpeg)

#### **Name**

The module names of the FB are based on the module used and are as follows.

#### ■**R60DA4, R60DAV8, R60DAI8**

M+R60DA\_WaveOutputReqSetting

#### ■**R60DAH4**

M+R60DAH\_WaveOutputReqSetting

## **Overview**

![](_page_67_Picture_308.jpeg)

# **Labels to use**

# ■**Input labels**

![](_page_68_Picture_332.jpeg)

![](_page_68_Picture_333.jpeg)

![](_page_69_Picture_241.jpeg)

![](_page_70_Picture_130.jpeg)

the module parameters, refer to the user's manual of the digital-analog converter module (Application).

again.

#### <span id="page-70-0"></span>**Error code Error code Description Description Action** 100H ■R60DA4, R60DAV8, R60DAI8 The target channel is set out of the range. Set the target channel within the following range. • R60DA4: 1 to 4, 15 • R60DAV8/R60DAI8: 1 to 8, 15 Review and correct the setting and then execute the FB again. ■R60DAH4 The target channel is set out of the range. Set the target channel within the range of 1 to 4 or at 15. 102H The module type is set out of the range. Review and correct the setting and then execute the FB

Set the module type to the following values.

• R60DA4: 0 • R60DAV8: 1 • R60DAI8: 2

# **APPENDICES**

# <span id="page-71-0"></span>**Appendix 1 CSV File Output Format of the FB for Saving Logging Data**

The following table shows the format specifications of CSV files output by M+Model\_SaveLogging (saving logging data).

![](_page_71_Picture_171.jpeg)

<span id="page-71-1"></span>\*1 When the number of logging data is 10000, and all the logging data are negative numbers with five digits, the file size reaches the maximum.

<span id="page-71-2"></span>\*2 When the number of logging data is 1000, and all the logging data are negative numbers with five digits, the file size reaches the maximum.

<span id="page-71-3"></span>\*3 When the number of logging data is 90000, and all the logging data are negative numbers with five digits, the file size reaches the maximum.

The following figure is an example of how output contents are arranged in the rows and columns after a write to a CSV file.

![](_page_71_Figure_8.jpeg)

(1) Header row

- (3) Data column
- (4) Trigger generation information column

(5) Data at hold trigger generation

<sup>(2)</sup> Data row
#### **Header row**

The header row contains necessary information used for display on GX LogViewer; do not make any changes. The file size of the header row is as follows:

- For the R60AD4, R60ADV8, and R60ADI8: 128 bytes (fixed)
- For the R60AD8-G and R60AD16-G: 130 bytes (fixed)
- For the R60ADH4: 128 bytes (fixed)

#### ■**File information row**

Information related to the CSV file is described in the order shown in the following table.

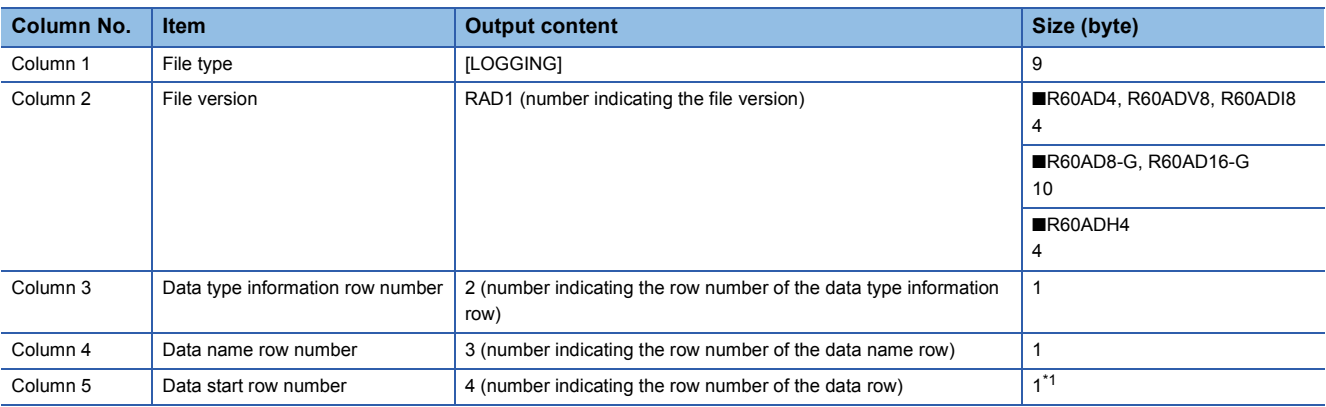

<span id="page-72-0"></span>\*1 At the end of column 5, 4 bytes of NULL are added.

#### ■**Data type information row**

The data type of each column is written in the order shown in the following table. The data type of each column is output in the format of "Data type""[Added information]".

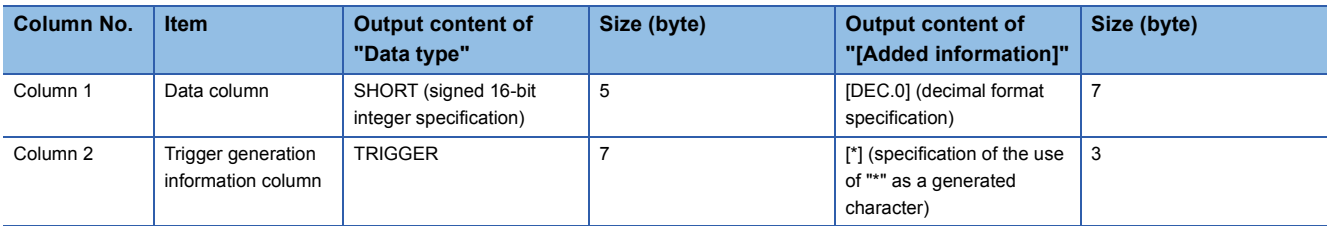

#### ■**Data name row**

The title of each column is written in the order shown in the following table. The data name of each column is output in the format of "Data name":"Added information". (The information written in the data column is shown as a title when the logging data appears on GX LogViewer.)

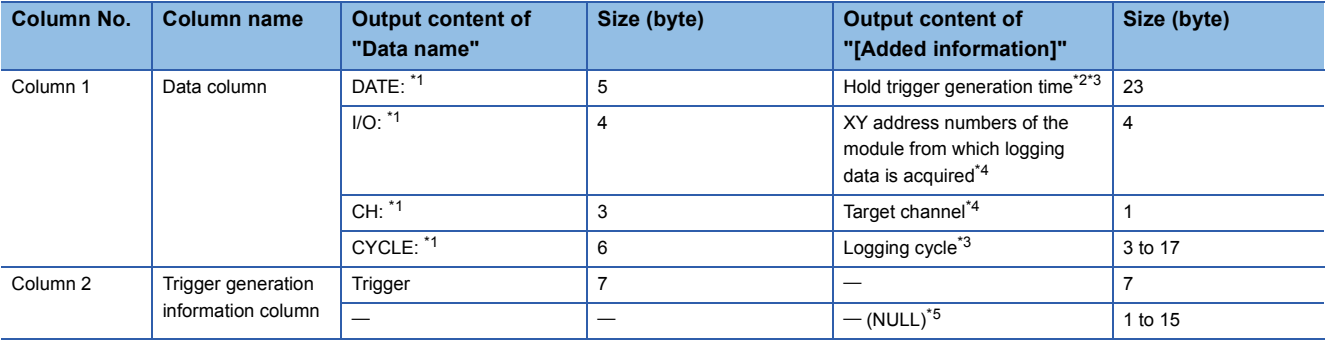

<span id="page-72-1"></span>\*1 A single-width space is inserted between each output item in the data column.

<span id="page-72-2"></span>\*2 The time is output in the format of YYYY/MM/DD hh:mm:ss.mmm.

<span id="page-72-3"></span>\*3 The hold trigger generation time and the logging cycle would have the values of CHD Trigger generation time and CHD Logging cycle monitor value of the target channel, respectively. A single-width space is inserted between s and ms, and ms and us in the data of CHO Logging cycle monitor, respectively. (For example, if either of the R60AD4, R60ADV8, or R60ADI8 has a logging cycle of 3599 seconds, with a target of 3 channel logging, the logging cycle is 3598 seconds 999ms 920us, which is displayed as "3599s 999ms 920us".)

<span id="page-72-4"></span>\*4 XY address numbers and the target channel are the values specified as arguments to the FB for saving logging data.

<span id="page-72-5"></span>\*5 To fix the size of the header row (128 bytes for the R60AD4, R60ADV8, R60ADI8, and R60ADH4; 130 bytes for the R60AD8-G and R60AD16-G), 1 to 15 bytes of NULL are added at the end of the trigger generation information column.

#### **Data row**

Data is written in the order shown in the following table. (This data is the information displayed on GX LogViewer.)

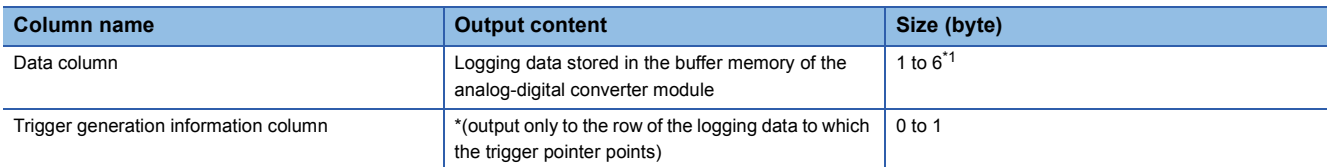

<span id="page-73-0"></span>\*1 If the logging data of the data row to which the trigger pointer points has a size of less than 6 bytes, NULL is output at the end of the logging data to fix the size to 6 bytes.

### <span id="page-74-0"></span>**Appendix 2 Storage Source "Parameter/Data of Waveform Output Function" and Storage Destination Buffer Memory**

The following table shows the relationship between the storage source "Parameter/Data of Waveform Output Function" and the storage destination buffer memory handled by M+Model\_WaveDataStoreCsv (reading wave data (CSV file)) and M+Model\_WaveDataStoreDev (reading wave data (device)).

Save the parameter/data in the table to the file register (ZR) shown in the storage source in advance.

#### **R60DA4, R60DAV8, R60DAI8**

The number of channels to be used depends on the module type.

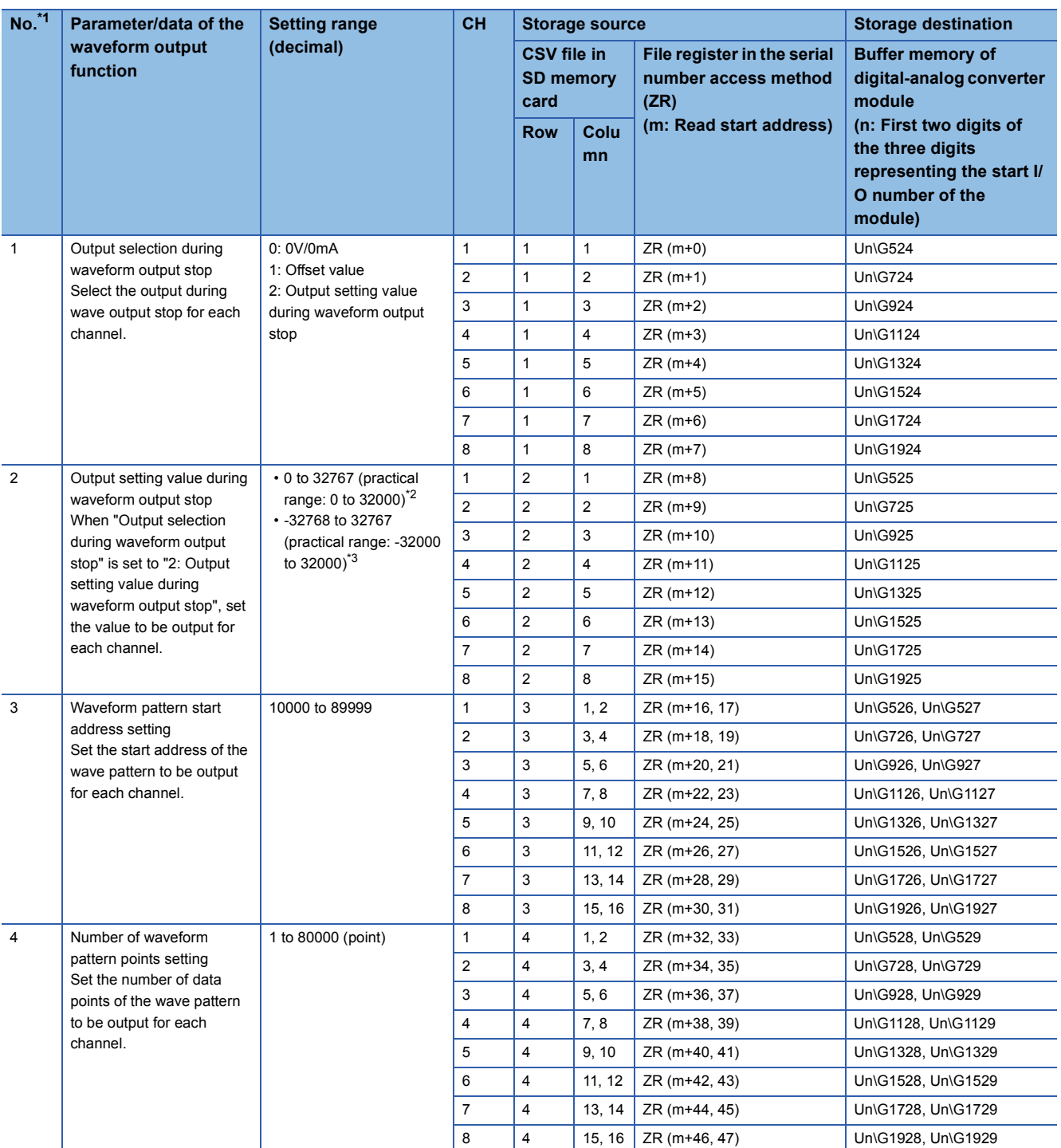

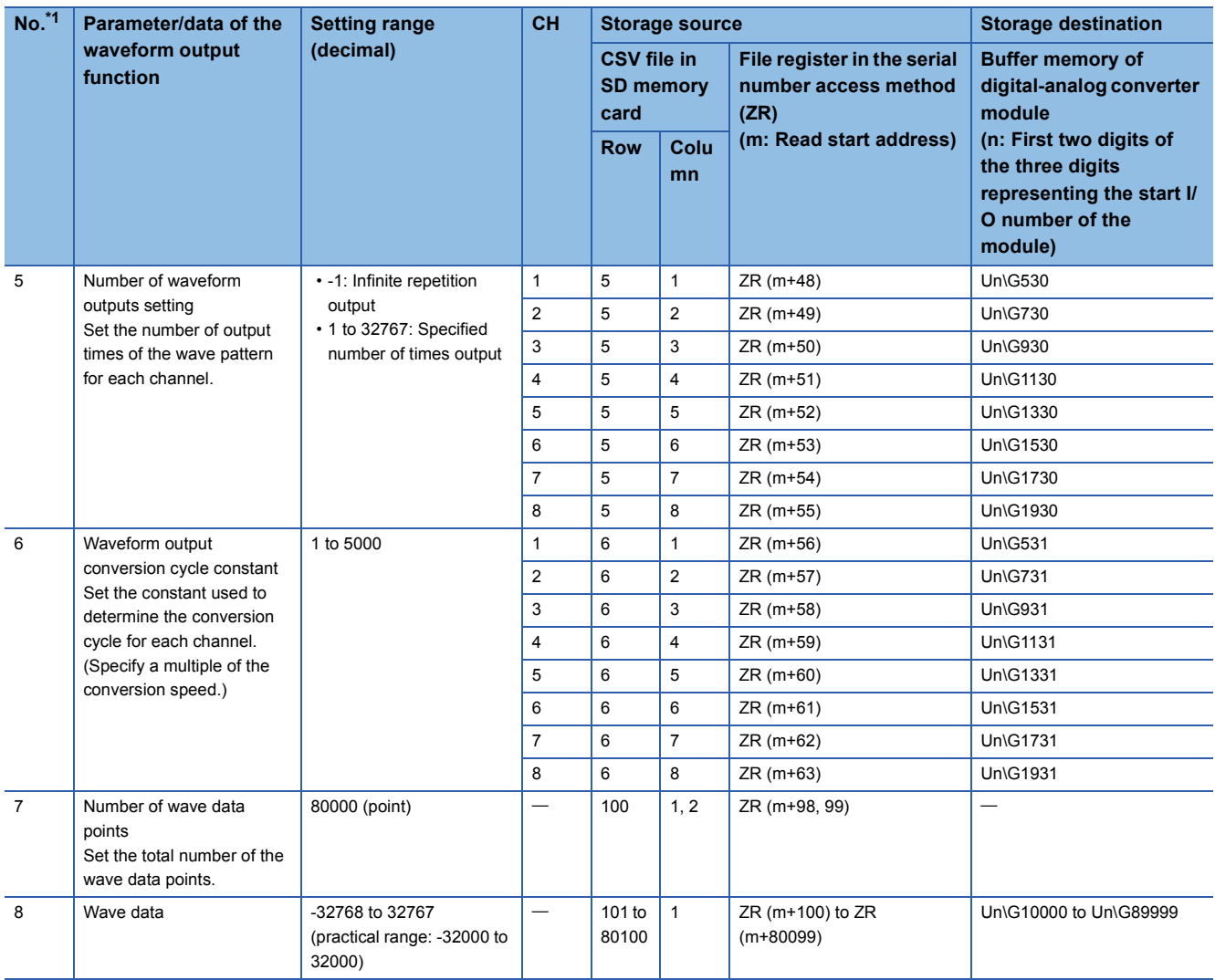

<span id="page-75-0"></span>\*1 No.1 to No.8 correspond to the No.1 to No.8 described in the following page. For details on each item, refer to the following: [Page 76 Contents of rows and columns in a CSV file](#page-77-0)

<span id="page-75-1"></span>\*2 When a digital-analog converter module has an output range of 0 to 5V, 1 to 5V, 0 to 20mA, or 4 to 20mA.

<span id="page-75-2"></span>\*3 When a digital-analog converter module has an output range of -10 to 10V.

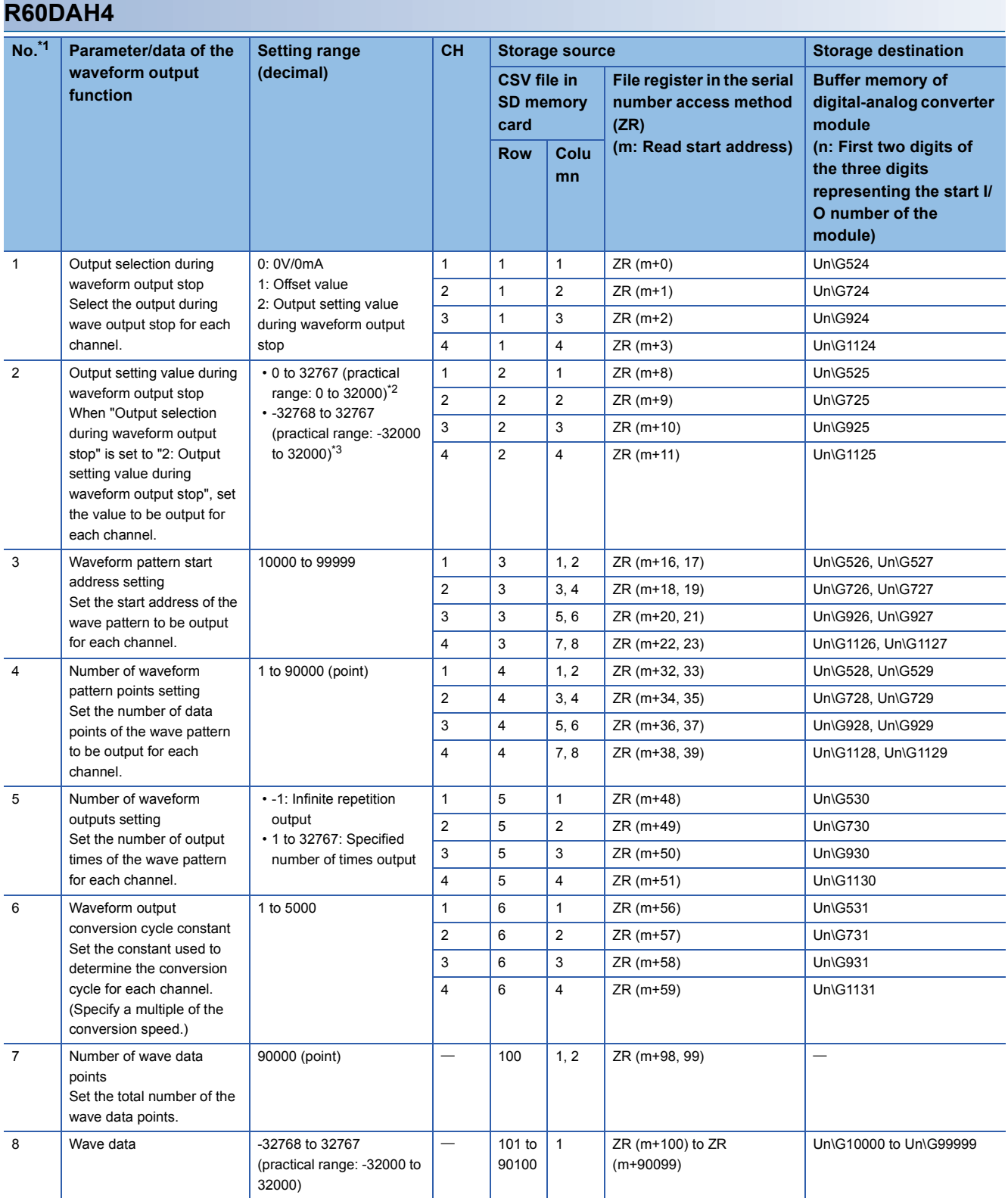

<span id="page-76-0"></span>\*1 No.1 to No.8 correspond to the No.1 to No.8 described in the following page. For details on each item, refer to the following: [Page 76 Contents of rows and columns in a CSV file](#page-77-0)

<span id="page-76-1"></span>\*2 When a digital-analog converter module has an output range of 0 to 5V, 1 to 5V, 0 to 20mA, or 4 to 20mA.

<span id="page-76-2"></span>\*3 When a digital-analog converter module has an output range of -10 to 10V.

**A**

### **Appendix 3 CSV File Format of the FB for Reading Wave Data (CSV File)**

The CSV file formats which M+Model\_WaveDataStoreCsv (reading wave data (CSV file)) can handle are shown as follows.

#### **Specifications of CSV format**

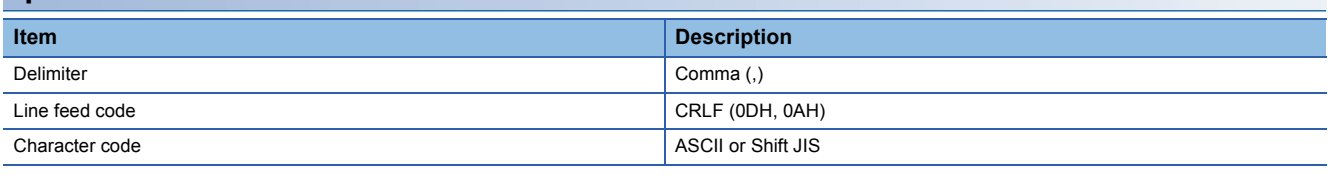

#### **CSV file name**

The number of characters of the CSV file name must be 64 or less including the extension ".CSV".

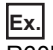

R60DA\_1.csv, wd000001.csv, WAVEdata.csv

#### <span id="page-77-0"></span>**Contents of rows and columns in a CSV file**

The following figure is an example of how a CSV file contains data in its rows and columns. Note that the following figure shows the case for the maximum number of wave data.

 $\perp$ 

#### ■**R60DA4, R60DAV8, R60DAI8** CH4 C<sub>H</sub><sub>1</sub> C<sub>H2</sub> CH3 CH5 C<sub>H6</sub> C<sub>H</sub><sub>7</sub> C<sub>H8</sub>  $\downarrow$  $\downarrow$  $\perp$  $\perp$  $\perp$  $\perp$  $\perp$  $\perp$  $\perp$  $\perp$  $\perp$  $\perp$  $\perp$  $\perp$  $\perp$  $(1) -$ 2 3 4 5 6 7 8 1 9 10 11 12 13 14 15 16 (3) 1, 1, 1, 1, 1, 1, 1, 1 1  $\Omega$  $\Omega$  $\Omega$  $\Omega$  $(4)$  $\overline{2}$  $\Omega$  $\Omega$  $\Omega$  $\Omega$ (5)0, 50000, 0, 60000, 1, 4464, 1, 14464 3 0, 10000, 0, 20000, 0, 30000, 0, 40000, (6) 4 0, 10000, 0, 10000, 0, 10000, 0, 10000, 0, 10000, 0, 10000, 0, 10000, 0, 10000 (7) 5 1, 10000, 20000, 32767, 1, 10000, 20000, 32767 (8) 1, 1, 1, 1, 1, 1, 6 1, 1 (9) 100 1, 14464 101  $\theta$ (10) 80099 10 80100 5 ↑  $(2)$ (1) Column (2) Row (3) No.1 Output selection during waveform output stop<sup>[\\*1](#page-77-1)[\\*2](#page-77-2)</sup> (4) No.2 Output setting value during waveform output stop[\\*1](#page-77-1)[\\*2](#page-77-2) (5) No.3 Waveform pattern start address setting[\\*1](#page-77-1)[\\*2](#page-77-2) (6) No. 4 Number of waveform pattern points setting[\\*1](#page-77-1)[\\*2](#page-77-2) (7) No. 5 Number of waveform outputs settin[g\\*1](#page-77-1)[\\*2](#page-77-2)

- (8) No. 6 Waveform output conversion cycle constant[\\*1](#page-77-1)[\\*2](#page-77-2)
- (9) No. 7 Number of wave data points<sup> $*1*2$  $*1*2$ </sup>

 $(10)$  No. 8 Wave data<sup>\*1[\\*2](#page-77-2)</sup>

- <span id="page-77-1"></span>\*1 No.1 to No.8 correspond to the No.1 to No.8 described in the following page. For details on each item, refer to the following: [Page 73 Storage Source "Parameter/Data of Waveform Output Function" and Storage Destination Buffer Memory](#page-74-0)
- <span id="page-77-2"></span>\*2 Always make settings for eight channels regardless of the number of channels of the digital-analog converter module.

#### ■**R60DAH4**

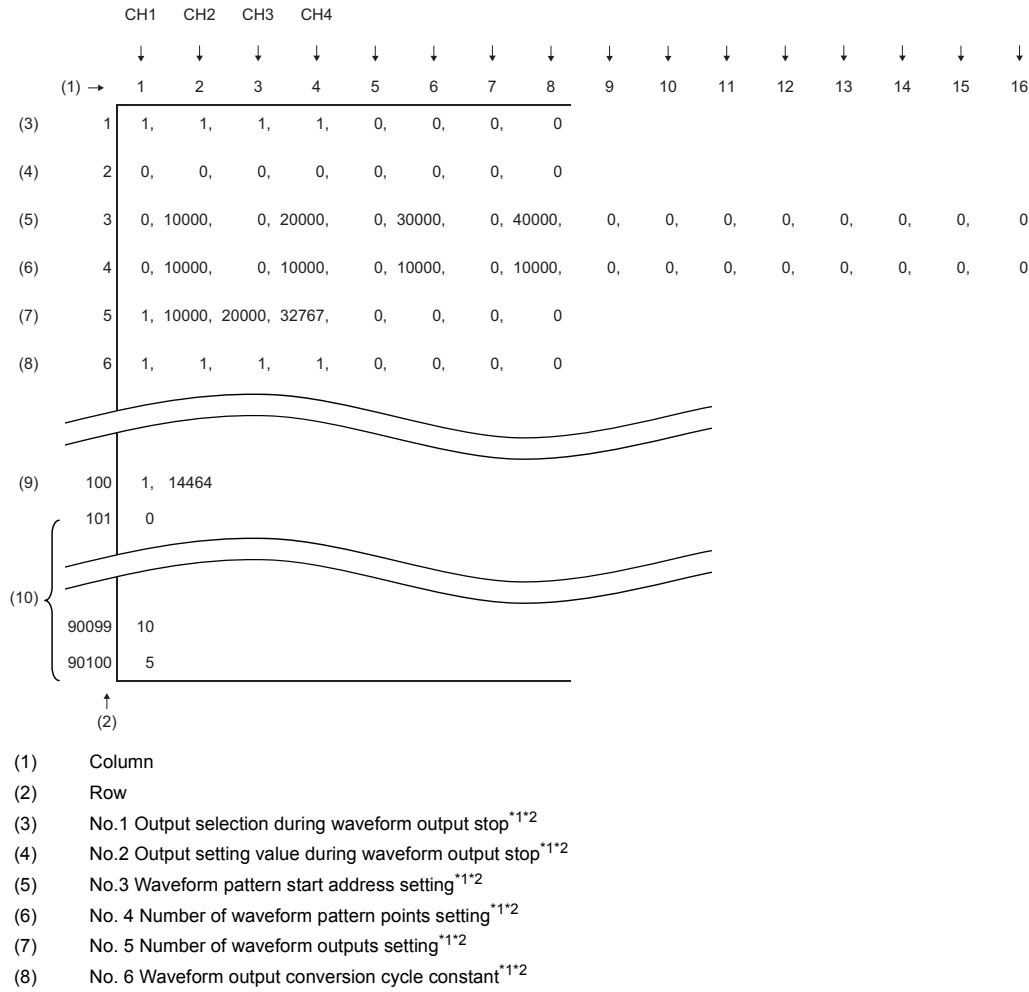

(9) No. 7 Number of wave data points $*1*2$  $*1*2$ 

(10) No. 8 Wave data $*1*2$  $*1*2$ 

<span id="page-78-0"></span>\*1 No.1 to No.8 correspond to the No.1 to No.8 described in the following page. For details on each item, refer to the following: [Page 73 Storage Source "Parameter/Data of Waveform Output Function" and Storage Destination Buffer Memory](#page-74-0)

<span id="page-78-1"></span>\*2 Always make settings for eight channels.

## **INSTRUCTION INDEX**

### **M**

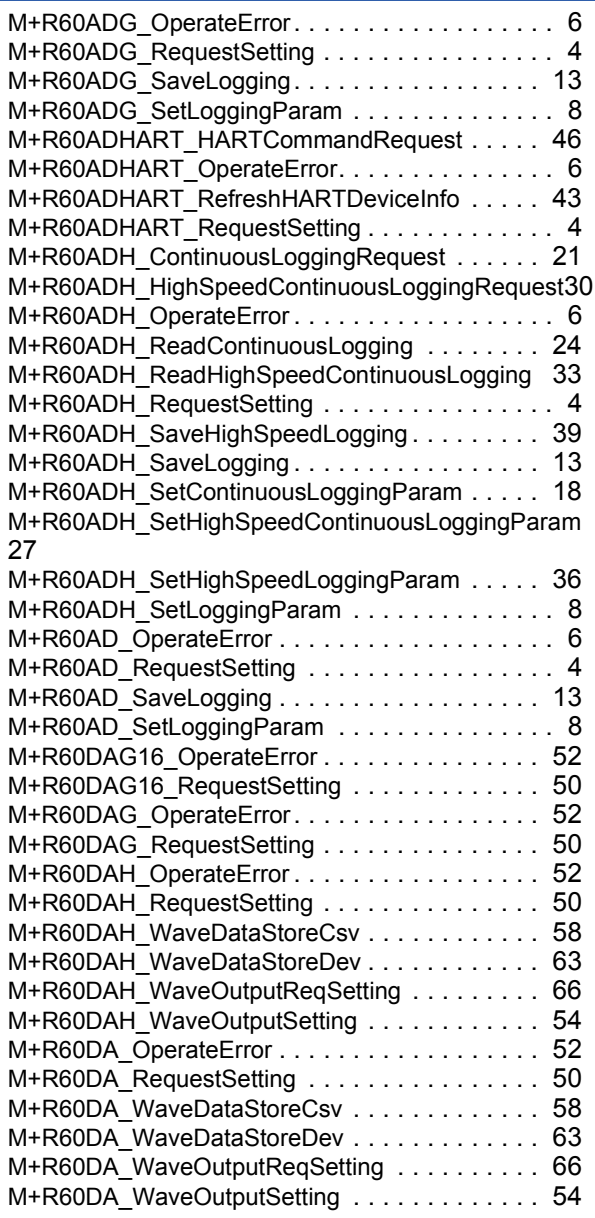

# **REVISIONS**

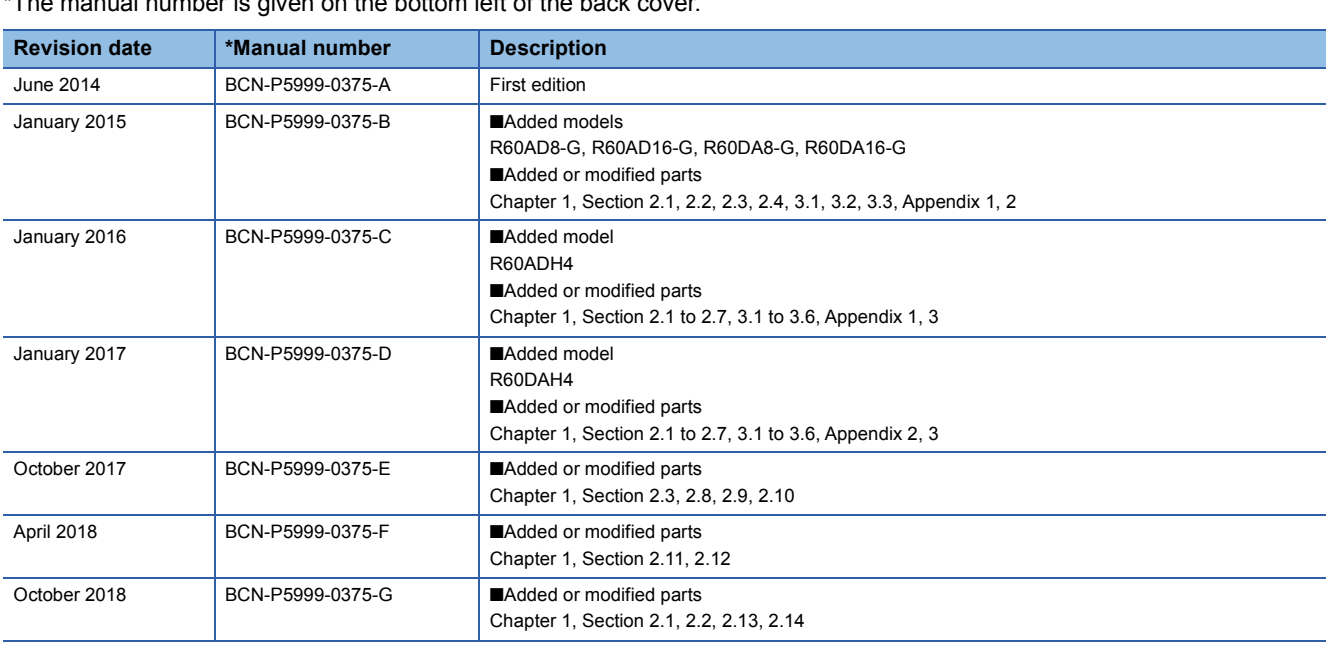

al number is given on the bottom left of the back  $\epsilon$ 

<span id="page-82-0"></span>Japanese manual number: BCN-P5999-0365-G

This manual confers no industrial property rights of any other kind, nor does it confer any patent licenses. Mitsubishi Electric Corporation cannot be held responsible for any problems involving industrial property rights which may occur as a result of using the contents noted in this manual.

2014 MITSUBISHI ELECTRIC CORPORATION

# **TRADEMARKS**

The company names, system names and product names mentioned in this manual are either registered trademarks or trademarks of their respective companies.

In some cases, trademark symbols such as  $\cdot^{\text{TM}}$  or  $\cdot^{\textcircled{\tiny{B}}}$  are not specified in this manual.

[BCN-P5999-0375-G\(](#page-82-0)1810)

### **MITSUBISHI ELECTRIC CORPORATION**

HEAD OFFICE : TOKYO BUILDING, 2-7-3 MARUNOUCHI, CHIYODA-KU, TOKYO 100-8310, JAPAN NAGOYA WORKS : 1-14 , YADA-MINAMI 5-CHOME , HIGASHI-KU, NAGOYA , JAPAN

When exported from Japan, this manual does not require application to the Ministry of Economy, Trade and Industry for service transaction permission.

Specifications subject to change without notice.